Objekttyp: **Issue**

Zeitschrift: **Die neue Schulpraxis**

Band (Jahr): **86 (2016)**

Heft 9

PDF erstellt am: **12.07.2024**

#### **Nutzungsbedingungen**

Die ETH-Bibliothek ist Anbieterin der digitalisierten Zeitschriften. Sie besitzt keine Urheberrechte an den Inhalten der Zeitschriften. Die Rechte liegen in der Regel bei den Herausgebern. Die auf der Plattform e-periodica veröffentlichten Dokumente stehen für nicht-kommerzielle Zwecke in Lehre und Forschung sowie für die private Nutzung frei zur Verfügung. Einzelne Dateien oder Ausdrucke aus diesem Angebot können zusammen mit diesen Nutzungsbedingungen und den korrekten Herkunftsbezeichnungen weitergegeben werden.

Das Veröffentlichen von Bildern in Print- und Online-Publikationen ist nur mit vorheriger Genehmigung der Rechteinhaber erlaubt. Die systematische Speicherung von Teilen des elektronischen Angebots auf anderen Servern bedarf ebenfalls des schriftlichen Einverständnisses der Rechteinhaber.

#### **Haftungsausschluss**

Alle Angaben erfolgen ohne Gewähr für Vollständigkeit oder Richtigkeit. Es wird keine Haftung übernommen für Schäden durch die Verwendung von Informationen aus diesem Online-Angebot oder durch das Fehlen von Informationen. Dies gilt auch für Inhalte Dritter, die über dieses Angebot zugänglich sind.

Ein Dienst der ETH-Bibliothek ETH Zürich, Rämistrasse 101, 8092 Zürich, Schweiz, www.library.ethz.ch

#### **http://www.e-periodica.ch**

Oktober 2016 Heft 9

# die neue Schulpraxis

### ebook La Gefallt mir **CLAB** 25 Gefällt n fac Facebook.  $\mathbb{Q}$ X Red fin YouTube Factograve  $\sqrt{2}$ S Gefällt mir is timed S  $\blacktriangleleft$ 25 Gerällt mir Faceboo **Face** 18 You Tube Justagram stagram 4 Gefällt mir Ó Unterrichtsvor: Von Flugzeuge PÄDAGOGISCHE HOCHSCHULE PH

### Mit Motivation zum Lernerfolg

Unterrichtsvor:

Beatrice Egli in

Nachgefragt<br>Warum so viel \ durch Schüler?

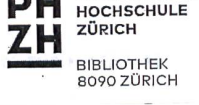

Pädagogische Hochschule Zürich

UM440828

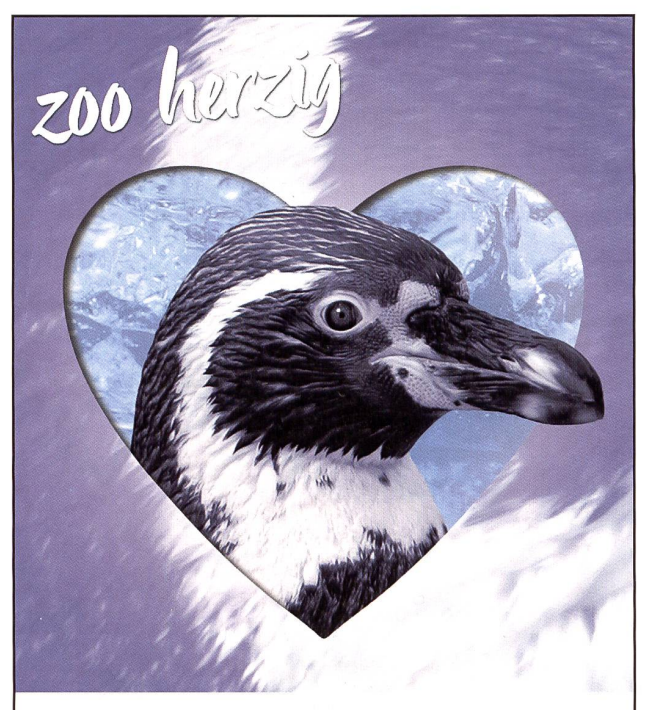

### KNIES KINDERZOO RAPPERSWIL

WWW.KNIESKINDERZOO WWW.HIMMAPAN.CH

Brainfood Die Schokoladenseite der Naturwissenschaften erleben.

4 Abteilungen mit 3 Küchen

**Tennis Aussenplätze** <sup>I</sup> Kunstrasen-Fussballplatz

<sup>I</sup> Allwetterplatz

www.technorama.ch

### Cordial beinvegni im center da sport <sup>e</sup> cultura Disentis Massenlager: von 15 bis 300 Personen

swiss science center <sup>I</sup> TECHNORAMA

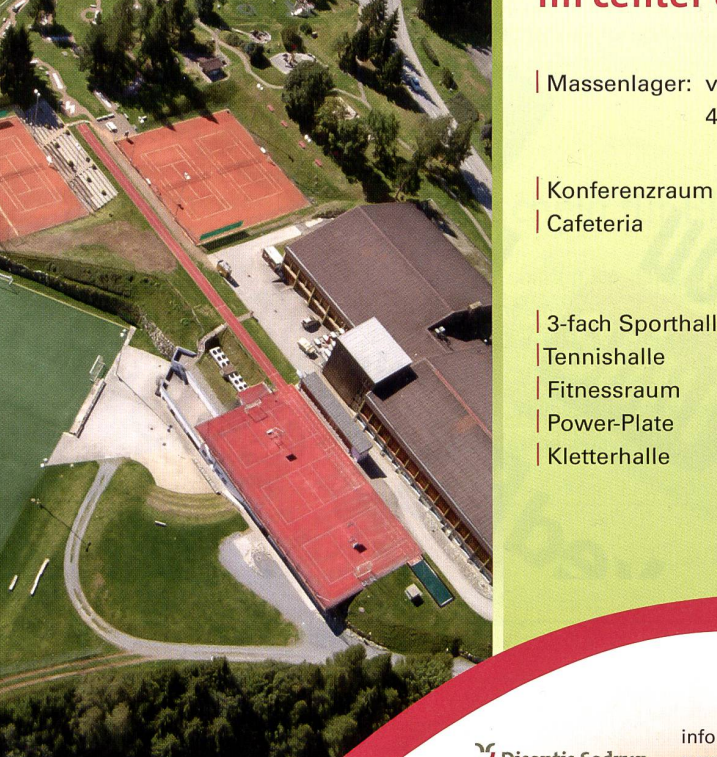

<sup>I</sup> 3-fach Sporthalle I grosser Kinderspielplatz 118-Loch Minigolf-Anlage Kunsteisbahn im Winter Im Sommer 2016 für Sie gratis:

<sup>|</sup> Fahrt mit der Luftseilbahn Disentis 3000 <sup>|</sup> Zugstrecke «Disentis-Oberalppass»

J Disentis Sedrun Informaziuns: tel. 081 947 44 34 info@centerdasport.com www.centerdasport.com

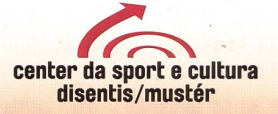

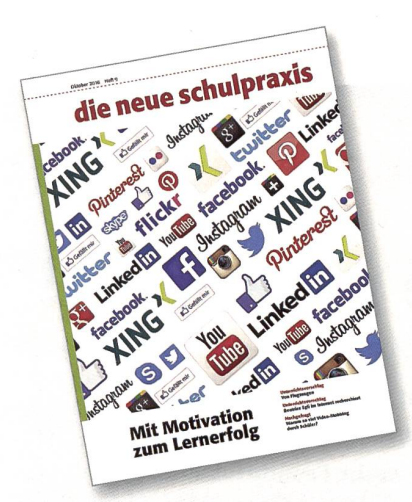

#### **Titelbild**

Es gibt noch viel mehr davon! Alle diese Social Apps sind in den letzten Jahren entstanden. Die meisten von ihnen wurden zum grossen Erfolg. Viele davon brauchen wir täglich in unserem Alltag. Trotzdem habe ich letzthin eine Kollegin getroffen, die ohne Smartphone sehr gut lebt. Also gibt es auch das noch. Das ist doch erfreulich so. hm

#### Das Smartphone ist 20 Jahre alt

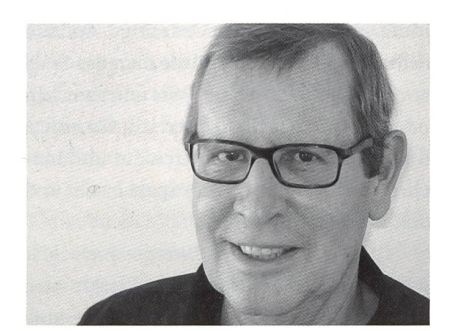

Heinrich Marti heinrich.marti@schulpraxis.ch

Am 15. August 1996 brachte die damalige Weltfirma Nokia den «Communicator Nokia 9000» in die Läden. Er wurde als «Büro im Westentaschenformat» angepriesen. Auf seinem aufklappbaren Bildschirm liessen sich E-Mails empfangen und bearbeiten, Texte schreiben, Zahlentabellen erstellen und vieles mehr. Das silbergraue Ding wog 400 Gramm.

Durchbruch und Massentauglichkeit erreichte dann aber erst Steve Jobs mit dem iPhone. Das war 2007! Heute haben wir fast alle ein smartes Phone:

98 Prozent der Oberstufenschüler besitzen ein Handy 2,5 Stunden verbringt ein Durchschnittsuser täglich am Smartphone

- 88 Mal schauen wir im Durchschnitt pro Tag auf den Bildschirm unseres Handys
- 18 Minuten dauert es im Durchschnitt, bis wir uns wieder vom Handy unterbrechen lassen
- 35 Minuten pro Tag beschäftigen wir uns durchschnittlich mit einer Social-Media-App
	- 8 Prozent der Jugendlichen sollen handysüchtig sein.

#### Beherrscht uns das Ding?

Diese Zahlen stammen aus der James-Studie 2014, dürften also heute bereits höher liegen.

Die Beantwortung der Frage, ob in den letzten 20 Jahren damit ein Fortschritt erzielt wurde oder ob diese Zahlen negativ zu werten sind, überlasse ich einer Diskussion in Ihrer Klasse oder an einem Ihrer Elternabende. Denken Sie daran: Das Handy sollte unser Leben eigentlich einfacher und effizienter machen!

Trainieren wir uns eine gestörte Aufmerksamkeit an, was uns langfristig unproduktiv und unglücklich macht? Alexander Markowetz, der in Deutschland lebende Schriftsteller und Denker, behauptet das in seinem Buch «Digitaler Burnout».

### Editorial/lnhalt

- **Unterrichtsfragen** Unterrichtsspiele - aus der Hosentasche gezaubert Damit das Lernen leichter fällt Martin Herzberg
- 8 Schule entwickeln Eine kognitive Landkarte für die Planung kompetenzorientierten Unterrichts Impulse zum Lehrplan 21 Ueli Jurt
- <sup>12</sup> ©O Unterrichtsvorschlag Von Flugzeugen Beitrag zu «Natur & Technik» im 3./4. Schuljahr Marc Ingber
- <sup>25</sup> ©©© Unterrichtsvorschlag Plakat für Ihre nächste Lesenacht Irma Hegelbach
- 26 ©O Unterrichtsvorschlag Formatschreiben ein System zur selbständigen Überarbeitung von Texten mit ICT-Mitteln Formatschreiben schon ab Mittelstufe nützlich Walter Fuchs
- 30 ©O Unterrichtsvorschlag Erfolgreiche Sängerin im Internet entdecken Computerrecherchen sollten alltäglich sein Elvira Braunschweiler
- 34 ©O Unterrichtsvorschlag Alter Lesebuchtext neu gedeutet im IT-Zeitalter Arbeit am Text Jürg Futter u.a.
- 40 © Unterrichtsvorschlag Üben, üben, üben! Online lernen mit Motivation zu Lernerfolg Eva Davanzo
- 52 Nachgefragt Warum so viel Video-Mobbing durch Schüler? Autorenteam
- <sup>58</sup> ©©© Schnipselseiten Regeln: Sinnvoll oder nicht? Brigitte Kuka
- 55 Museen
- 56 Freie Unterkünfte
- 60 Lieferantenadressen
- 63 Impressum und Ausblick

#### Damit das Lernen leichter fällt

### Unterrichtsspiele aus der Hosentasche gezaubert!

Kurze, energiereiche Interventionen - auch Spiele genannt - bereichern Unterrichtsstunden und -tage. Keine Angst, dabei geht nicht etwa wichtige Lernzeit verloren. Im Gegenteil: Der Schulalltag gewinnt an Aufmerksamkeit und Konzentration. Lernen macht den Kindern so viel mehr Freude. Das Gute daran ist, dass diese Energiespiele weder besonderes Material noch irgendeine Vorbereitung benötigen. Sie lassen sich zum richtigen Zeitpunkt ganz einfach «aus der Hosentasche ziehen». Martin Herzberg

«Schnapp!», ruft die Lehrerin ins Klassenzimmer. Sofort geht ein Kreischen und Quietschen durch das Klassenzimmer. Nach einigen Sekunden beruhigt sich die Szenerie und macht einer gespannten, konzentrierten Stille Platz. Aber nur so lange, bis ein Kind aus der Klasse ebenfalls «Schnapp!» ruft. Dies wiederholt sich drei- oder viermal, dann setzen sich alle Kinder auf ihren Platz. Die Klasse ist hellwach. Die Kinder sind aufmerksam und arbeitsfähig. Sie widmen sich voller Elan dem Lernstoff (siehe Box: Spielanleitung «Schnapp!»).

Jeden Morgen eröffnet die Lehrerin ihren Unterricht mit einem Energiespiel. Die Kinder sind längst daran gewöhnt und freuen sich täglich darauf. Sie können sich einen Start in den Unterricht ohne Spiel gar nicht mehr vorstellen. Doch was ist der tiefere Sinn dieser Intervention? Hat das Spiel überhaupt seinen Platz im Unterricht? Hat es seine Berechtigung?

#### Das Spiel als Lernmotor

Die ersten und wichtigsten Dinge in seinem frühen Leben lernt der Mensch im Spiel. Spielen ist dem Menschen angeboren. Es ist – wissenschaftlich erwiesen – genetisch verankert. Nicht nur Menschenkinder spielen: Jedes Säugetier lernt im Spiel jene Dinge, die es für sein künftiges Fortkommen und Überleben braucht. Die Natur hat also bei Mensch und Tier das Spiel als Lernmotor erfunden.

Sobald jedoch das Kind zur Schule kommt, entscheidet die Institution: Spielen oder Lernen. Als ob das zu trennen wäre. Das Spiel wird ab sofort geringschätzig in die

Freizeit verbannt. Und schulisches Lernen erhält einen viel höheren Stellenwert. Oder wie es der 6-jährige N. eines Morgens im Treppenhaus so treffend formulierte: «Letzte Woche durfte ich noch den ganzen Tag spielen, jetzt muss ich <go schaffe>.» Es war sein vierter Tag im Kindergarten

#### Der Nutzen des Spiels im Unterricht

Der holländische Soziologe Johan Huizinga definiert in seinem Buch «Homo ludens - über den Ursprung der Kultur im Spiel» das Spiel als «ein freies Handeln, ab-

seits des Alltags, innerhalb eigener Grenzen von Raum und Zeit, ausserhalb der alltäglichen Bedürfnisse, voller Zauber und Spannung, aber mit eigener Ordnung». Auf den Schulalltag übersetzt könnte man das Spiel auch so charakterisieren: «Wir unterbrechen oder verschieben den Unterricht für einige Minuten, stellen uns im Kreis auf und chen zusammen etwas, das Spass macht und den Kopf durchlüftet.»

Die Kategorie der Energiespiele löst weitreichende lernfördernde Effekte aus: Es versetzt die Mitspielenden in eine gute Stimmung, Konzentration und Aufnahme-

#### Spielanleitung «Schnapp!»

Spielziel: Fremden Finger schnappen, eigenen Finger retten Spielzweck: Energie heben, Konzentration fördern, zuhören, lachen und Spass Gruppengrösse: Minimal <sup>8</sup> Personen / Optimal <sup>20</sup> Personen / Maximal <sup>200</sup> Personen **Zeitaufwand: ca. 3 bis 5 Minuten** 

Beschreibung: Die Gruppe steht im Kreis, beinahe Schulter an Schulter. Alle strecken ihre rechte Hand aus. Die Handfläche zeigt nach oben, als würde man einen Teller servieren. Dann strecken alle den Zeigefinger der linken Hand aus und stellen diesen in die Handfläche des linken Nachbarn. Wenn die Spielleitung «Schnapp!» ruft, versualle, den Finger zu packen, der in der eigenen Hand steht. Gleichzeitig versuchen alle, ihren eigenen Zeigefinger in Sicherheit zu bringen, indem sie ihre linke Hand hochziehen. Mehrmals wiederholen.

Spielvariante 1: In kleinen Gruppen geht das Kommando reihum. Alle Kinder dürfen einmal «Schnapp!» rufen.

Spielvariante 2: Die Spielleitung übernimmt das erste «Schnapp!». Sobald alle wieder bereit sind, zwinkert die Spielleitung einem Kind, z.B. Max, zu. Max ruft das nächste «Schnapp!». Danach zwinkert Max einem nächsten Kind zu, dieses ist jetzt mit «Schnapp!» an der Reihe usw. Diese Variante verstärkt die Aufmerksamkeit der Kinder aufeinander.

#### Spielauswahl - hilfreiche Tipps

- Das Spiel generiert einen Mehrwert
- Das Spiel ist den Spielenden angemessen
- Das Spiel bleibt kurzweilig
- Das Spiel bleibt fair
- Das Spiel bleibt sicher

fähigkeit werden erhöht, das gemeinsame Lachen fördert die Kooperationsbereitschaft und das Lernen fällt ganz einfach leichter.

Damit fällt den Lehrkräften auch das Lehren leichter. Erfahrungsgemäss schätzen sie auch den Umstand, dass diese Spielkategorie ganz ohne Spielmaterial auskommt. Nichts muss umständlich angeschafft, bereitet und transportiert werden.

#### Einsatzgebiete des Spiels

Energiespiele lassen sich vielfältig im Unterricht einsetzen. Beispielsweise zur öffnung der Unterrichtsstunde, wo ein erstes Lachen das Eis bricht. Oder als Einstieg in ein neues Schuljahr, um ein Kennenlernen zu vereinfachen. Nach der Lunchpause bekämpft ein Spiel das drohende schläfchen. Nach anstrengenden Denkarbeiten oder Lehrgesprächen verschafft es der Klasse einen Moment des Durchatmens. Am Tagesende rundet ein Spiel den Unterricht stimmig ab; es entlässt die Klasse in gelöster Stimmung auf den Heimweg.

#### Das passende Spiel auswählen

Um jeweils das richtige Spiel zur Hand bzw. «in der Hosentasche» zu haben, fiehlt es sich, einige Grundregeln für die Spielauswahl zu beherzigen;

#### Das Spiel soll einen Mehrwert erzeugen, den der Unterricht ohne Spiel nicht hätte: Sollen die Kinder aufmerksam werden? Wäre jetzt der geeignete Zeitpunkt für eine kurze Bewegungspause? Gilt

es, ein neues Schulkind in die Klasse nehmen? Spielversierte Lehrkräfte verfügen über ein passendes Repertoire an Spielen für viele Gelegenheiten.

#### Das Spiel ist den Spielenden und ren Fähigkeiten angemessen: Grup-

pengrösse, Wissensstand, Handlungs- und Bewegungsspielraum; dies sind Kriterien, die die Spielauswahl beeinflussen. Einige Beispiele: Ein Zahlenspiel zu zwölft macht viel Spass, in einer Gruppe von 22 Kindern dauert es zu lange, bis jedes Kind an die

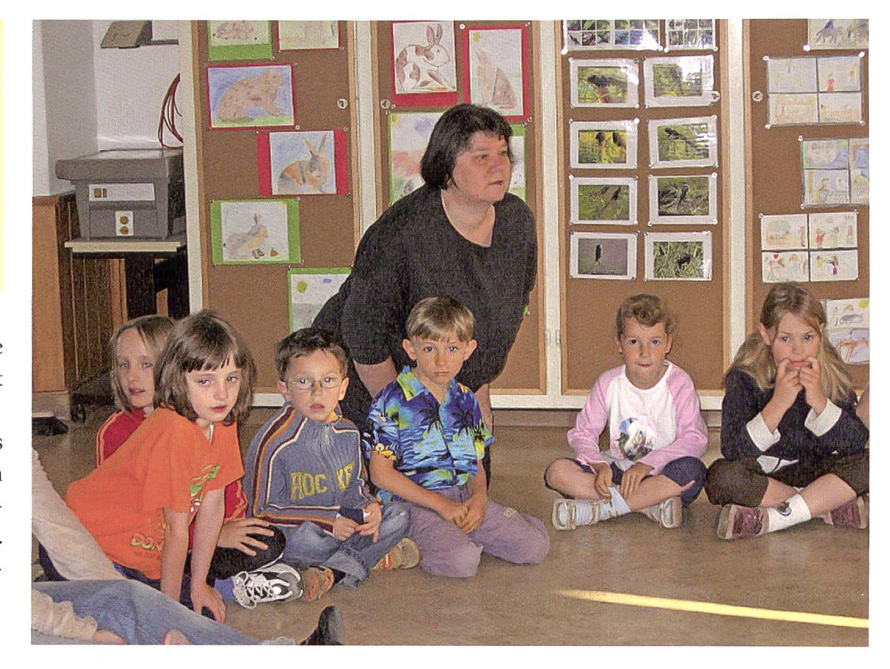

Reihe kommt. Das Spiel zerfällt aufgrund zu grosser Ablenkung. Für ein ABC-Spiel muss das Alphabet allen Mitspielenden bekannt sein. Damit ein Zuhörspiel gelingt, muss eine angemessene Ruhe herrschen.

#### Energiespiele bleiben kurzweilig:

Hier gilt die Weisheit: «Wenn's am schönsten ist, soll man aufhören.» Auch das spannendste Spiel wird irgendwann langweilig. Energiespiele sollen schliesslich anregen, nicht anöden.

Ein Spiel bleibt stets fair: Über Fairness lässt sich gut philosophieren. Gelten die Regeln für alle gleich? Oder dürfen die Regeln gebeugt werden, damit schwächere Mitspielende gegen die stärkeren eine Chanhaben? Muss man die Regeln anpassen, wenn eine ungerade Zahl an Mitspielenden zwei Gruppen bilden? Fairness ist eine ative Angelegenheit. Sie ist dem Feingefühl der Spielleitung überlassen.

Ein Spiel bleibt stets sicher: Es obliegt der Lehrkraft, dies zu gewährleisten. Klassenzimmer bergen eine Vielzahl von Stolperfallen, aufgrund ihrer Möblierung und Ausrüstung. Viele Energiespiele setzen eben reichlich Energie frei. Und die lässt sich oft nur schwer bändigen. Hier ist Umsicht geboten (siehe Box: Spielauswahl - hilfreiche Tipps).

#### Das Spiel richtig anleiten

Klare und verständliche Anweisungen zu geben, ist nicht immer einfach. sondere bei mehrteiligen Spielanleitungen

#### Beispiel einer gelungenen Spielanleitung «Wir spielen gemeinsam ein Spiel. Dieses Spiel heisst: Satz für Satz mit ABC. Bei diesem Spiel entwickeln wir gemeinsam eine Geschichte. Dabei üben wir das Zuhören und sind aufmerksam. Dazu benötigen wir noch unsere Fantasie. Wir setzen uns für dieses Spiel mit unseren Stühlen in einen Kreis.» Die Klasse bildet den Stuhlkreis. «Wir erzählen jetzt diese Geschichte. Jedes Kind sagt nur einen Satz. Der erste Satz beginnt mit <A>, der nächste Satz beginnt mit <br />B>. So geht es reihum weiter bis zum <a></a>. Wir erzählen die Geschichte in Deutsch; sie soll auch einen Sinn ergeben. Erstes Kind: «A-m Nachmittag gehe ich in die Badi.» Zweites Kind: «B-arbara kommt auch mit.» Nächstes Kind: «C-hristian hat leider Bauchweh und bleibt zuhause.» Und so weiter.

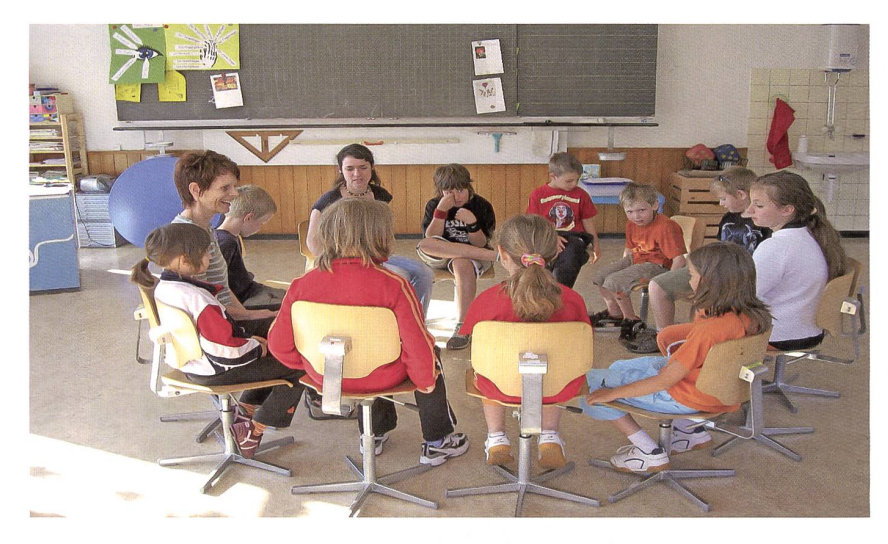

ist darauf zu achten, dass alle Mitspielenden das Spiel verstehen. Ein Spiel, das nicht standen wird, macht keinen Spass. Ein Spiel korrekt anzuleiten, lässt sich lernen - am besten, wenn ein Spiel konkret mit einer Klasse eingeführt wird. Folgende Grundregeln geben Anhaltspunkte:

- 1. Die Lehrkraft begibt sich in die Rolle der Spielleitung und erklärt, dass nun eine Spielsequenz folgt.
- 2. Die Spielleitung nennt das Spiel beim Namen. So entsteht entweder ein Wiedererkennungseffekt oder eine erste Spannung.
- 3. Der Zweck oder das Ziel des Spiels werden bekanntgegeben. Im Fall der giespiele sind dies einige wenige Sätze.
- 4. Darauf folgen die effektiven Spielregeln. Sie werden den Mitspielenden deutlich gemacht. Dies ermöglicht ein gemeinsames Verständnis für das Spiel.
- 5. Falls das Spiel einen speziellen Rahmen benötigt, wird auch dieser bekanntgegeben. Es macht einen Unterschied, ob

die Klasse in ihrem Klassenzimmer nen Kreis bilden soll oder ob sie dies im Korridor tut.

Gegebenenfalls nimmt die Spielleitung am Spiel teil. Sie eröffnet das Spiel, dient als Joker oder gleicht eine ungerade Anzahl Mitspielender aus. Die Spielleiübernimmt bei Spielen ohne ihre eigene Teilnahme die Aufgabe des richters/der Schiedsrichterin oder des Beobachters/der Beobachterin (siehe Box: Beispiel einer gelungenen Spielanleitung).

#### Freiwillig spielen oder mitmachen müssen?

«Befohlenes Spiel ist kein Spiel mehr», postuliert Huizinga. Wird jedoch das Spiel als Methode im Unterricht integriert, ist es sinnvoll, die Teilnahme nicht zur Wahl zu stellen. Spielen unter Beobachtung, verbunmit Kommentaren der Nicht-Mitspielenden, ist unangenehmes Spiel. Wer machen kann, soll mitmachen. Hier ist das

Spiel wie jede andere Unterrichtsmethode zu handhaben.

Ausnahmen bilden allenfalls Situatiowo einzelne Kinder nicht mitmachen können. Ein Bewegungsspiel ist für ein Kind im Gipsbein mehr Last als Lust. Es liegt an der Spielleitung, dafür zu sorgen, dass dieses Kind nicht von der Gruppe isoliert wird. Ei-Aufgabe als Schiedsrichter-Assistent oder Beobachterin sorgt dafür, dass dieses Kind «an Bord» und damit Teil der Gruppe bleibt.

#### Angenehme Nebeneffekte des Spiels

Zwar bewegt sich ein Spiel in seinem eigenen Raum innerhalb eines Zeitrahmens. Trotzdem haben Spiele teils weitreichende Konsequenzen, die über das Spiel hinausgehen: Im Spiel hat es Platz für Fantasie, Kreativität und Vorstellungskraft. Es bietet Raum für Experimente und erlaubt sogar, Fehler zu machen. Bezeichnenderweise nehmen Kinder Fehler erst dann als solche wahr, wenn eine Beurteilung des eigenen Handelns von aussen kommt, z.B. durch Eltern oder Lehrpersonen.

Ebenso bietet das Spiel ausreichend Raum für das Experimentieren mit sozialen Umgangsformen. So üben und entwickeln Kinder eine bessere soziale Kompetenz.

Der Umgang mit Fehlern und die wicklung der Sozialkompetenz sind nur zwei Beispiele, welche positiven Nebeneffekte das Spiel als Unterrichtsmethode zeitigen kann. Im Spiel lassen sich Verhaltensweisen üben, die im täglichen Umgang miteinander fragt sind. Und was im Spiel klappt, klappt mit der Zeit auch im Alltag.

Fotos: Vom Autor z. V. g. / Primarschule Böckten BL, <sup>2007</sup> / ©SPIELBAR

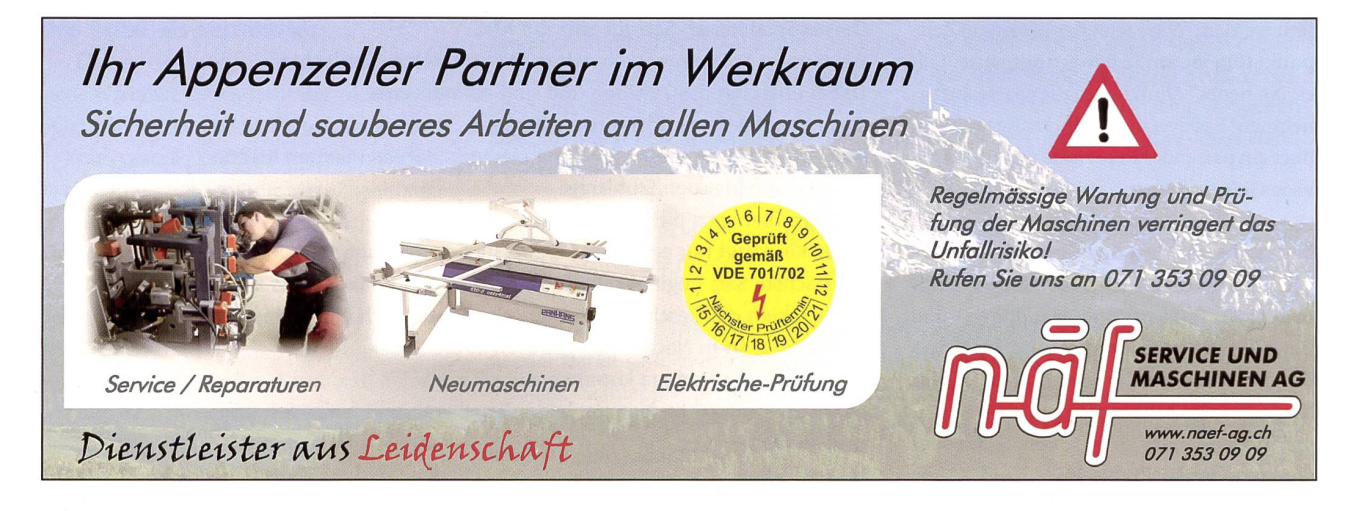

#### Ferienhaus für Schulklassen in Rodi- Leventinatal-TI

101 Betten, 20 Zimmer mit 1, 2, 4, <sup>6</sup> und 10 Betten, <sup>2</sup> Aulen, grosses Areal für Sport, günstige Preise Colonie dei Sindacati, Viale Stazione 31, 6500 Bellinzona Telefon <sup>091</sup> <sup>826</sup> <sup>35</sup> <sup>77</sup> - Fax 091 826 31 92

#### **for the COLONIES.CH**<br>And The Resident Property FERIENHEIME.CH

Mit einem Klick Zugriff auf mehr als 50 Gruppenunterkünfte (über 4000 Betten) in der Westschweiz

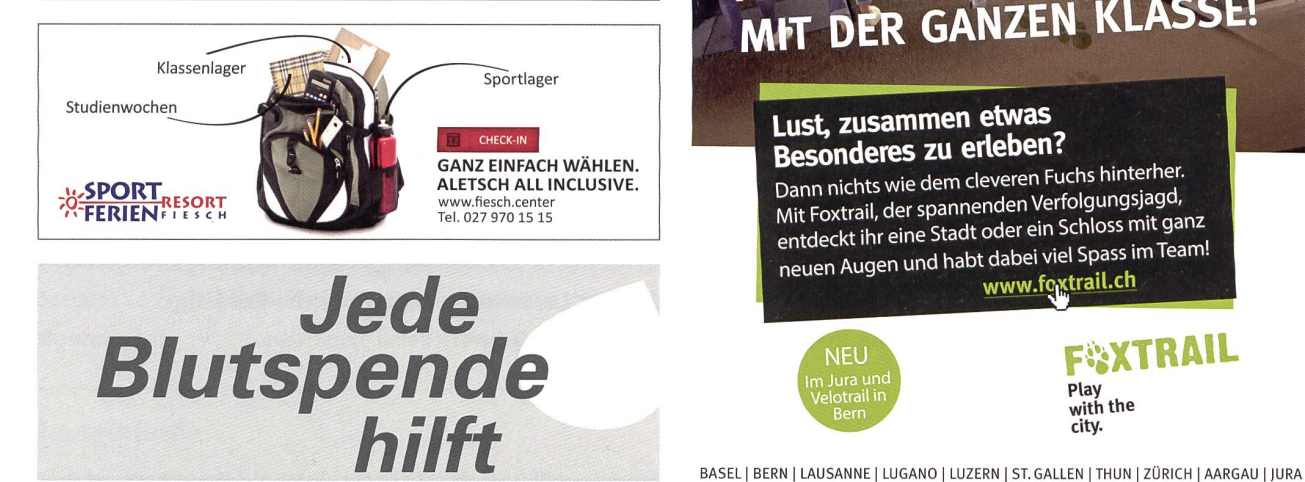

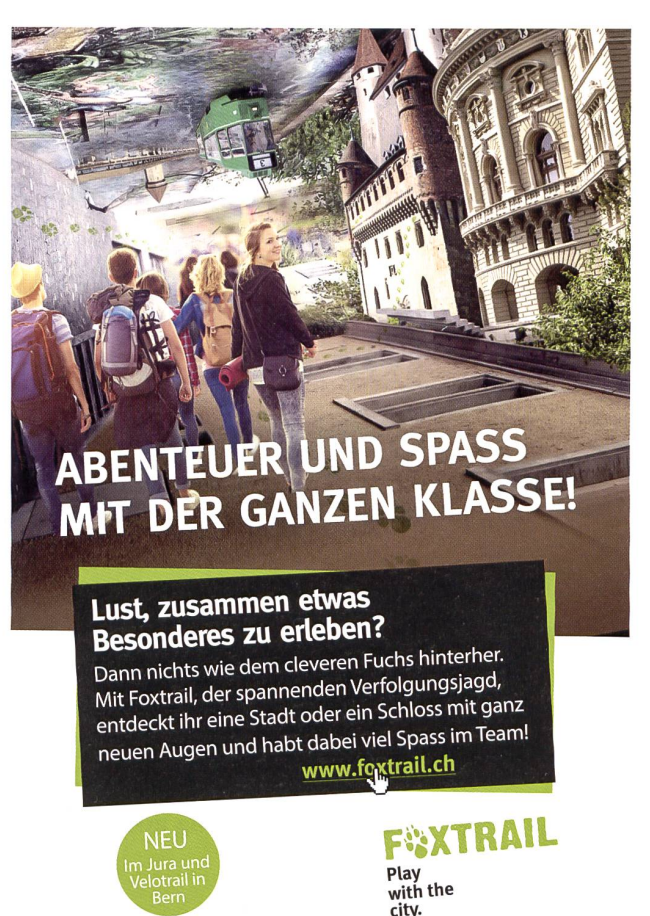

#### UNSERE INSERENTEN BERICHTEN

Mehr Abenteuer dank naturnaher Spielgeräte

Vor allem aus einem besonders verantwortungsbewussten Umfeld, wie Schulen oder dertagesstätten, ist die Nachfrage nach ökologischen und einzigartig gestalteten Produkten hoch. Ein Spielplatz aus Robinienholz ist beides: ökologisch, weil Robinienholz sehr witterungsbeständig und widerstandsfähig ist und deshalb unbehandelt verbaut werden kann; und einzigartig, weil die Holzelemente in ihrer natürlichen krummen Wuchsform belassen und Stück für Stück individuell bearbeitet werden. Das streicht den natürlichen Look und das Abenteuer- und Naturerlebnis für die Kinder. Die Spielgeräte aus Robinienholz reihen sich in bekann-«Bürli-Qualität» nahtlos in den aktuellen duktekatalog ein.

2016 lanciert Bürli zudem eine Neuheit: Wenn man die Einzigartigkeit von Robinienholz mit unverwüstlichen Stahlpfosten kombiniert, steht ein interessanter und abwechslungsreicher Spielplatz mit enorm langer Lebensdauer bei bescheidenem Unterhalt. Dank der dualität der Bauteile bleibt der Spielplatz erweiterbar und mit unzähligen Elementen aus dem Basisprogramm kombinierbar.

Bürli Spiel- und Sportgeräte sind in Schweizer Werkstätten entwickelt und hergestellt. Sie sind robust, langlebig und erfüllen alle Sicherheitsstandards. Bürli baut, was Kinder lieben und Erwachsenen gefällt.

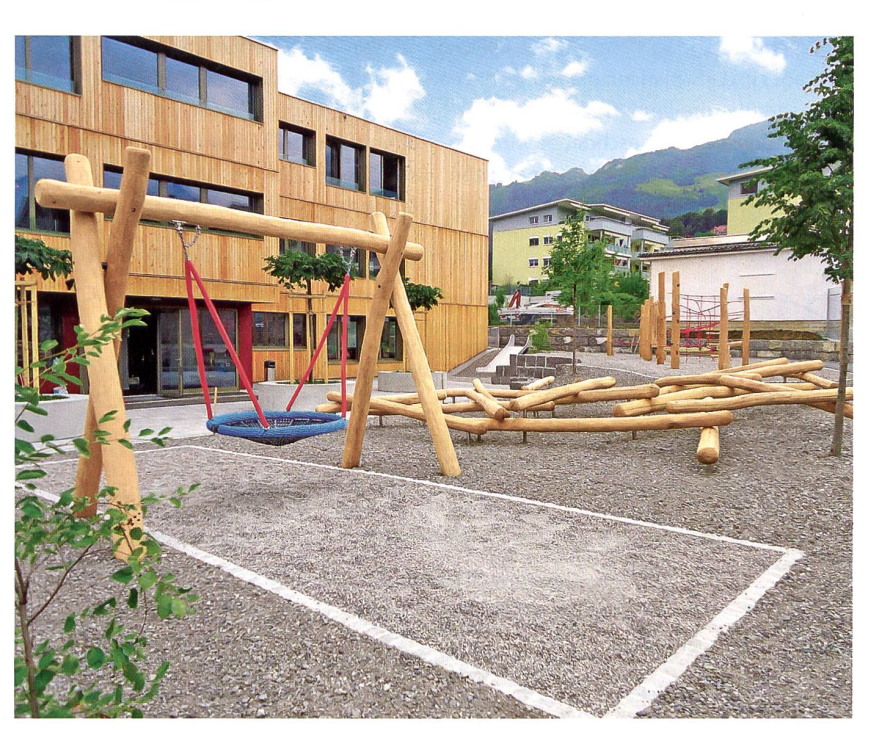

Bürli Spiel- und Sportgeräte AG, 6212 St. Erhard Magie des Spielens: www.buerliag.com

#### Impulse zum Lehrplan 21

### Eine kognitive Landkarte für die Planung orientierten Unterrichts

Kompetenzorientierte Aufgaben erkennen, planen, durchführen und reflektieren ist zurzeit ein zentrales Thema in den Schulen, die daran sind, den Lehrplan 21 umzusetzen. Die verschiedenen Fachdidaktiken sind fleissig daran, exemplarisch gute Aufgabenbeispiele oder Aufgabensets zu erstellen und Qualitätskriterien für gute kompetenzorientierte Aufgabenstellungen zu deklarieren. Dieser Beitrag stellt ein interessantes Modell der Unterrichtsplanung vor, das nicht bloss auf ein einzelnes Fach fokussiert ist. Vielmehr kann es als Grundlage aller Bildungsbereiche herbeigezogen werden und ermöglicht den Lernenden zudem eine vielfältige Auseinandersetzung mit den Lerninhalten. Ueli Jurt

Die aktuelle Unterrichtsforschung und auch der Lehrplan 21 betonen sehr stark die Ebeder Fachsystematik. Grundlage für die fachliche Planung sind Kompetenzmodelle, die im Lehrplan <sup>21</sup> umgesetzt werden und die, je nach Fachbereich, etwas unterschiedlich ausfallen. Auf dieser Grundausrichtung sind auch dieStandards konzipiert.Zugleich wird aber im Lehrplan auf die Möglichkeiten fächerübergreifenden Lernens verwiesen, ohne dass genau beschrieben wird, wie fachliche und überfachliche Kompetenzen genau zusammenwirken (Moegling, 2010).

Die kleinen Unterschiede und samkeiten zwischen den Fächern werden die Lehrpersonen in den nächsten Jahren erkennen und bei der Unterrichtsplanung berücksichtigen. FürdasAlltagsgeschäftder Unterrichtsplanung kann diese Vielfalt und Komplexität zuerst auch etwas verwirren.

Von der Groeben und Kaiser (2011, S. 44f.) haben deshalb ein Modell der richtsplanung für alle Fächer entwickelt. Die unten dargestellten Kompetenzen kommen explizit in allen Fachbereichen vor. Die Autorinnen schlagen folgende allgemeine Kompetenzen als Eckwerte für die richtsplanung vor (Abb. 1):

Werden diese fünfallgemeinen Kompetenzen bei der Unterrichtsplanung berücksichtigt, so sind unterschiedliche kognitive ZugängezueinemThemagewährleistet.Die Lernenden erhalten so viele unterschiedli-Aneignungsmöglichkeiten,welcheauch der Forderung der Kompetenzorientierung entsprechen. Im Folgenden werden diefünf Kompetenzen genauer beschrieben.

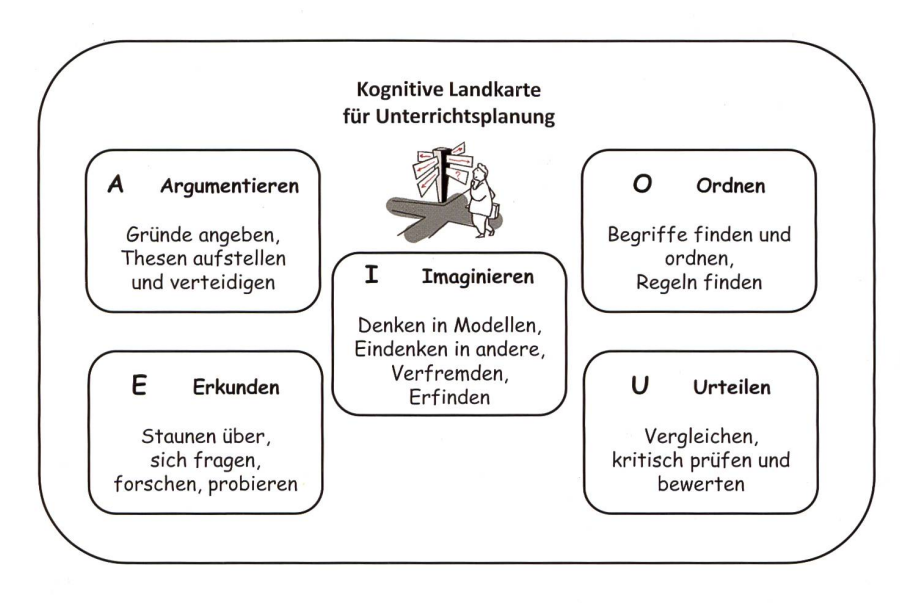

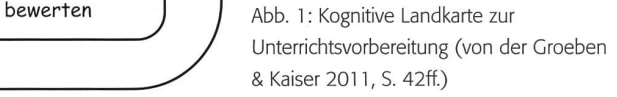

#### Argumentieren

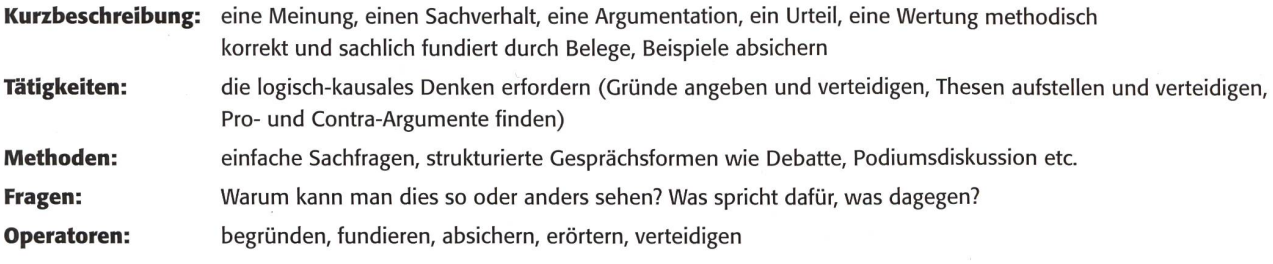

#### Erkunden

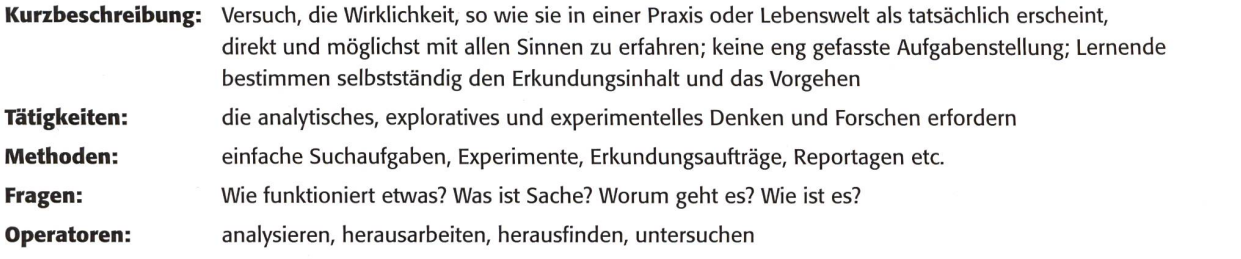

#### Imaginieren

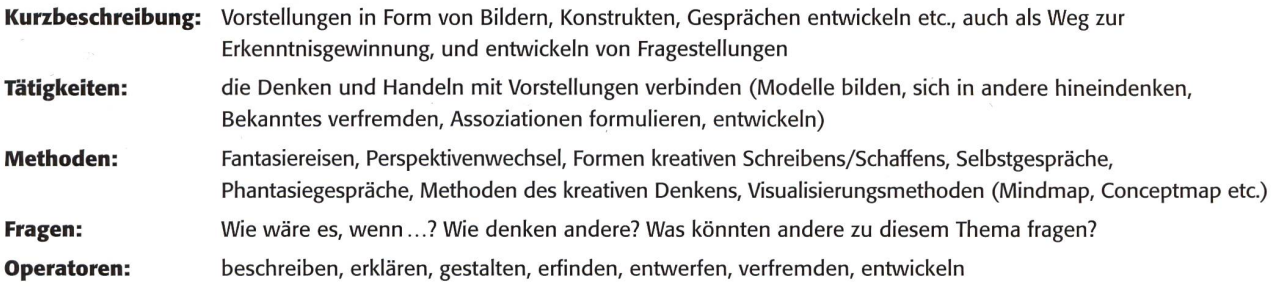

#### Ordnen

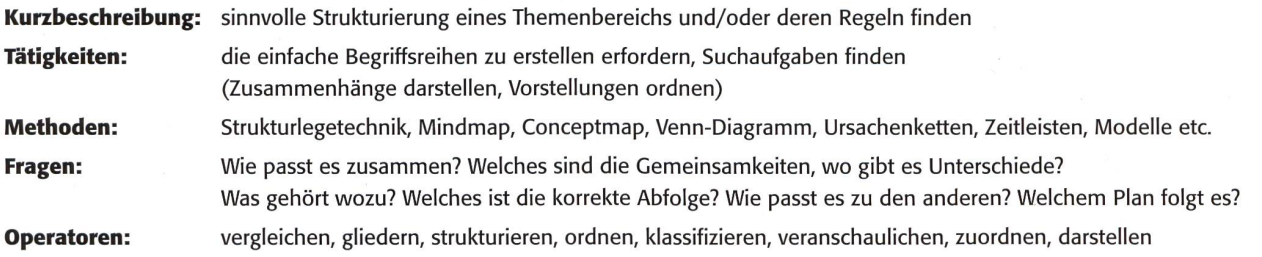

#### Urteilen

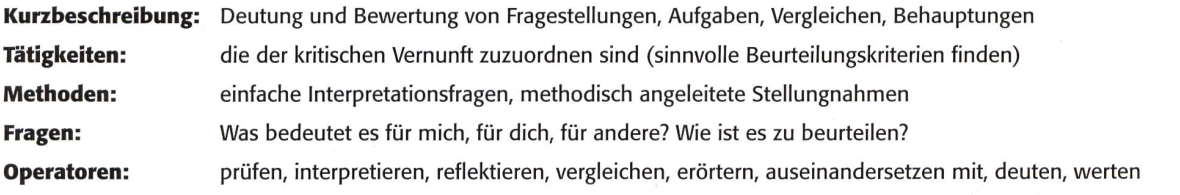

 $\sim 8$ 

 $\hat{r}$ 

Die folgenden Beispiele sollen einen kleinen Einblick in die Arbeit mit der kognitiven Landkarte zur Unterrichtsplanung geben. Dabei ist der Fokus auf die Aufgabenkonstruktion gelegt.

#### Aufgabenkonstruktion zu «überfachlichen Kompetenzen»: Sozialkompetenz

#### Inhalt: Cesprächsregeln

Kompetenzbereich: Konfliktfähigkeit: Konflikte benennen, Lösungsvorschläge suchen, Konflikte lösen

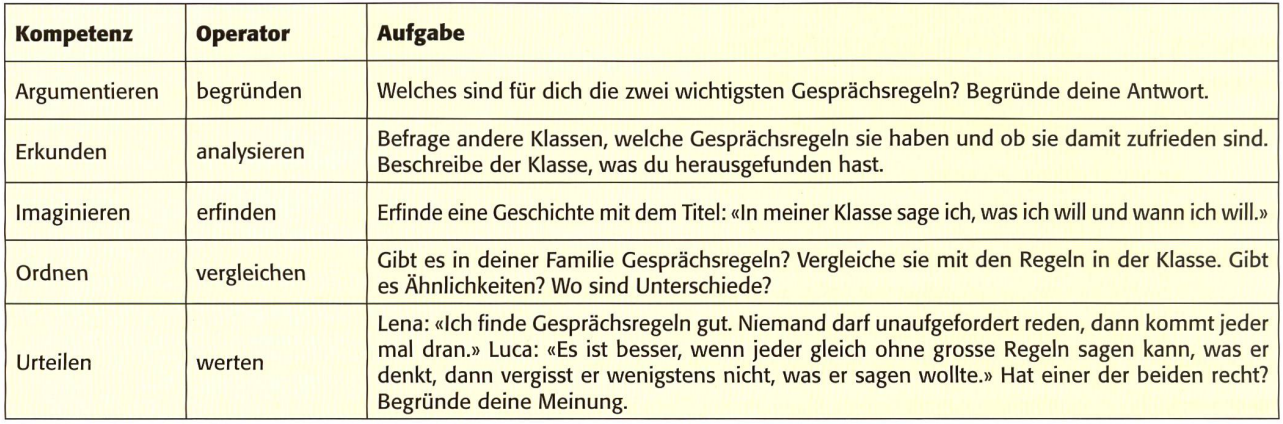

#### Aufgabenkonstruktion im Fach Mathematik

#### Inhalt: Tabellen und Diagramme Kompetenzbereich: Grössen, Funktionen, Daten und Zufall

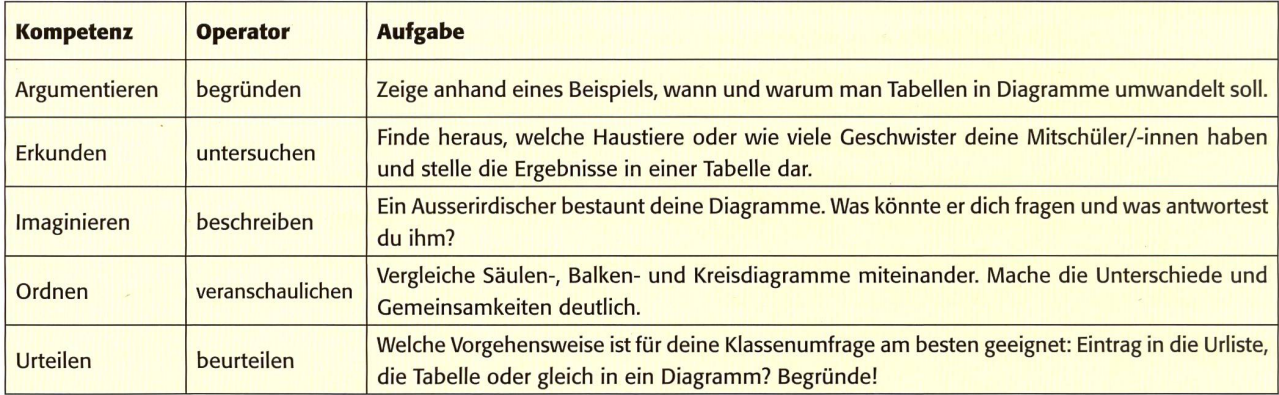

#### Aufgabenkonstruktion im Fach Natur Mensch Gesellschaft (NMG)

Inhalt: Wir und unsere Haustiere

Kompetenzbereich: Tiere, Pflanzen und Lebensräume erkunden und erhalten

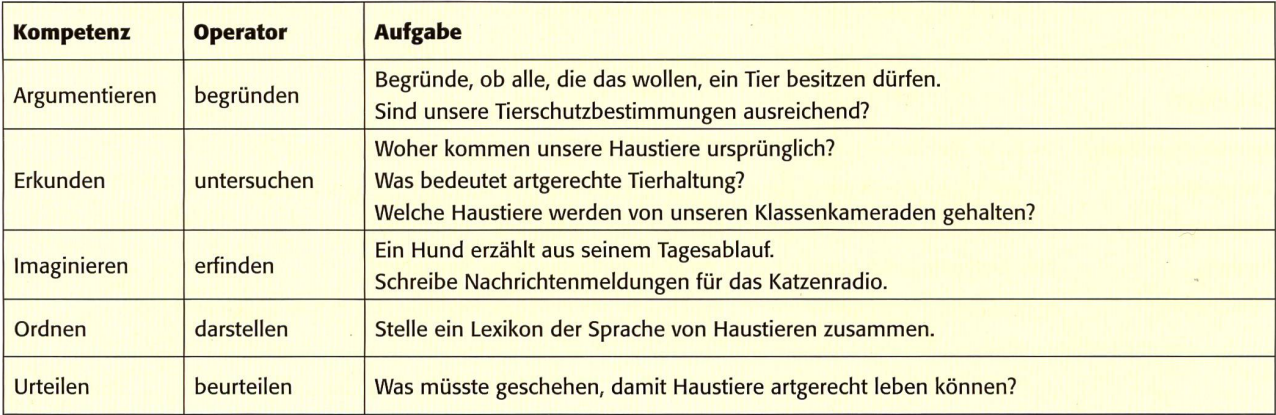

Eine Variante des Einsatzes wäre der duelle Zugang zu einem Thema, indem die Lernenden eine Aufgabenstellung auswähund bearbeiten dürfen. Anschliessend werden die Arbeitsergebnisse in der Klasse vorgestellt und zusammengefasst.

Die fünf vorgestellten allgemeinen Kompetenzen sind nicht als ein Erfüllungsraster zu verstehen. Sie können auch nicht immerzu gleichen und gleichmässigenTeilen erarbeitet werden. Sie sind auch nicht für die Lernenden bestimmt, sondern auf der Metaebene der Unterrichtsplanung gesiedelt (von der Groeben & Kaiser, 2011).

Für die Lehrperson ist die kognitive Landkarte eine Orientierungshilfe, anhand derer sie unterschiedliche Anforderungen bei der Planung von Unterricht und gaben automatisch mit einbezieht. Sie soll flexibel genutzt werden, sodass die person prüfen und entscheiden kann, welche Lernmöglichkeiten für die Lernenden der eigenen Klasse zu einem bestimmten Kompetenzbereich und Thema angeboten werden sollen. Damit kann sieauch steuern, wie Lernen angelegt werden kann, dass alle Lernenden mitkommen, mit Freude lernen und zu individuell guten Ergebnissen kommen können.

Die Arbeit mit der kognitiven Landkarte kann ein Umdenken bei derVorbereitung und Durchführung von Unterricht bewirken, weil ihre Grundstruktur so angelegt ist, dass vielfältige Lernwege eröffnet werden, aktives und kreatives Problemlösen gefordertunddenLernendeneineabwechslungsreicheundspannendeAuseinandersetzung mit dem Schulstoff ermöglicht wird.

#### Literatur

Groeben von der, A. (2008). Verschiedenheit nutzen. Besser lernen in heterogenen Gruppen. Berlin. Groeben von der, A. & Kaiser, I. (2011). Herausforderungen und Lernwege anbieten (1). Möglichkeiten kognitiver Aktivierung. In: PÄDAGOGIK, 2, S. 42-46. Groeben von der, A. & Kaiser, I. (2012). Werkstatt Individualisierung. Hamburg. Moegling, K. (2010). Kompetenzaufbau im fächerübergreifenden Unterricht. Immenhausen. Paradiese, L. & Linser, H. J. (2005, 2. Aufl.). Differenzieren im Unterricht. Berlin.

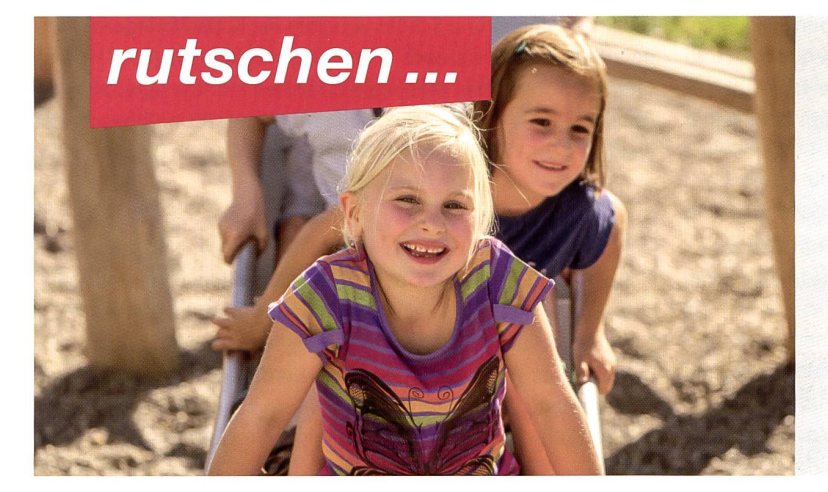

...klettern, balancieren und schaukeln.

Jetzt den neuen Katalog bestellen und alle Möglichkeiten entdecken von Spielplatzgeräten in Holz, Metall, Kunststoff sowie Parkmobiliar.

Oder kennenlernen auf: www.buerliag.com

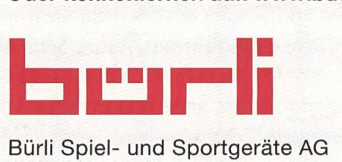

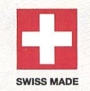

CH-6212 St. Erhard LU Telefon 041 925 14 00, info@buerliag.com

#### MoneyFit – das Lernangebot zum Umgang mit Geld

MoneyFit von PostFinance stärkt die Finanzkompetenz von Kindern und Jugendlichen und setzt auf vielseitige Lernmethoden. MoneyFit besteht aus Angeboten für die Mittelstufe, die Sekundarstufe I und die Sekundarstufe II.

Online lernen und Lehrmittel bestellen:<br>moneyfit.postfinance.ch

<del>E</del>mance<sup>"</sup>

**Besser begleitet** 

#### Beitrag zu «Natur & Technik» im 3./4. Schuljahr

### Von Flugzeugen

In der Ausgabe 8/2016 erschienen Kopiervorlagen zum Thema «Auf dem Flughafen». In Ergänzung dazu finden Sie heute Arbeitsvorschläge zu «Immer schneller» (zwei Textseiten zur Geschichte des Flugzeuges); Fachbegriffe und Erkennungsmerkvon Maschinen; einen Basteibogen; Versuche zum Auftrieb und zur Steuerung eines Flugzeuges; einen Vergleich zum Reisen mit Bahn oder Bus; ein Interview zu «Wie wird man Pilot/Pilotin?» - sowie einen abschliessenden Kurztest als Verständniskontrolle. - Bei der Bearbeitung der Vorlagen können alle bekannten Sozial- und Unterrichtformen genutzt werden. Marc Ingber

#### Lösungen/Vorschläge zum Einsatz der Vorlagen

Auf den bekannten Internetseiten finden Sie zu allen Teilthemen ausführliche Informationen und Bilder.

#### Al/2 Immer schneller

Zwei Textblätter zur Geschichte des Flugzeuges von Otto Lilienthal bis zum A-380. Den Text einzeln oder in Gruppen schrittweise erlesen und besprechen. Schlüsselwörter mit Farben markieren. In Büchern (Internet) weitere passende Abbildungen suchen und miteinander vergleichen. In der Bibliothek analoge Texte zur schichte der Bahn, des Autos, des Fahrrades suchen bzw. selber verfassen.

#### An der Wandtafel ist dann die vergrösserte Abbildung der vorlage zu sehen. Gemeinsam suchen wir nach Parallelen zu den Fahrzeugen und ergänzen, was nur beim Flugzeug vorkommt (beobachten - vergleichen). - Unten übermalen die Kinder die verschiedenen Teile mit den geforderten Farben.

#### A4 Allerlei Flugzeugtypen

Die Schülerinnen und Schüler erhalten die Kopiervorlage. In nerarbeit suchen sie nach Erkennungsmerkmalen (vergleichen) und versuchen diese Merkmale zu benennen. Die vergrösserten Abbildungen können ausgeschnitten, aufgeklebt und beschriftet werden. Dies ermöglicht auch Übungen zum Ordnen und Sortieren.

#### A3 Teile eines Flugzeuges

Die Schülerinnen und Schüler zeichnen und beschriften in Gruppen die wichtigsten Teile eines Fahrrads, Autos, Schiffes auf ein Plakat.

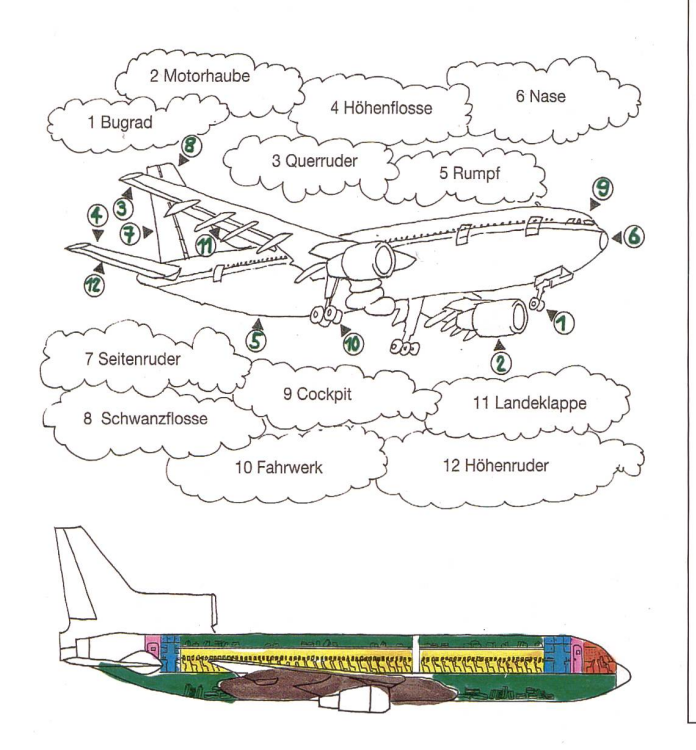

#### Korrigenda zu nsp 8/2016

Auf Seite 21 bei A5 ist beim Daten-Scan eine 6 als 0 eingeworden. Die Pistenbezeichnung beim unteren Pfeil sollte 16 statt 10 lauten. In einem Teil der Auflage konnte dies leider nicht mehr berichtigt werden. Wir bitten Sie um Entschuldigung. Hier die richtige Version zum Aufkleben über die falsche Abbildung S. 21.

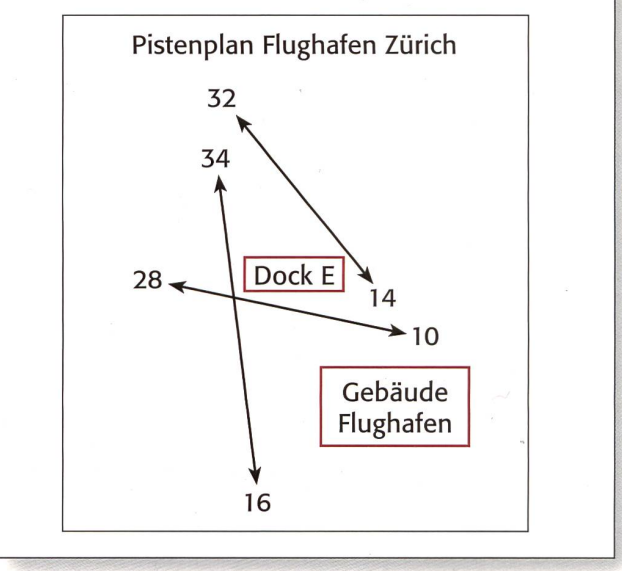

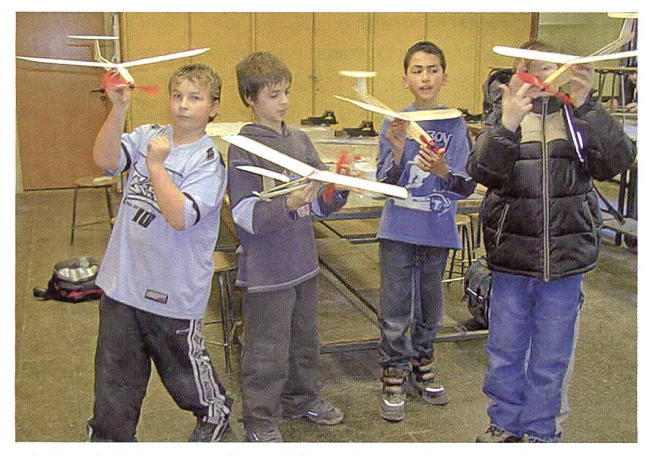

Mit den einfachen Versuchsmodellen erkennen die Kinder die Steuerungsmöglichkeiten eines Flugzeuges.

Info: Kurzstreckenflugzeuge bieten bis zu 120 Passagieren Platz. Sie haben in der Regel zwei Antriebe. Die Reichweite beträgt bis zu 2000 km. Von Zürich aus kommen sie in Europa und Nordafrika zum Einsatz.

Mittelstreckenflugzeuge haben eine Reichweite von 2000 bis 5000 km und Platz für bis 280 Personen.

Langstreckenflugzeuge (auch Grossraumflugzeuge) verbinden mit einer Reichweite von über 10 000 km Kontinente und haben über 300 Sitzplätze.

Propellerflugzeuge sind in der Regel leiser und sparsamer. Sie fliegen dagegen langsamer (ca. 650 km/h) und weiniger hoch (ca. 6000 m ü.M.), brauchen aber auch weniger lange Pisten.

Lösung:

- $\odot$  vier Propeller/Langstrecke
- © zwei Propeller/Kurzstrecke
- ® zwei Düsenantriebe/Kurzstrecke
- © drei Düsenantriebe/Mittel-/Langstrecke
- © vier Düsen/Langstrecke

Bei 6 bis 10 werden die Anordnungen und die Grundformen der Flügel beschrieben:

- © Tiefdecker (heute häufigste Form)
- ® Mitteldecker (selten)
- ® Hochdecker
- ® Kreuzflügel
- ® Pfeilflügel

#### A5 Verschiedene Flugzeuge beschreiben

Die Erkenntnisse der vorherigen Vorlage werden jetzt bei diesen Fotos angewendet. Die abgebildeten Flugzeuge sollen nach den Vorgaben von A4 etikettiert werden. Allzu weit soll dies ja nicht führen. Für interessierte Kinder stehen Bücher zur Verfügung.

Bei der Bearbeitung lassen sich spielerische Formen einbauen. In Gruppen erhalten die SuS entweder die Fotos oder die Texte der Lösungen unten. Nach dem Muster «Ich seh etwas, das du nicht siehst» können einander Fragen gestellt oder bestimmte Beobachtungsdetails genannt werden.

#### Beispiele:

- Mein Flugzeug ist lang und schlank.
- Weil die Flügel oben sind, haben die Passagiere beim Flug eine gute Sicht nach unten.

#### Lösung A5

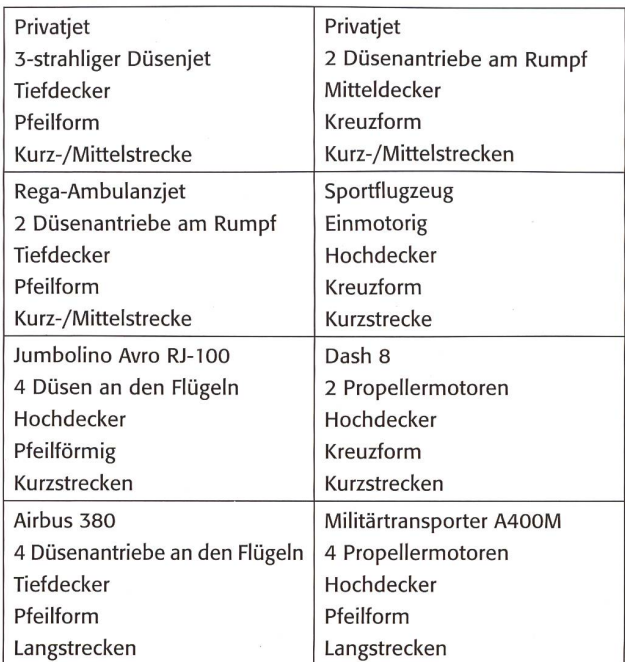

#### A6 Flugzeug, Bahn oder Bus?

Hier werden die drei Reisemöglichkeiten miteinander verglichen. Es soll keine moralisierende Debatte stattfinden und dennoch ein kritisches Hinterfragen möglich sein.

Die Begriffe unten sollen die Diskussion in Gruppen ankicken. Daraus entstehen Plakate mit Vor- und Nachteilen und werden schliessend in der Klasse gegenseitig vorgestellt und kommentiert. Ein einfacher Vergleich betrifft beispielsweise die Frage nach den Ein-/Ausstiegsmöglichkeiten. Der Bus ist mit dem grossen Strassennetz flexibel unterwegs und kann ziemlich beliebig halten.

Die Bahn kann nur auf den vorgegebenen Schienen fahren und bei Bahnhöfen anhalten. / Flugzeuge benötigen einen Flughafen und sind (teilweise wetterbedingt oder wegen Sicherheitsvorkehrungen bei der Maschine) auch öfters verspätet. – Im Postauto zeigt die Tafel an, dass 40 Stehplätze eingeplant sind. Wieso fehlt diese Angabe beim Zug und Flugzeug?

Zum Foto beim Turbo-Zug: <sup>82</sup> <sup>t</sup> Leergewicht / <sup>109</sup> t maximale Belastung (wie schwer ist dann der Durchschnittspassagier?) und 16 Plätze in der 1. Klasse + 146 in der 2. Klasse = 162 Sitzplätze.

#### A7 Basteibogen

Das Flugmodell könnte auch schon als Einstieg genutzt werden. Hier soll es als Anschauungsobjekt zu den verschiedenen Versuchen auf dem nächsten Blatt dienen.

#### A8 Probiere - beobachte - erkläre!

(Versuche zum Auftrieb und zur Steuerung) Diese Versuche lassen sich mit wenig Material sehr anschaulich durchführen. Wichtig ist, dass der Holzstab leicht ist (Balsaholz). Die Schülerinnen und Schüler sollen mit dem Blatt vorerst selber

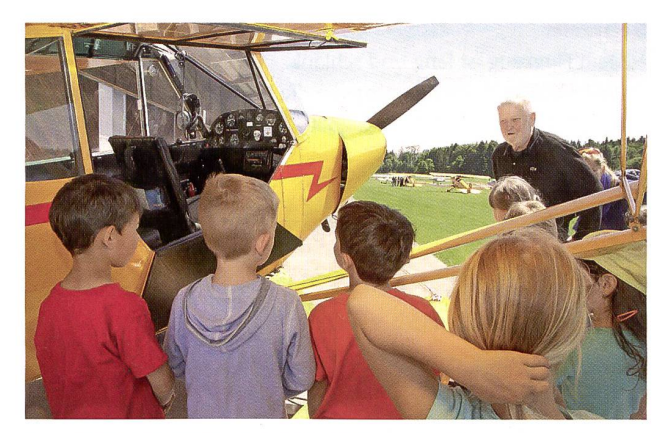

Bei einem Lehrausgang (evtl. mit Schulreise verbinden) zeigt ein Pilot, wie die Steuerruder seines Flugzeuges funktionieren.

probieren und mögliche Erklärungen festhalten und nach Begründungen suchen.

#### 1. Versuch: Auftrieb

Der Schweizer Daniel Bernouilli entdeckte im 18. Jahrhundert, dass in einer strömenden Flüssigkeit der Druck dort am geringsten ist, wo die Geschwindigkeit am grössten ist. Dies gilt auch für die Luft. Flugzeugbauer nutzen dieses Gesetz und konstruieren die Tragflächen in gewölbter Form. So muss die Luft auf der Oberseite einen längeren Weg zurücklegen und muss sich dafür schneller bewegen, was zu geringerem Druck führt. An der Unterseite der Tragfläche geschieht genau das Gegenteil: kürzerer Weg für die Luft - langsamere Strömung - leicht erhöhter Druck. (Das lässt sich schaulich mit einem ca. 10 × 5 cm grossen Wattebausch zeigen, den sie zwischen den Fländen halten: Unter dem Flügel [beim kürzeren Weg] bleibt die Watte gleich breit [wie in der Anfangsform]. Muss die gleiche Menge Watte aber oberhalb des Flügels den längeren Weg machen, so dehnt sie sich aus [Flände auseinander ziehen] und wird luftiger bzw. leichter. - All dies kommt aber nur dann zum Tragen, wenn sich das Flugzeug rasch nach vorne bewegt. Dafür sorgen Propeller oder das Düsentriebwerk. Ein einfaches Propellermodell ist das Windrad, für das Düsentriebwerk ein geblasener Luftballon, der losgelassen wird.

#### 2. Versuch: Quersteuerung

Die kleinen Papierrechtecke sollen etwa in einem Winkel von 45° vom Holz weggehen. Durch das Blasen von vorne wird die linke gestellte Seite nach unten gedrückt, die rechte hochgeklappte Seite nach oben. Die führt zur Querlage des Flugzeuges. Das Querruder ist am Hauptflügel angebracht, zusammen mit den Bremsklappen.

#### 3. Versuch: Höhen- und Seitensteuerung

Bläst man wie abgebildet von vorne gegen den hochgeklappten Schlussteil, so wird dieser nach unten gedrückt und das Flugzeug steigt. Wird das Höhenruder hinten nach unten gedrückt, so sinkt das Flugzeug. Das Höhenruder befindet sich hinten an den kleinen Flügeln.

Die letzte Abbildung um 90° gedreht zeigt die Wirkung des Seitenruders. Es ist am Schwanz des Flugzeuges angebracht.

#### A9 Wie wird man eigentlich Pilot oder Pilotin

Die Informationen werden hier als Interview wiedergegeben. Dies ermöglicht das Partnerlesen in den Rollen des Fragenden und des Antwortenden. Die Schüler erlesen ihre Textpassage vorher in Einzelarbeit, damit das Zusammenlesen fliessender wird. (Foto: Pascal Miller)

#### A10 Weisst du das?

Kurztest zur Verständniskontrolle. Dieser könnte gut als Partner-/ Gruppenarbeit gelöst werden!

- 1)  $A = Das Flugzeug steigt/B = Kurve nach rechts$
- 2) Otto Lilienthal
- 3) 1915
- 4) Comet
- 5) Der doppelstöckige A-380
- 6) Seit 1958
- 7) je nach Anordnung bis 853 Plätze
- 8) 2 Triebwerke/Tiefdecker/Pfeilform
- 9) Ein Flughafen auf einem anderen Kontinent (USA, Asien, Australien, Südafrika)
- 10) <sup>B</sup> ist richtig, bei A stimmt das Querruder nicht

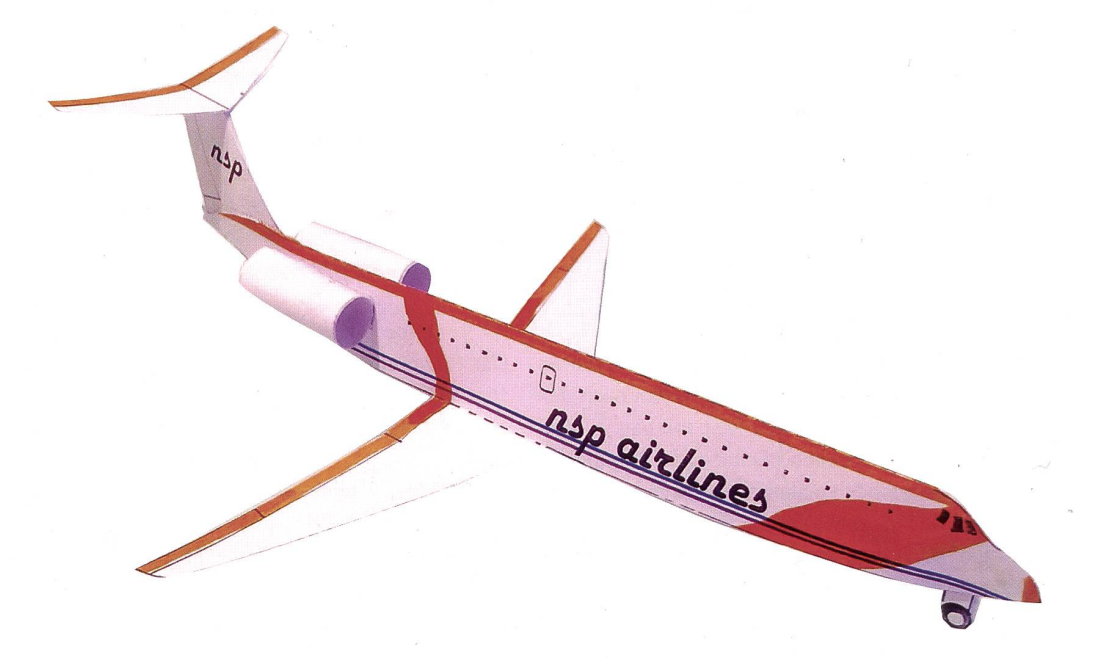

#### **Immer schneller** Allen Allen Allen Allen Allen Allen Allen Allen Allen Allen Allen Allen Allen Allen Allen Allen Allen Allen Allen Allen Allen Allen Allen Allen Allen Allen Allen Allen Allen Allen Allen Allen Allen Allen

Die Menschen träumten schon immer davon, einmal wie die Vögel fliegen zu können. Die ersten Flüge gelangen mit Ballonen und Zeppelinen. Ein Zeppelin ist ein Luftschiff, das mit Gas gefüllt ist. Die Personenkabine ist vorne unter der grossen Hülle angebracht. Auf der Fahrt von Frankfurt nach New York explodierte das Luftschiff bei der Landung. Seither wurden keine weiteren Passagierfahrten mehr durchgeführt. Über dem Bodensee sieht man hie und da noch kleinere Zeppeline bei Vergnügungsrundfahrten.

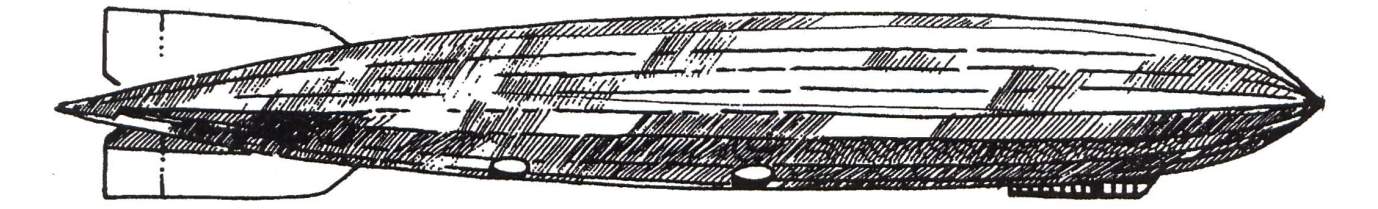

Die meisten Zeppeline wurden in Friedrichshafen am Bodensee gebaut.

1891 hatte der Deutsche Otto Lilienthal das erste eigentliche Flugzeug gebaut. Mit seinem Flugmodell gleitete er ähnlich wie heute die Deltasegler. Er kam aber erst 350 m weit. Bei einem seiner Flugversuche verunglückte Lilienthal und starb.

Otto Lilienthal

Den ersten Flug mit einem Motorflugzeug unternahm der Amerikaner Gustav Weisskopf 1901. Irville Wright verbesserte 1903 die Maschinen, so dass man sie auch steuern konnte. Viele Flugzeuge wurden während des 1. Weltkrieges von 1914 bis 1918 gebaut. Die meisten davon waren Doppeldecker, sie hatten also zwei Flügel übereinander.

Die ersten Flugstrecken für Passagiere und Postsachen wurden 1919 von Brüssel und von London nach Paris eröffnet. Nur wenige Leute getrauten sich, mit diesem neumodischen Verkehrsmittel zu reisen. Das Fliegen war extrem teuer. Für lange Flüge über die Meere mussten die Flieger so gebaut sein, dass sie im Notfall auf dem Wasser starten und landen konnten. Bis 1958 reisten daher mehr Leute per Schiff von Europa nach Amerika.

Ab 1915 begann der Deutsche Hugo Junkers Flugzeuaus Leichtmetall zu bauen. Bis dahin verwendete man Holz und Stoff. Die Junkers mit Namen JU-52 (Tante JU) war zwischen 1932 bis 1940 das beste Verkehrsflugzeug. Heute brummen die alten «Tanten» mit ihren drei Motoren von Dübendorf aus zu gungsrundflügen über die Schweiz.

1939 startete in Deutschland das erste Düsenflugzeug mit dem Namen Heinkel He 178.

#### **Immer schneller** A2

Das erste Düsenflugzeug für Passagiere war 1949 die englische Comet, gefolgt von der berühmten Caravelle 1957 aus Frankreich. Dank der Düsenmotoren verdoppelte sich die Reisegeschwindigkeit. In den Kabinen dieser Maschiwurde für Druckausgleich gesorgt. Dies erlaubte Flüge in grosser Höhe. Das schnellste Verkehrsflugzeug war die Concorde aus Frankreich (1976). Sie flog in einer Stunde 1600 km weit. Nach einem schweren Unfall wurde sie ausgemustert. Fliegen war anfangs sehr teuer, heute ist es mit Billigfluggesellschaften immer günstiger. Oft sind Flüge billiger als Bahnfahrten!

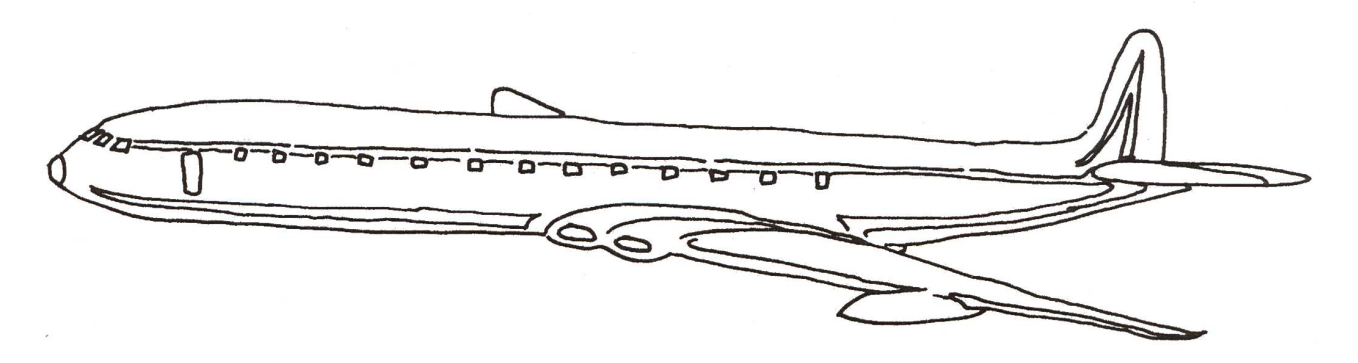

Das erste Düsenflugzeug für Passagiere war 1949 die Comet aus England.

Die Flugzeughersteller versuchen immer freundlichere Maschinen zu bauen.

Das Material wird leichter, so dass es weniger triebskraft für den Schub braucht. Die Motoren werden immer leiser, so dass bei Starts und Landungen der Lärm reduziert werden kann. Fast alle Leute wollen fliegen, aber neben einem Flugplatz möchte eigentlich niemand wohnen.

Flugzeuge können nicht beliebig starten und auf einen anderen Flugplatz losfliegen. Sie müssen dazu gebene Flugstrassen benutzen. Diese Fluglinien werden in verschiedenen Kontrolltürmen von Fluglotsen überwacht und per Funk gesteuert. Das wird immer wichtiger, da von Jahr zu Jahr mehr Maschinen in der Luft unterwegs sind.

Das grösste Flugzeug ist der Airbus 380. Der Tiefdecker hat zwei durchgehende Passagierdecks und kann (je nach Bestuhlungsart) bis 853 Passagiere befördern. Am 25. Oktober 2007 startete die erste Maschine für die gapur Airlines von Singapur nach Sydney. Der A-380 ist 72,7 Meter Lang und die Spannweite der Flügel beträgt 80 Meter. Sie füllt also fast ein Flussballfeld. Die Grösse der zweistöckigen Maschine erforderte Umbauten bei den Flugplätzen mit doppelstöckigen Einstiegsbrücken. Länger werden die Wege auch bei einer Evakuierung, die nach Vorschriften innerhalb von 90 Sekunden durch nur die Hälfte aller Türen und auch bei Nacht erfolgen muss.

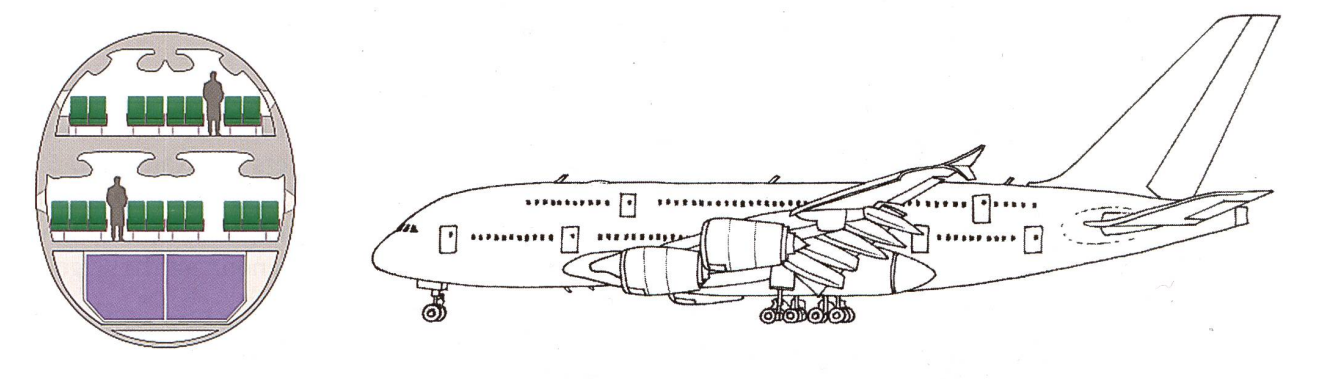

Der doppelstöckige A-380 fliegt seit 2007.

#### Teile eines Flugzeuges A3

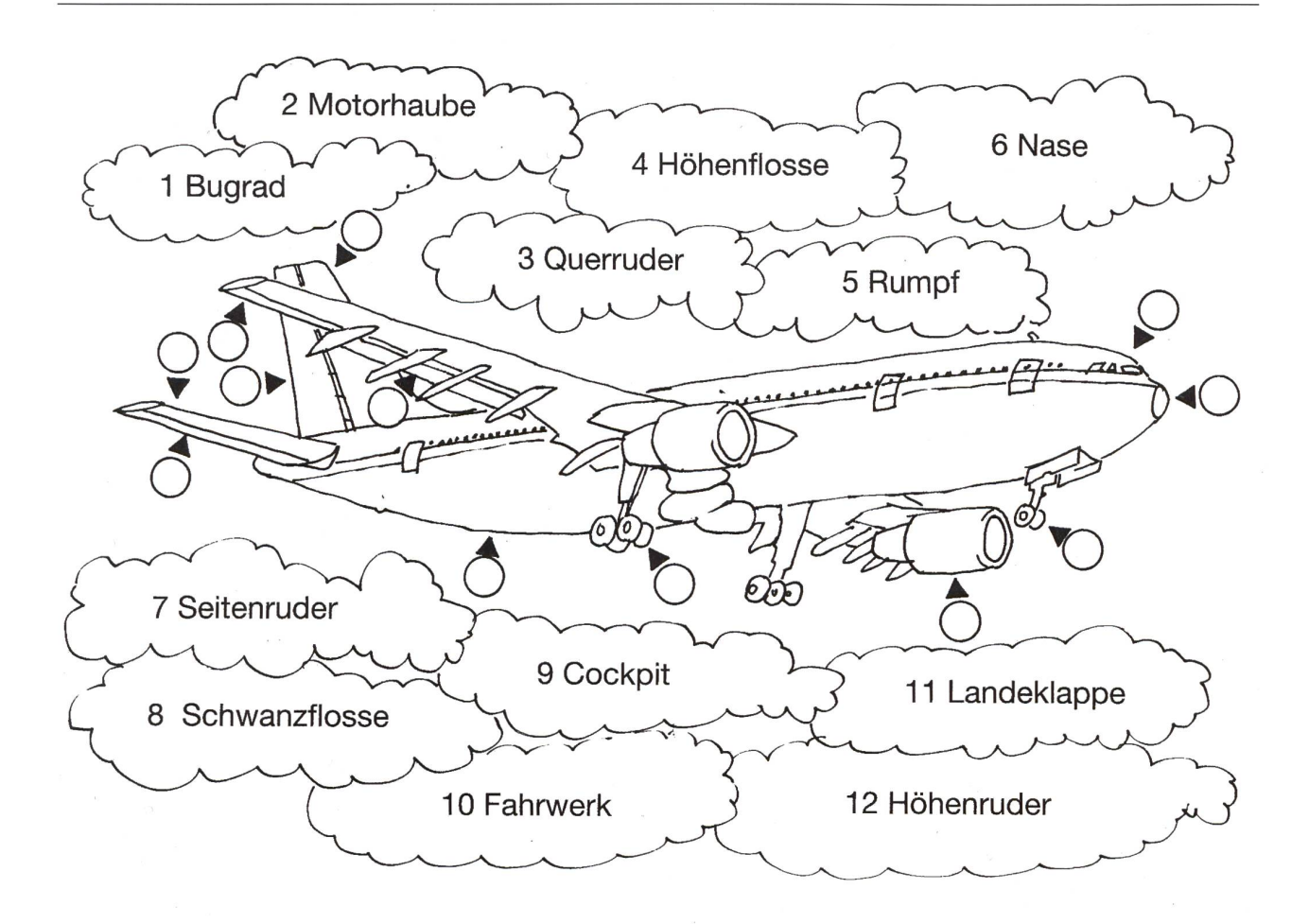

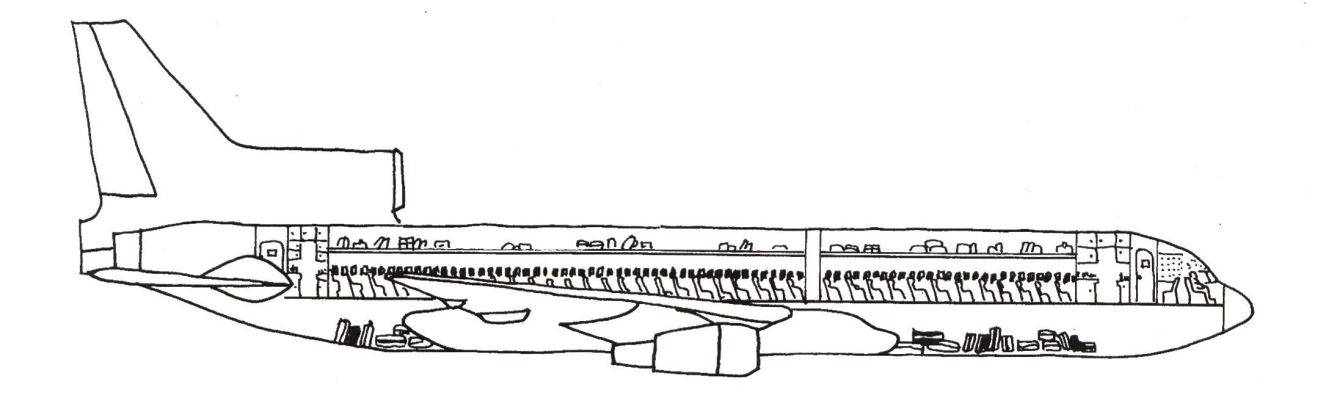

Male aus:

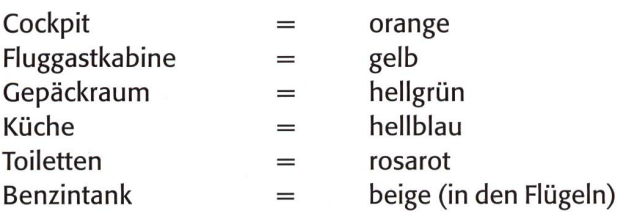

#### **Allerlei Flugzeugtypen Australia et al. Australia et al. Australia et al. Australia et al. Australia et al. Au**

Zähle die Triebwerke! – Sind es Kurz- oder Langstreckenmaschinen?

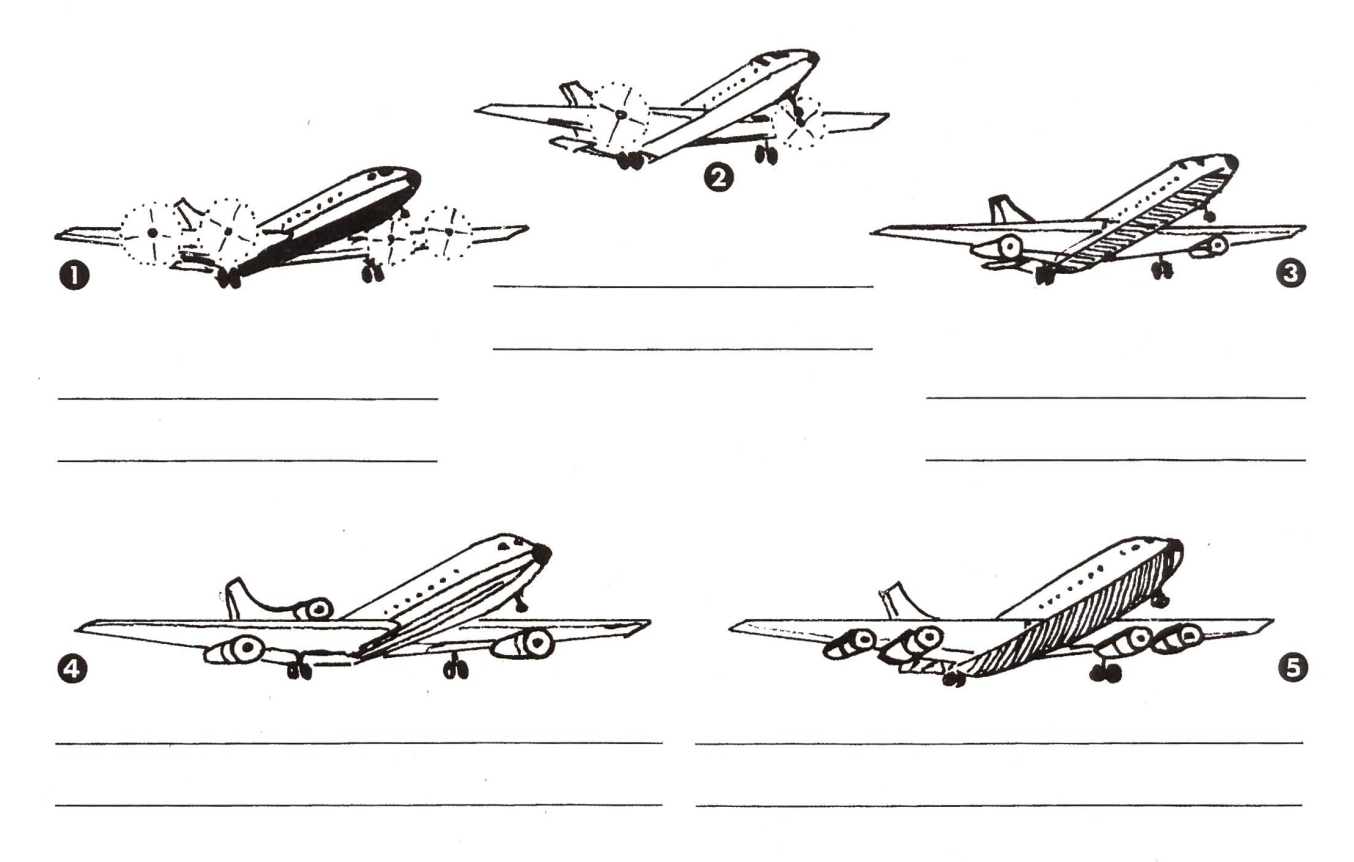

Beachte die Anordnung der Tragflächen.

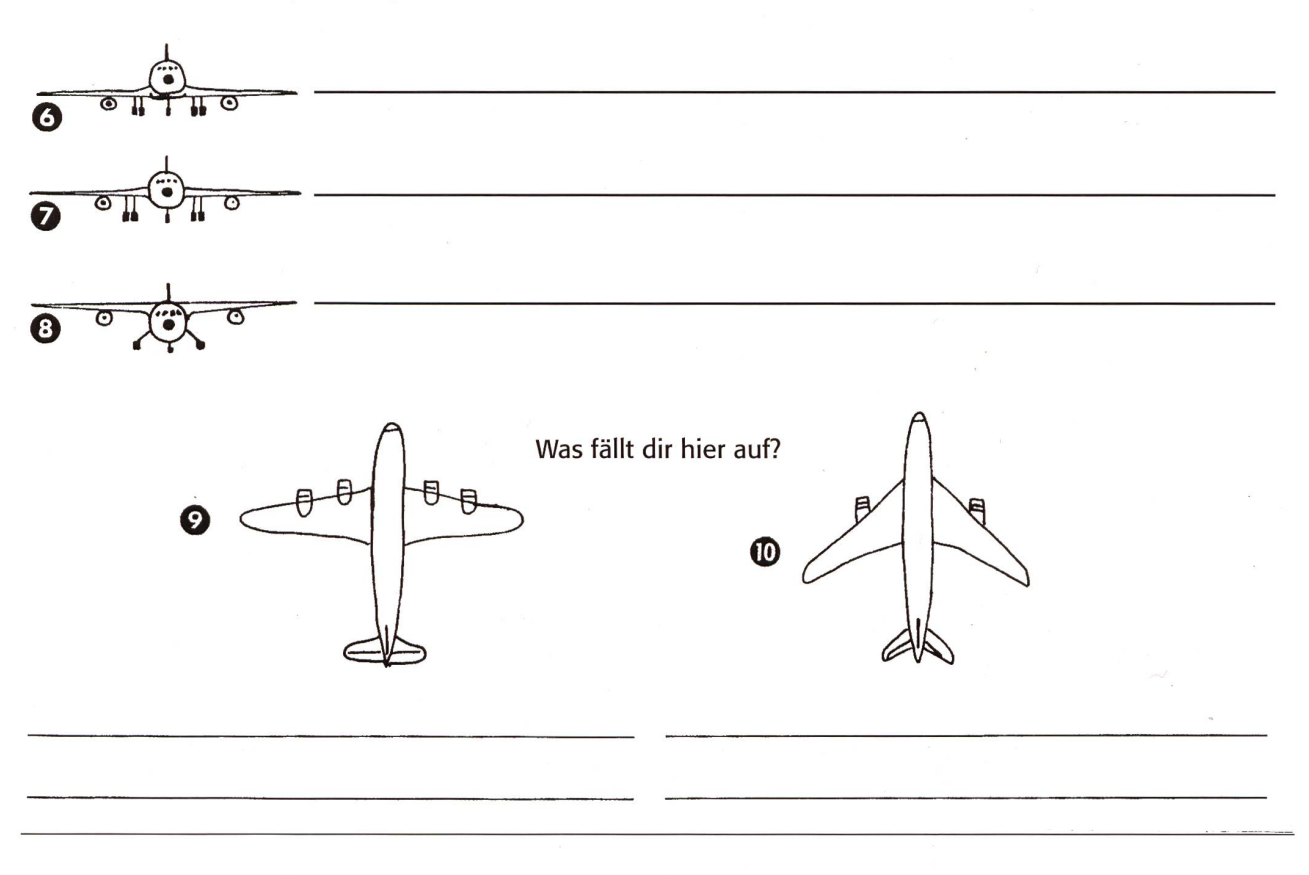

#### Bestimme die Anzahl Triebwerke und die Anordnung der Tragflächen (A4) A5

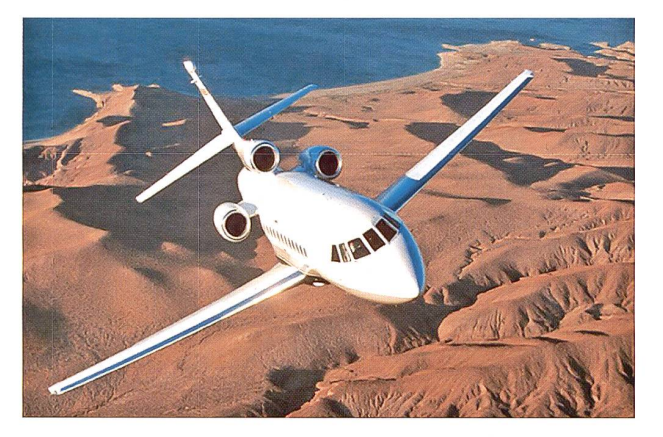

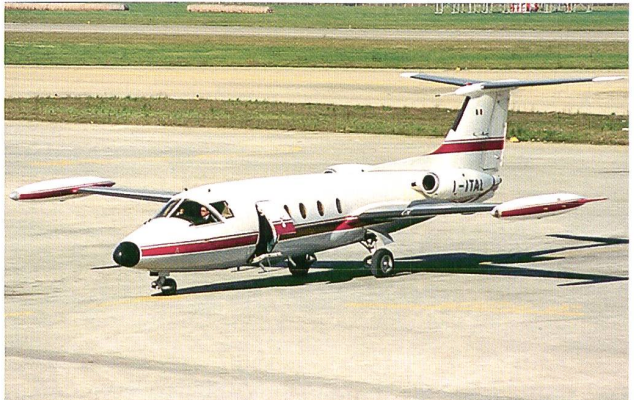

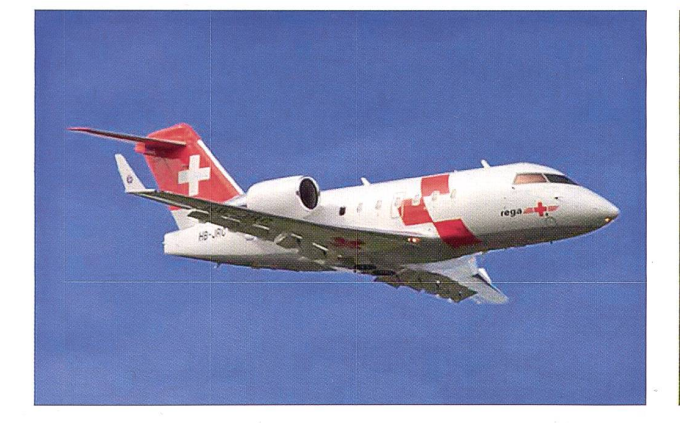

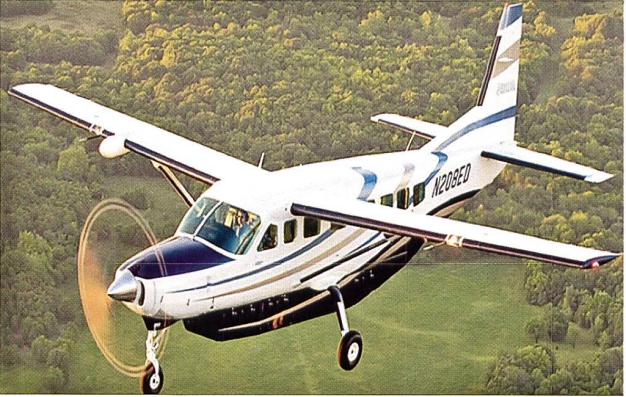

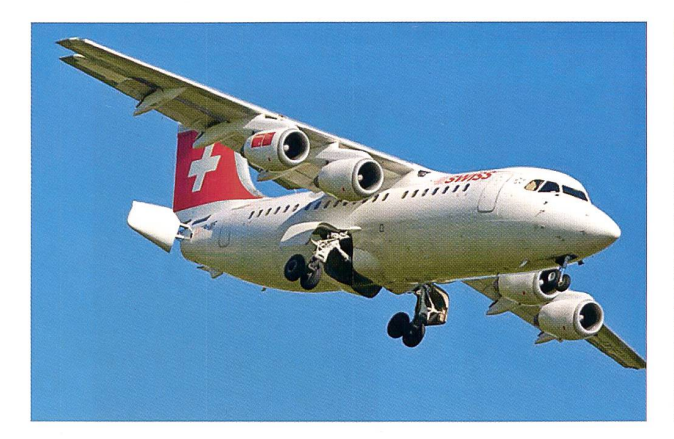

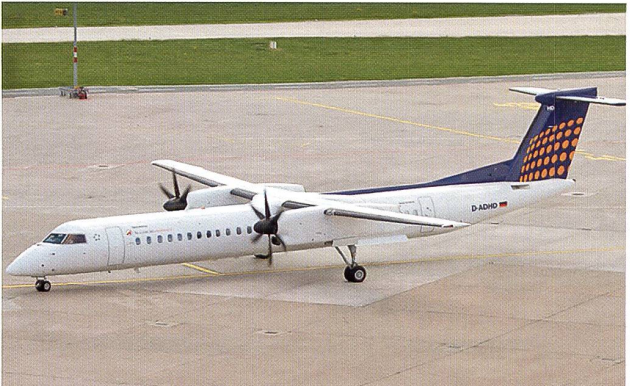

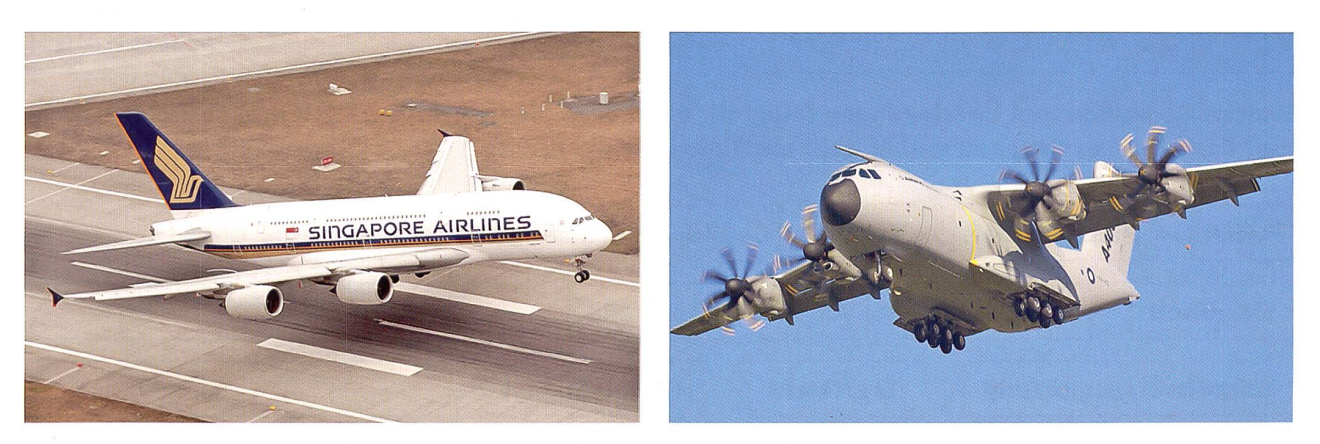

#### Flugzeug, Bahn oder Bus? And Affinition and Affinition and Affinition and Affinition Affinition and Affinition Affinition Affinition Affinition Affinition Affinition Affinition Affinition Affinition Affinition Affinition A

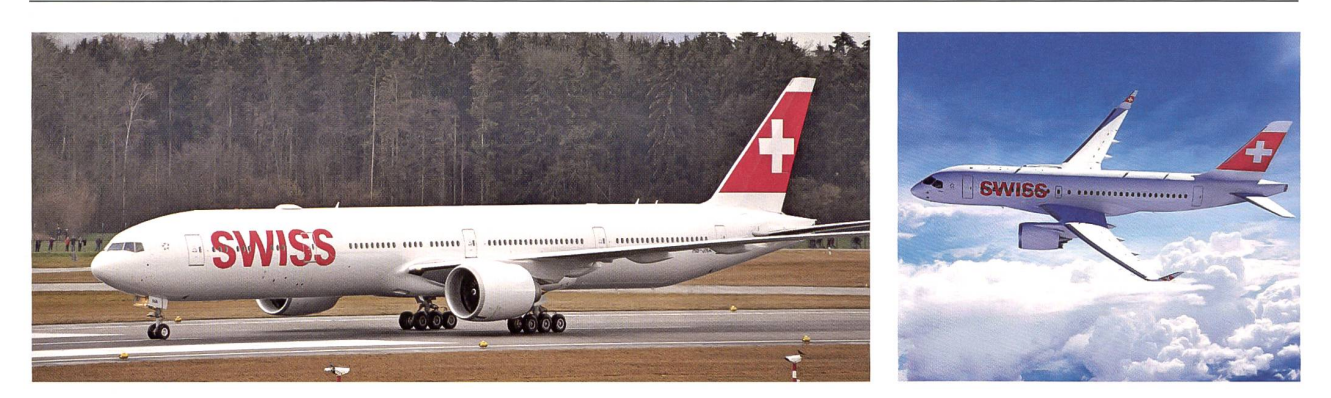

Das sind die beiden neuen Flugzeuge der SWISS: Vorne das Langstreckenflugzeug Boeing 777-300ERfür 340 Passagiere. Die Bombardier CS 100 hinten mit 125 Sitzplätzen wird für kürzere Strecken eingesetzt.

Der Regionalzug Thurbo hat für 162 Personen Platz. Wieso sind auf der Tafel zwei Zahlen?

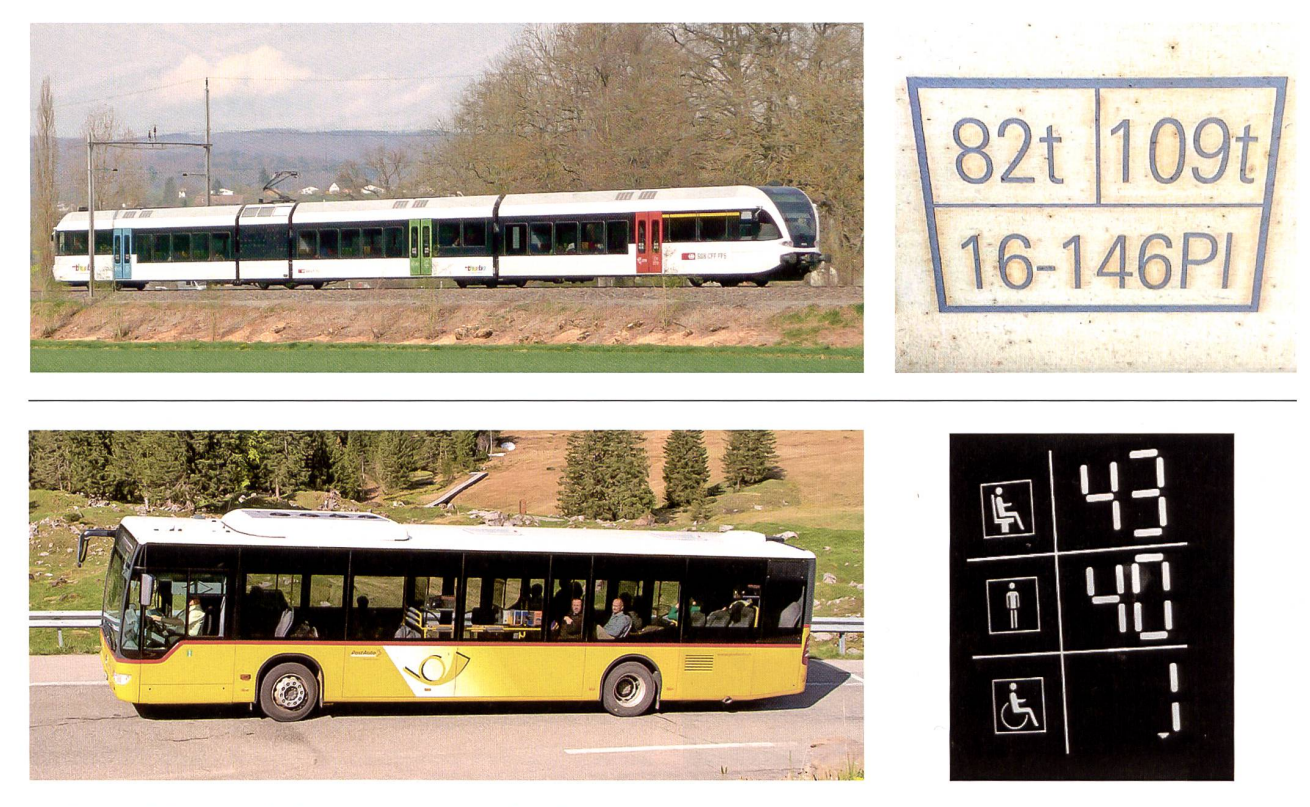

Und wie viele Leute haben im Postauto Platz?

Welche Gedanken und Überlegungen fallen dir bei diesen Stichwörtern zu den drei Verkehrsmitteln ein? Diskutiert in Gruppen und erstellt ein Plakat für die Klasse.

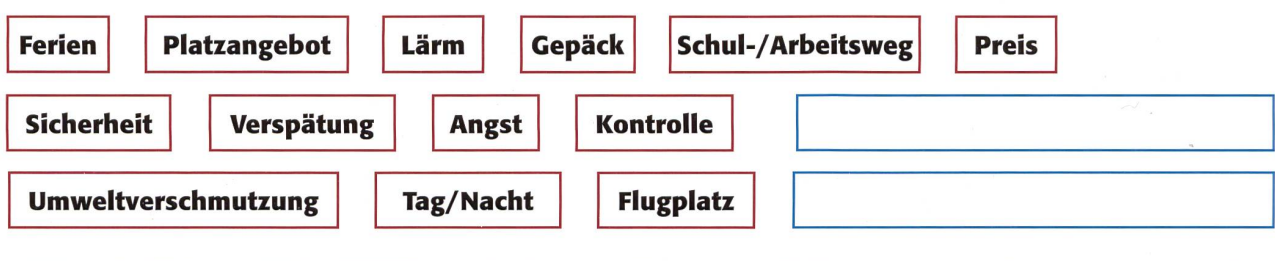

#### Bastelbogen A7

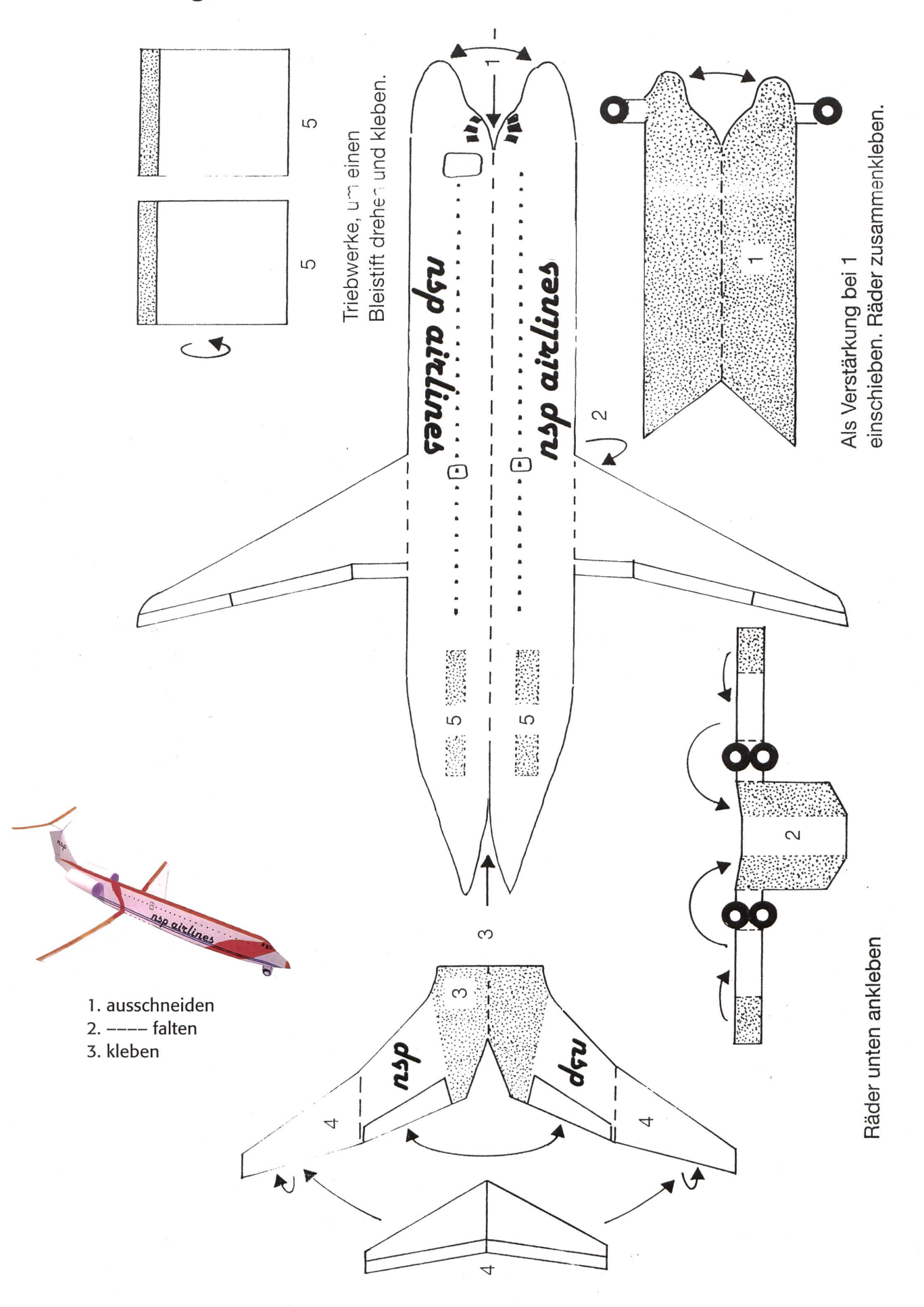

#### **Probiere – beobachte – erkläre!** A8

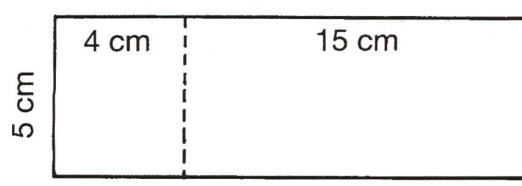

#### 1. Versuch

Schneide ein Papier wie abgebildet aus und falte es. Halte es mit Daumen und Zeigefinger vor den Mund und blase auf das Papier.

Was passiert?

#### 2. Versuch

Nimm eine 20 cm lange Holzleiste aus leichtem Holz (Balsaholz).

Befestige an den Enden mit Klebstreifen zwei 5 cm lange Papierrechtecke, das linke nach oben und das rechte nach unten. Drücke unten in die Mitte des Holzes eine Nadel und blase von vorn.

Was passiert?

#### 3. Versuch

Drehe das Holz wie abgebildet. Schneide ein Papier aus, das 10 cm lang und 8 cm breit ist. Falte es bei 3 cm. Klebe es jetzt auf das Holzstück. Messe von vorne 13 cm und stich die Nadel durch das Holz. Halte die Enden der Nadel mit den Händen und blase von vorne gegen das Papier.  $\gtrsim$ 

Was passiert?

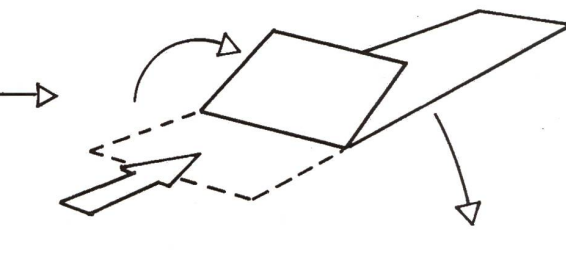

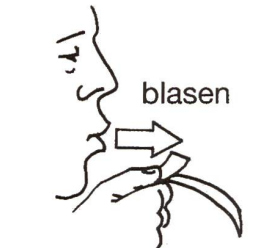

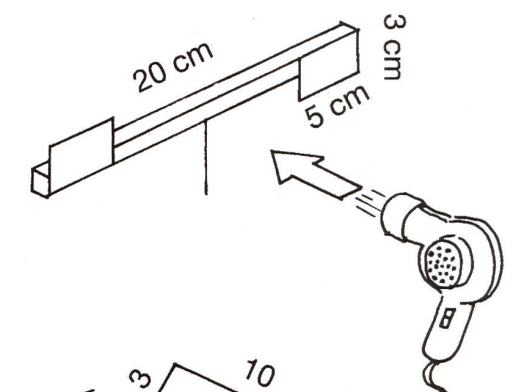

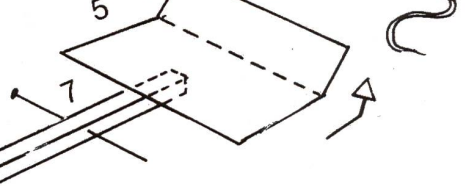

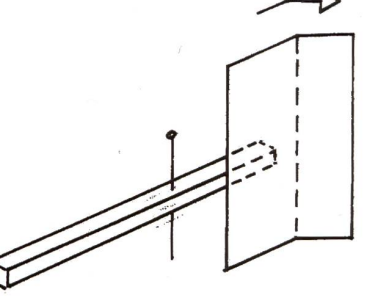

Und was geschieht, wenn du dieses Modell seitwärts abdrehst?

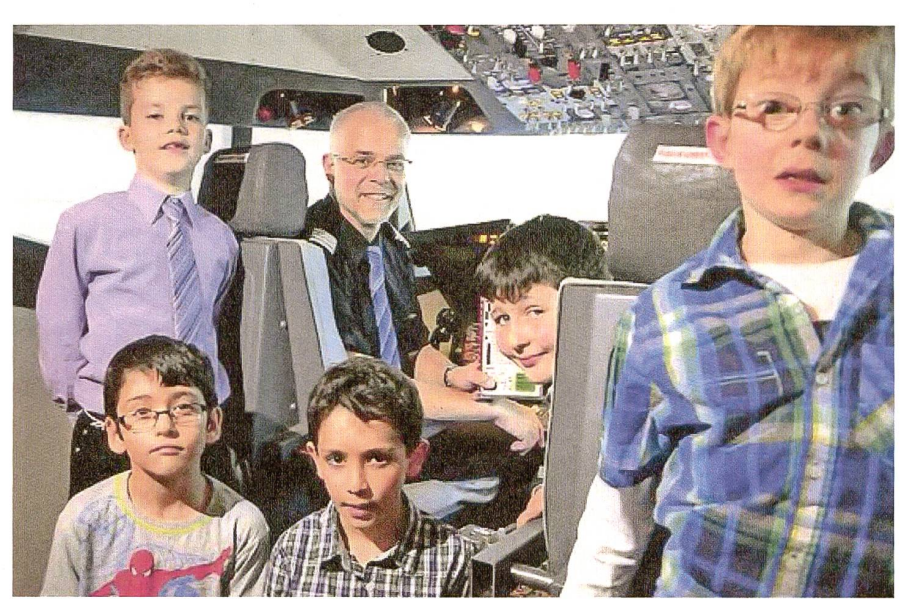

Diese Kinder können den Traumberuf Pilot in einem Flugsimulator kennenlernen.

#### Wo kann ich den Beruf des Piloten lernen?

SWISS, Edelweiss und die schweizerische Luftwaffe lassen ihre Piloten bei Swiss Aviation Training (SAT) ausbilden.

Wie lange dauert die Ausbildung? Die Ausbildung dauert fast zwei Jahre.

#### Wann kann ich mit dieser Ausbildung starten?

Du musst mindestens 20 (bis höchstens 33) Jahre alt sein. Davor hast du eine Berufslehre oder eine Matura an einer Kantons- oder Fachmittelschule abgeschlossen. Ferner musst du diensttauglich sein, das heisst, du hast die Rekrutenschule besucht oder Zivilschutz/ Zivildienst geleistet. Vor dem Eintritt erfolgt ein Eignungstest.

#### Kann man dann von Anfang an in einem SWISS-Jet mitfliegen?

Nein. Die Grundausbildung beginnt mit einmotorigen Sportflugzeugen. Dabei wechseln sich Theorieausbildung im Schulzimmer mit Übungen im Simulator ab. Später werden dann auch Flugübungen eingestreut. Die werden immer anspruchsvoller. Zunächst sind es Sichtflüge bei Tag, dann auch Instrumentenflüge bei Nacht und schlechtem Wetter. Ein Teil dieser Flugtrainings findet in den USA statt.

#### Wird man bei der Ausbildung speziell auf Kurz- oder Langstreckenflugzeuge geschult?

Am Anfang fliegt man Kurz- und Mittelstreckenflugzeuge in Europa und Nordafrika. Später erfolgt die Umschulung auf Langstreckenflugzeuge (USA; Asien).

#### Wie lange dauert es, bis ich Käpten einer Maschine werden kann?

Das kommt auf die Anzahl der Flugstunden an. Meist ist man acht bis zwölf Jahre Co-Pilot, bevor man Käpten wird.

#### Muss man wie bei der Polizeiausbildung eine Mindestgrösse haben?

Die geforderte Körpergrösse liegt zwischen 168 bis 198 Zentimeter.

#### Verhindert eine Sehschwäche die Ausbildung zum Piloten?

Kontaktlinsen oder Brille sind kein Hindernisgrund, sofern keine weiteren Sehstörungen bei den Augen vorliegen. In den jährlichen Medizintests wird dies immer kontrolliert.

Muss man als Pilot in der Nähe von Zürich wohnen? Nein. Aber besonders bei Kurzstrecken ist es einfacher, da diese Maschinen oft sehr früh starten und auch eher spät landen.

#### Weisst du das? (Du darfst dabei alle Unterlagen benützen!) A10

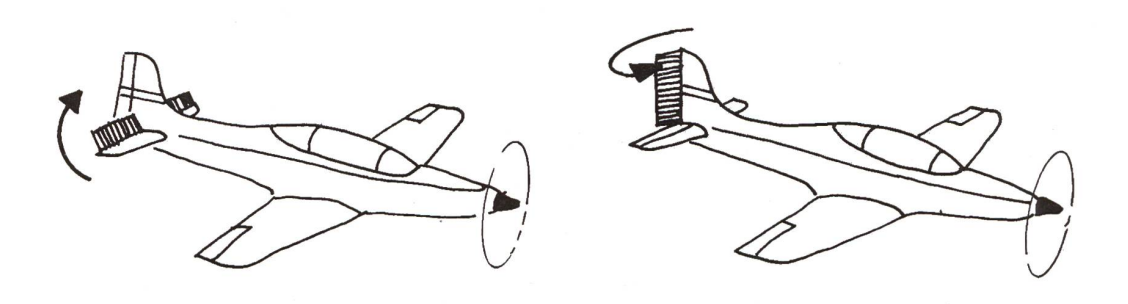

- 1) Zeichne bei den Flugzeugen oben mit einem Farbstift die Richtungsänderung bei diesen Steuereinstellungen ein.
- 2) Wer baute das erste Gleitflugzeug?
- 3) Seit welchem Jahr werden die Flugzeuge aus Leichtmetall gebaut?
- 4) Wie hiess das erste Düsenflugzeug für Passagiere?
- 5) Welches ist heute das grösste Verkehrsflugzeug?
- 6) Seit welchem Jahr reisen mehr Passagiere mit dem Flugzeug statt per Schiff nach Amerika?
- 7) Wie viele Personen haben in einem Airbus 380 Platz?
- 8) Beschreibe bei einer Bombardier CS 100 die Anzahl Triebwerke sowie die Anordnung und Form der Flügel.
- 9) Nenne einen möglichen Zielflughafen für ein Langstreckenflugzeug.
- 10) Die beiden Piloten A und <sup>B</sup> unten möchten eine Kurve nach links fliegen. Welcher Pilot steuert sein Flugzeug richtig?

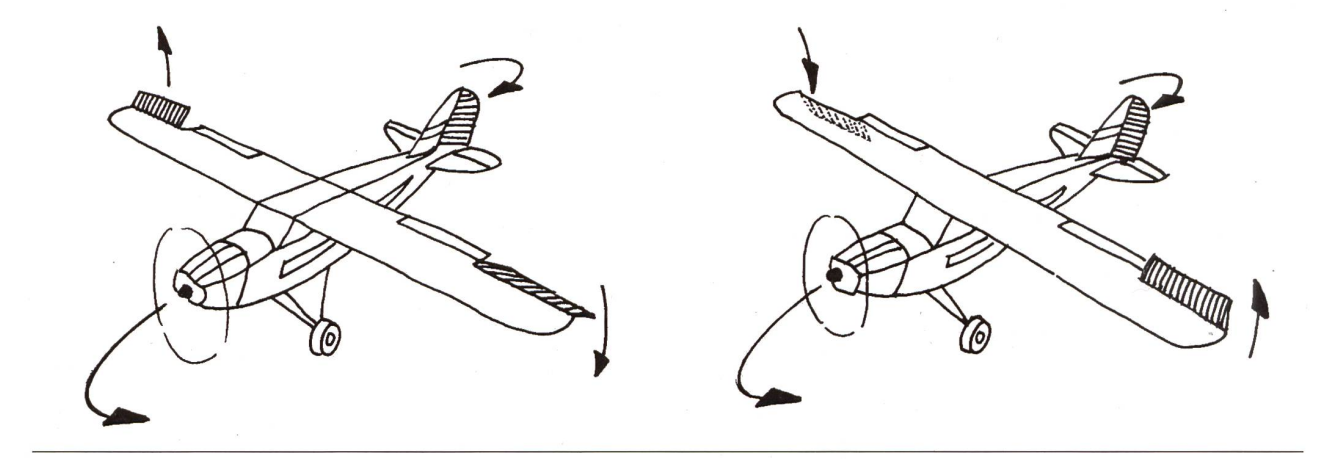

### Plakat für Ihre nächste Lesenacht

Irma Hegelbach

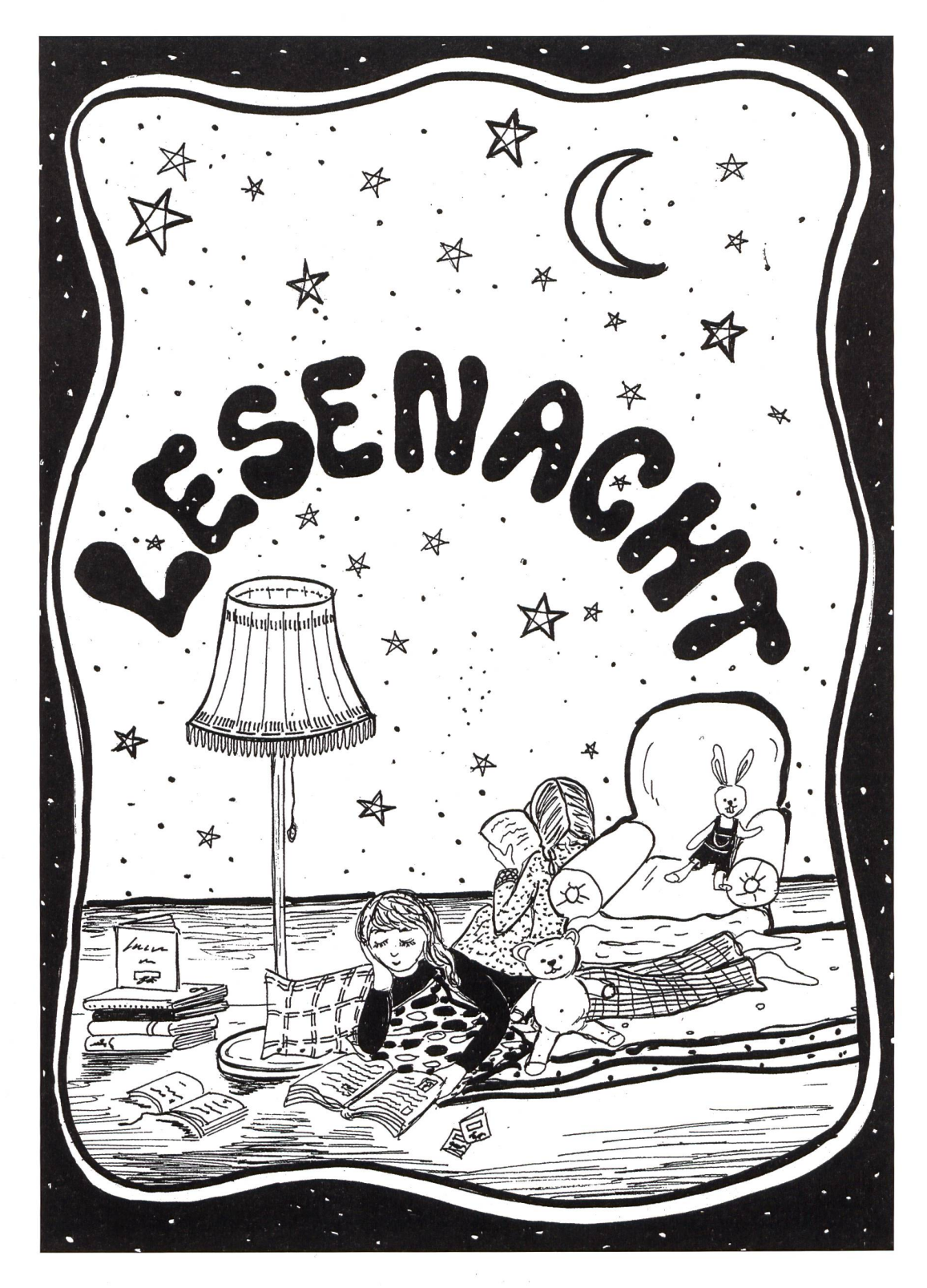

#### Formatschreiben schon ab Mittelstufe nützlich

### Formatschreiben - ein System zur selbstständigen Überarbeitung von Texten mit ICT-Mitteln

Die Nutzung von ICT-Mitteln in den Schulen beeinflusst den Schulalltag inzwischen stark. Die Menge an geeigneten Geräten und die Qualität, auch von kostenloser Software, sind stark gestiegen. In der Schule werden die Geräte schnell so verständlich sein wie im Alltag der Schüler und Schülerinnen zu Hause. Walter Fuchs

Um im Schulalltag einen angemessenen Nutzen zu erzielen, braucht es oft nur noch eine Einstellungsänderung der Lehrpersonen. In der freien Wirtschaft würde man von einem Changemanagement sprechen. Beim Vorbereiten des Unterrichts ist der Griff zum gedruckten Lehrmittel ständlich. Der Einsatz von Software passt scheinbar nicht so recht in den Schulalltag. Der Aufwand sei zu gross und die Software passe nicht zum aktuellen Stoff und zum Lehrplan, sind oft gehörte Aussagen.

Im folgenden Artikel wird aufgezeigt, wie universelle Programme passgenau in den traditionellen Unterricht integriert werden können.

Das Ziel ist einerseits, den Schülern und Schülerinnen Werkzeuge in die Hand zu geben, mit welchen sie selbstständig und motiviert an ihren eigenen Texten arbeiten können, und andererseits soll dabei die person von niederschwelliger Korrekturarbeit entlastet werden. Die Einführung der schiedenen Tools verlangt einen gewissen Initialaufwand, damit die Schüler und lerinnen effizient und selbstständig arbeiten können. Aber auch traditionelle Methoden sind aufwändig einzuführen. Denken Sie bitte daran, dass die Kinder die Handschrift auch über Jahre lernen und trainieren müssen!

Es ist nicht Meinung, dass alle Formate in der vorgegebenen Reihenfolge abgearbeitet werden sollen. Ein einzelnes Format kann zu einem bestimmten Bereich aufgerufen werz.B. können die Kinder mit dem Wordle die Wortwiederholung sichtbar machen.

#### <sup>1</sup> Formatschreiben

In Anlehnung an den Theatersport, wo die Szenen jeweils in schiedenen Formaten gespielt werden müssen, spreche ich hier ebenfalls von Formaten, welche zur Bearbeitung des Textes zur Anwendung kommen.

Der Weg geht dabei von einem handschriftlichen Entwurf bis hin zu einem elektronischen Text, welcher als Endprodukt der Lehrperson zur Korrektur bzw. Beurteilung übergeben wird. Das Ziel ist das selbstständige Korrigieren und Überarbeiten des Textes, sodass die Lehrperson sich auf die individuelle Schwerpunktkorrektur konzentrieren kann.

#### 2 Sechs Etappen zum fertigen Text

Der Weg vom Entwurf bis zum fertigen Text besteht aus sechs Etappen. Um welche Textart es sich handelt, spielt keine grosse Rolle. Der grösste Effekt wird sicher mit gelenkten oder freien Texten erzielt. Die Formulierung des Auftrages geschieht in der klassischen Art und Weise, wie Sie als Lehrperson diesen formulieren und wie Sie die nötigen Vorbereitungen treffen. Dies kann eine geschichte (gelenktes Schreiben) oder ein klassischer Aufsatz (freies Schreiben) etc. sein.

#### 2.1 Erstes Format – Entwurf

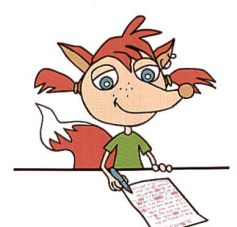

Als Erstes schreiben die Schüler und lerinnen den Text in traditioneller Weise von Hand ins Heft oder auf ein Blatt Papier. In dieser Phase werden die Schüler und Schülerinnen durch keine technischen Hindernisse abgelenkt und können sich voll auf das Texten konzentrieren.

#### 2.2 Zweites Format - Übertragen

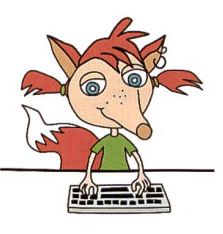

Als zweites Format übertragen die Schüler und Schülerinnen den Text in ein Textverarbeitungsprogramm z.B. Word von Microsoft. Die Schüler und Schülerinnen lassen sich den Text durch das Korrekturprogramm orthographisch und grammatikalisch korrigieren. Die Voreinstellungen müssen im Programm so gesetzt sein,

dass fehlerhafte Wörter oder Textteile markiert werden. Im folgenden Beispiel hat Word Fehler erkannt, aber längst nicht alles!

#### UNGERECHT

Zualererst finde ich, das es ungerecht ist einem hartarbeitendem Mensch zu wenig Gelt zu geben. Denn wenn er oder sie so viel arbeitet finde ich sollte er oder sie einen anständigen Lohn bekommen. Anschliessend finde ich ,dass mann Tiere nicht quälen sollte weil sie sind ja auch Lebewesen und man muss sich einfach einmal vorstellen man sei selber auch ein Tier und dann würden die Menschen nicht mehr so gemein zu den Tieren sein. Daraufhin finde ich, dass wir nicht mit Essen spielen oder es rumwerfen sollte. Denn es gibt Kinder die gar kein Essen haben. Also ich finde es sehr traurig.

#### Auszug aus einem Schülertext  $G$ rün = Grammatikfehler, blau = Inkonsistenz bei Formatierung, rot = Rechtschreibung

Die Schüler und Schülerinnen korrigieren in diesem ersten Format die Fehler, welche das Programm erkennt. Nicht alles wird erkannt und oft genug stehen seitens des Programms auch keine Vorschläge zur Verfügung. Evtl. ist Nachschlagen in einem Wörterbuch notwendig.

Die sofortige Korrektur der Fehler ist aus meiner Sicht sehr gerecht und effizient. Die Kinder lernen im Unterricht auch, mit einem Rechtsklick auf das fehlerhafte Wort einen Lösungsvorschlag aufzurufen, um dann zu entscheiden, was richtig sein könnte.

#### Werdegang vom handschriftlichen Text zum Computertext

Der folgende Textabschnitt zeigt den Textentwurf einer Schülerin, 6. Klasse (Muttersprache Italienisch), vor und nach der Korrektur durch das Textverarbeitungsprogramm. Mit dem Korrektursystem konnte die Schülerin einige Fehler bereits eliminieren. Beachten Sie bitte den Originalauszug nach der Abschrift. Die erfolgten Korrekturen sind grün markiert.

Oin Rad für die Lieber Heuse ws sonntag und time mochte suner Musher fragen has delle ist of trags the das, niell en schon lange in tea verliebt Inst aver moch nie die mut haste sie zu fragen Timos Muster weeklent die ense trago began RW die pie gestellt halfe nan Neigh was die tabe bedeuser anthorset Rea, ach alaude die emptin Ñé van

**Handschriftlicher Entwurf** 

#### Text nach Abschrift und Korrektur

Die grün markierten Begriffe wurden von der Schülerin mit Hilfe des Korrekturprogramms korrigiert.

Heute ist Sonntag und Timo möchte seiner Mutter fragen was Liebe ist. Er fragt ihr das, weil er schon lange in Lea verliebt ist aber noch nie den Mut hatte sie zu fragen. Timos Mutter begann zu erzählen die erste Frage die sie gestellt hatte war: «weisst du was die Liebe bedeutet?» Timo antwortete: «Ja, ich glaube die Liebe bedeutet ja jetzt empfinde...

#### 2.3 Drittes Format - Tonaufnahme

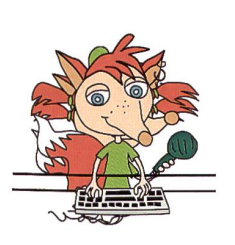

Wenn der Text fertig übertragen ist, muss dieser aufgenommen werden. Audacity hat sich dazu bestens bewährt. Die Schüler und Schülerinnen sprechen nun den Text auf den Computer. Sie müssen ihren eigenen Text flüssig und mit der passenden Betonung und Rhythmisierung sprechen. Anschliessend hören sie

sich den Text an und lesen dabei mit.

In diesem Format gelingt es den Schülern und Schülerinnen, die Interpunktion zu verbessern. Die Praxis hat gezeigt, dass die Schüler und Schülerinnen die Texte intuitiv mit Punkt und Komma lesen und betonen, auch wenn die Satzzeichen im Text nicht gesetzt sind. Der Auftrag an die Schüler und Schülerinnen lautet, den Text flüssig und mit der passenden Betonung zu lesen. Danach sollen sie sich die Aufnahme anhören und gleichzeitig mitlesen. Bei den Lesepausen sollen sie entscheiden, ob ein Satzzeichen nötig ist, und dieses, falls nötig, setzen.

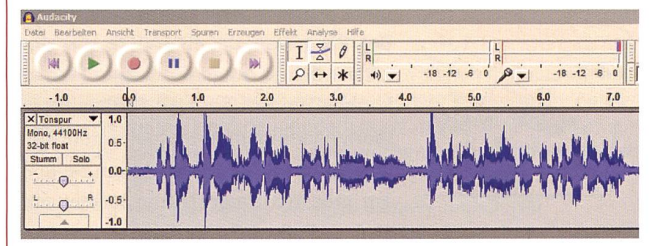

Screenshot einer Audioaufnahme mit Audacity

#### 2.4 Viertes Format - Computerausgabe

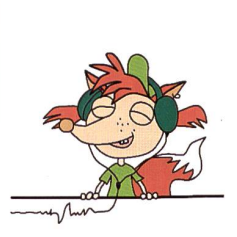

Dieses Format ist in seiner Wirkung ähnlich wie das vorhergehende Format. Durch Übertragen des Textes in ein eignetes Ausgabeprogramm wird der Text durch den Computer vorgelesen. Die gabe des Textes erfolgt exakt so, wie der Text geschrieben ist, und die Stimmen klingen heute einigermassen menschlich.

In diesem Format werden ebenfalls fehlende Interpunktion, sprachliche Fehler sowie teilweise sogar Rechtschreibfehler erkannt. Bei der Stimmausgabe hören die Schüler und Schülerinnen, ob die Interpunktion gesetzt ist. Auch Abschnitte werden als solche betont. Es spielt akustisch eine Rolle, ob das Nomen «Weg» klein oder gross

geschrieben wird. Die Betonung auf «Weg» oder «weg» gibt das Programm in der Sprachausgabe unterschiedlich wieder und dies fällt dem geübten Kind auf.

#### Partnerarbeit

Die Formate 2.3 und 2.4 eignen sich als Partnerarbeit. Die Schüler und Schülerinnen sollen sich die Texte gegenseitig anhören und danach gemeinsam Ungereimtheiten diskutieren und korrigieren. Der folgende Textabschnitt zeigt den nun inzwischen stark gierten Text. Alle Korrekturen wurden durch die Schülerin selbst vorgenommen!

#### Ein Rat für die Liebe

Heute ist Sonntag und Timo möchte seine Mutter fragen was Liebe ist. Er fragt sie das, weil er schon lange in Lea verliebt ist, aber noch nie den Mut hatte sie zu fragen. Timos Mutter begann zu erzählen. Die erste Frage die sie gestellt hatte war?: «Weisst du was die Liebe bedeutet?» Timo antwortete: «Ja, ich glaube die Liebe bedeutet dass ich jetzt etwas für sie empfinde.»

#### Originaltext nach Korrektur mittels Computerausgabe

#### 2.5 Fünftes Format - Wortwiederholung

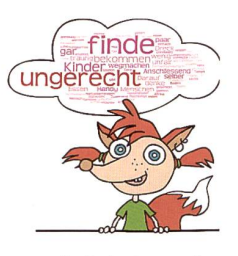

Der Text wird mittels Wordle dargestellt. Das Programm stellt häufig verwendete Begriffe grösser dar als andere, weniger verwendete Wörter. Mit diesem Format können die Schüler und Schülerinnen Wortwiederholungen visualisieren. Die Schüler und Schülerinnen sollen die drei am grössten dargestellten Wörter auf

Wortwiederholung überprüfen und allenfalls korrigieren. Das Bild kann mit dem Snipping Tool oder ähnlich im Text schlussendlich als Dekoration integriert werden.

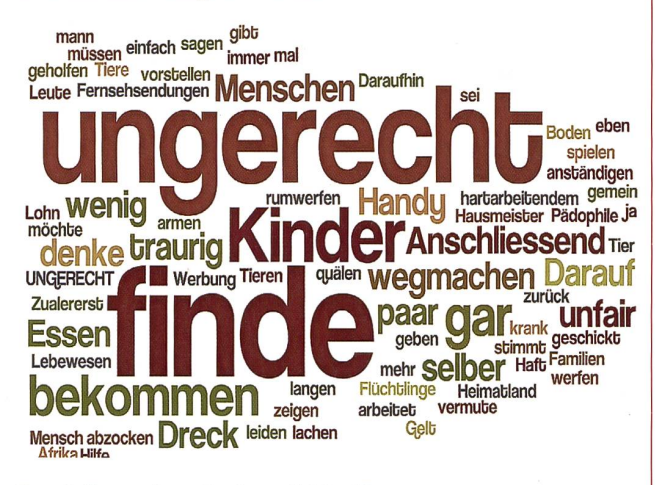

#### Darstellung eines Textes mit Wordle

Mit ctrl+F kann im Text das häufig verwendete Wort gesucht und dargestellt werden. Die Wirkung auf die Schüler und Schülerinnen ist enorm, wenn sie erkennen, wie oft das gesuchte Wort in einem Text aufleuchtet! Als Auftrag sollen die Schüler und Schülerinnen einige Wörter durch Synonyme ersetzen. In der Praxis hat sich zeigt, dass die Lehrperson angeben muss, wie viele das sein sollen. Im folgenden Textabschnitt hat der Schüler «finde» aus dem Wordle identifiziert und gesucht.

#### UNGERECHT

Zuallererst finde ich, dass es ungerecht ist einem hartarbeitenden Menschen zu wenig Geld zu geben. Denn wenn er oder sie so viel arbeitet finde ich sollte er oder sie einen anständigen Lohn bekommen. Anschliessend finde ich, dass man Tiere nicht quälen sollte weil sie sind ja auch Lebewesen und man muss sich einfach einmal vorstellen man sei selber auch ein Tierund dann würden die Menschen nicht mehr so gemein zu den Tieren sein. Daraufhin finde ich, dass wir nicht mit Essen spielen oder es rumwerfen sollten. Denn es gibt Kinder die gar kein Essen haben. Also ich finde es sehr traurig.

#### Darstellung eines häufigen Begriffes

#### 2.6 Sechstes Format - Korrektur Lehrperson

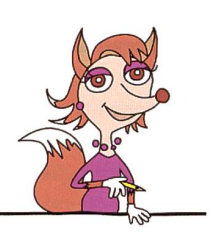

In diesem Format ist die Lehrperson am Zug. Sie erhalten mittlerweile einen weit fortgeschrittenen Text zur Korrektur und zur Beurteilung. In dieser Phase müssen Sie als professionelle Lehrperson entscheiden, wie und was Sie korrigieren.

#### 2.7 Uberarbeiten des Textes

In den Praxisversuchen haben wir bestimmte Fehlerbilder mit den Schülerinnen und Schülern individuell thematisiert und anschliessend mit der eTraining-Plattform «schultraining.ch» gezielt üben lassen. Anschliessend haben die Kinder diese Fehler zusammen mit der Lehrerkorrektur selbst korrigiert.

#### 3 Einsatz des Systems

Als Lehrperson müssen Sie die Programme bedienen können und im Word die nötigen Korrektureinstellungen einstellen. Audacity lohnt sich in jedem Fall zur Installation, weil mit diesem einfachen Programm auch andere wertvolle Aktivitäten mit der Klasse zu bewerkstelligen sind. Z.B. kann Audacity ab der zweiten Klasse im Lesetraining wertvolle Dienste leisten. Eher exotisch ist die Sprachausgabesoftware. Die Bedienung ist jedoch sehr einfach, die Voreinstellungen schnell vorgenommen. Wir haben mit einem sehr einfach zu bedienenden Onlinetool gearbeitet. Eine Installation ist nicht notwendig. Das Wordle ist ebenfalls online aufrufbar. Technische Voraussetzungen sind installiertes Java einer neuen Version.

#### Online ohne Installation:

Die Programme funktionieren direkt über das Internet, ohne lation. Die Stimme und die Sprachausgabe sind vertretbar.

Sprachausgabe http://www.pediaphon.org/

oder als Download und Installation: Balabolka Wordle - Darstellung der Menge einzelner Begriffe http://www.wordle.net

Einstellungen im Word: Unter Datei / Optionen kann die Rechtschreibung wiederholt werden. Mit Klick auf «Dokument erneut überprüfen» kann die Korrektur nochmals gestartet werden.

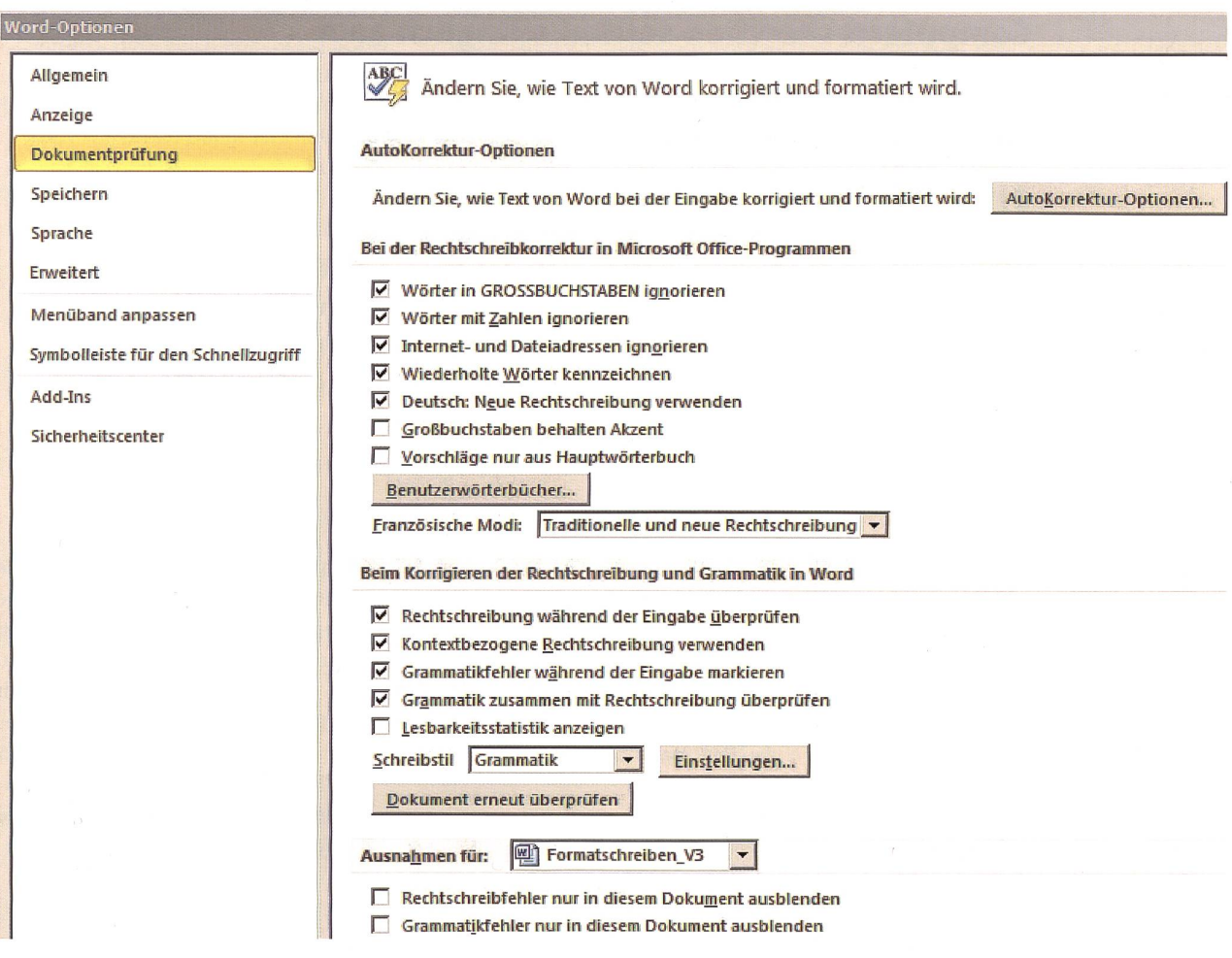

#### Regeln üben mit schultraining.ch

Als Ergänzung für gezieltes, individuelles Üben eignet sich das eTraining-Portal schultraining.ch. Auf der Plattform stehen Ihnen unzählige Übungen zu allen wichtigen Grammatik-, Stil- und Rechtschreibthemen der Primarschule zur Verfügung. Das System korrigiert die Aufgaben ben und mit einem lizenzierten Zugang können Sie die Arbeit kontrollieren. Der Zugang steht den Kindern auch zu Hause zur Verfügung. Fällt Ihnen in einem Text ein Fehlerbild auf, empfehlen wir, dies mit dem Schüler oder der Schülerin zu besprechen und anschliessend die Regel auf schultraining.ch üben zu lassen. Danach kann das Kind die Fehler am eigenen Dokument korrigieren.

Die Übungen stehen im Gastzugang kostenlos zur Verfügung. Alle weiteren Informationen finden Sie auf: www.schultraining.ch

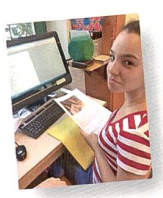

#### Schülerstimmen zum Formatschreiben

Giovanna: Mir hat das Wordle Tool sehr gut gefallen, weil ich damit die Wortwiederholungen sehr gut sehen kann. Der Text ist viel besser, weil man ihn besser lesen kann und weil ich meine eigenen Fehler gehört habe. Ich muss nicht alles alleine verbessern, ich habe Unterstützung. Ich würde es anderen Kindern sehr empfehlen, weil man damit viel Hilfe hat.

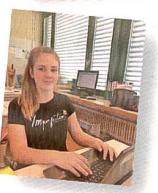

Selma: Mir hat alles sehr gut gefallen, weil ich gut gehört habe, was nicht passt, und ich mit dem Word viele Fehler korrigieren konnte. Besonders gut finde ich die Darstellung der Wortwiederholung mit Wordle. Leider zeigt das Word-Programm nicht alle Fehler an. Besonders die Darstellung am Schluss hat mir gut gefallen. Wenn ich Lehrerin wäre, würde ich das mit meiner Klasse immer machen.

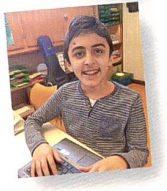

Amar: Mir gefällt, dass zum Schluss eine gute Geschichte entsteht. Die Rechtschreibung und auch der Stil sind besser. Mein Lieblingsformat ist die Tonaufnahme der Geschichte, weil mir das am meisten genutzt hat, den Text zu verbessern. Allerdings finde ich alle Formate interessant. Ich würde es anderen Kindern empfehlen, damit zu arbeiten, weil es Spass macht und weil es sehr hilft, einen guten Text zu erhalten.

#### Computerrecherchen sollten alltäglich sein

### Erfolgreiche Sängerin im Internet entdecken

Beatrice Egii ist eine erfolgreiche Sängerin. Sie gewann eine halbe Million in der zehnten Staffel der RTL-Castingshow, hat eigene Fernsehshows bei ZDF und ARD und zieht diesen Herbst mit eigener Band durch das deutschsprachige Europa. Warum nicht eine oder zwei Lektionen ihr widmen und vielleicht neue Internet-Tools kennen lernen. Elvira Braunschweiler

Lehrperson: Am Nachmittag wollen wir Beatrice Egli im Internet und mit einem Quiz etwas kennen lernen. Wenn ihr wollt, könnt ihr ja auf euren Smartphones einen Song von ihr anhören, z.B. im Postauto auf der Heimfahrt. Einfach «YouTube Beatrice Egli» eingeben.

#### Am Nachmittag: (Einzelarbeit oder Partnerarbeit)

a) Ich gebe euch noch gut zehn Minuten Zeit, um euch einige Songs von Beatrice Egli anzuhören. Bitte schreibt Liedzeilen auf, die euch besonders gut gefallen, oder die euch nicht gefallen, die ihr z.B. kitschig findet. Beispiel: «Ich liebe dich, du liebst mich nicht, ich bin die Nacht, du bist das Licht usw.» (Gefällt mir noch, einseitige unerfüllte Liebe ist zwar traurig, aber lebensnah.)

- b) Jetzt diskutieren wir über ihre Songs, oder wollt ihr lieber «Lieder» oder «Schlager» oder «Schnulzen» sagen?
- c) Wer bei Google «Beatrice Egli» eingibt, bekommt 394 000 Ergebnisse. Schaut euch einige der Seiten an, z.B. Wikipedia, dann die Homepage von Beatrice Egli, dann was «Schweizer Illustrierte» und andere Heftli sagen, die beim Coiffeur aufliegen. leicht noch Facebook und Twitter kurz besuchen. Schreibt einige Stichwörter auf für die anschliessende Klassendiskussion.
- d) Was sagt das Internet unter «Beatrice Egli BILDER»? Wie findet ihr die 200 Fotos? Kurze Klassendiskussion, während die Bildseiten am Laptop noch offen sind.
- e) Löst jetzt das Quiz, vier Behauptungen stimmen nicht.
- f) Lest das Plakat mit dem Reiseplan für den Herbst und rechnet mit Google

Maps oder einem anderen Tool aus, wie viele Kilometer vom 13.10. bis 11.12. die Sängerin und ihre Lastwagen mit den Showrequisiten zurücklegen müssen. (Es gibt neben Google Maps natürlich noch viele andere Routenplaner. Wer nur «Maps» eingibt, bekommt über 1,5 Millionen Ereignisse.) Beginnt bei chen» im Kanton Schwyz und lasst eure Konzertreise auch wieder dort enden.

- 1. Wie viele Kilometer ist sie unterwegs?
- 2. Wie viele Stunden ist sie laut Routenplaner unterwegs? (Evtl. als Hausaufgabe sen lassen, oder Reise unter Partnergrupaufteilen. Beispiel: Unsere Gruppe rechnet von Lachen am 12.10. bis Zürich am 24.10. Ihr rechnet vom...
- g) Jetzt kannst du deinen Laptop auch noch als kleine Rechenmaschine brauchen: Stell dir vor, zu jeder Aufführung kom-2000 Personen, wie viele dann auf der ganzen Konzertreise? Stell dir vor, jeder bezahlt Euro/Fr. 80 .- Eintritt. Wie hoch sind dann die Einnahmen?
- h) Gedankenexperiment: Stell dir vor, der Konzertorganisator in Ulm ruft dich eine Woche vor dem Konzert an und sagt, er habe Platz für über 1000 Personen, aber erst 200 Billette verkauft. Was soll man machen? (10 kreative Vorschläge von dir.)
- i) Gebt Beatrice Egli doch eine Rückmeldung per Mail, Facebook oder B-Post. Unsere Klasse schrieb: Machst du auch eine Weihnachtsplatte ? Bitte mach eine CD mit englischen, französischen und

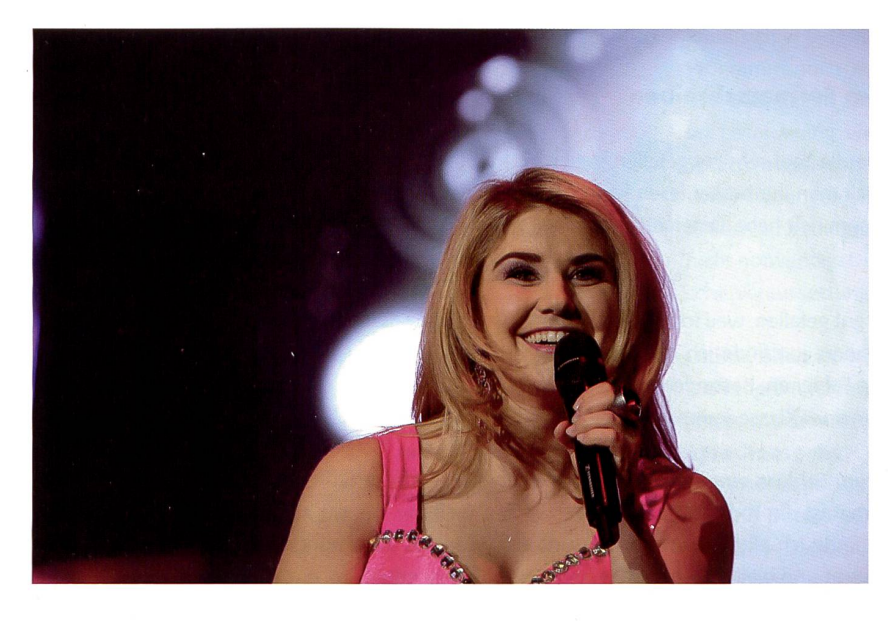

italienischen Songs. Singe bitte nicht mer allein, schau wie Peter, Sue und Marc oder auch ABBA als Gruppe erfolgreich wurden. Hoffentlich hast du auf deiner Konzertreise auch Backgroundsingers. Wie lange wird dein Erfolg anhalten, <sup>10</sup> Jahre wie bei DJ BoBo? Helene Fischer singt in ihrer Muttersprache Russisch, aber auch Englisch, das gibt Abwechs-Wie lange kannst du es durchhalten mit deinem «Gute-Laune-Lachen»? Ich bewundere dein Hochdeutsch. So viel Lebensfreude wie du ausstrahlst, will ich bei meinem Lehrstelleninterview nehmen. Wird deine neue Show neben

deiner neuen Live-Band auch Tänzer, Akrobaten, Zauberer und Feuerwerk auf der Bühne haben? Kannst du dein wicht halten trotz Stress? Ich bewundere dich, wie du auch schlechte (drei?) Jahre durchgestanden hast, bis du Gewinnerin bei der RTL-Castingshow wurdest. An sich glauben und weiterkämpfen mit einem Lachen im Gesicht,

**i)** Schlussdiskussion: Was denkst du über Beatrice Egli? (In drei Sätzen zusammengefasst.) Wie beurteilst du YouTube? Was denkst du über den Suchservice Google? Welche anderen kennst du ? Vergleich? Deine Meinung über Wikipedia? Deine Meinung über Google Maps und andere Routenplaner?

Was mir sonst noch wichtig war? Lernziele dieser Doppellektion? Lohnt es sich, in der Schule über Beatrice Egli zu sprechen? Welandere Persönlichkeit (nicht nur aus dem Show-Business) möchtest du übers Internet einmal kennen lernen?

**Musterantwort zu h) Gedankenexperiment:** a) Interview<br>am Lokalradio, b) in Plattengeschäft Platte isgnieren, c) Inse-<br>rat in Lokalzeitung, d) Schulklassen gratis ans Konzert einla<br>den, e) Internetwerbung, f) kleineren Saa für Billettbezug usw.

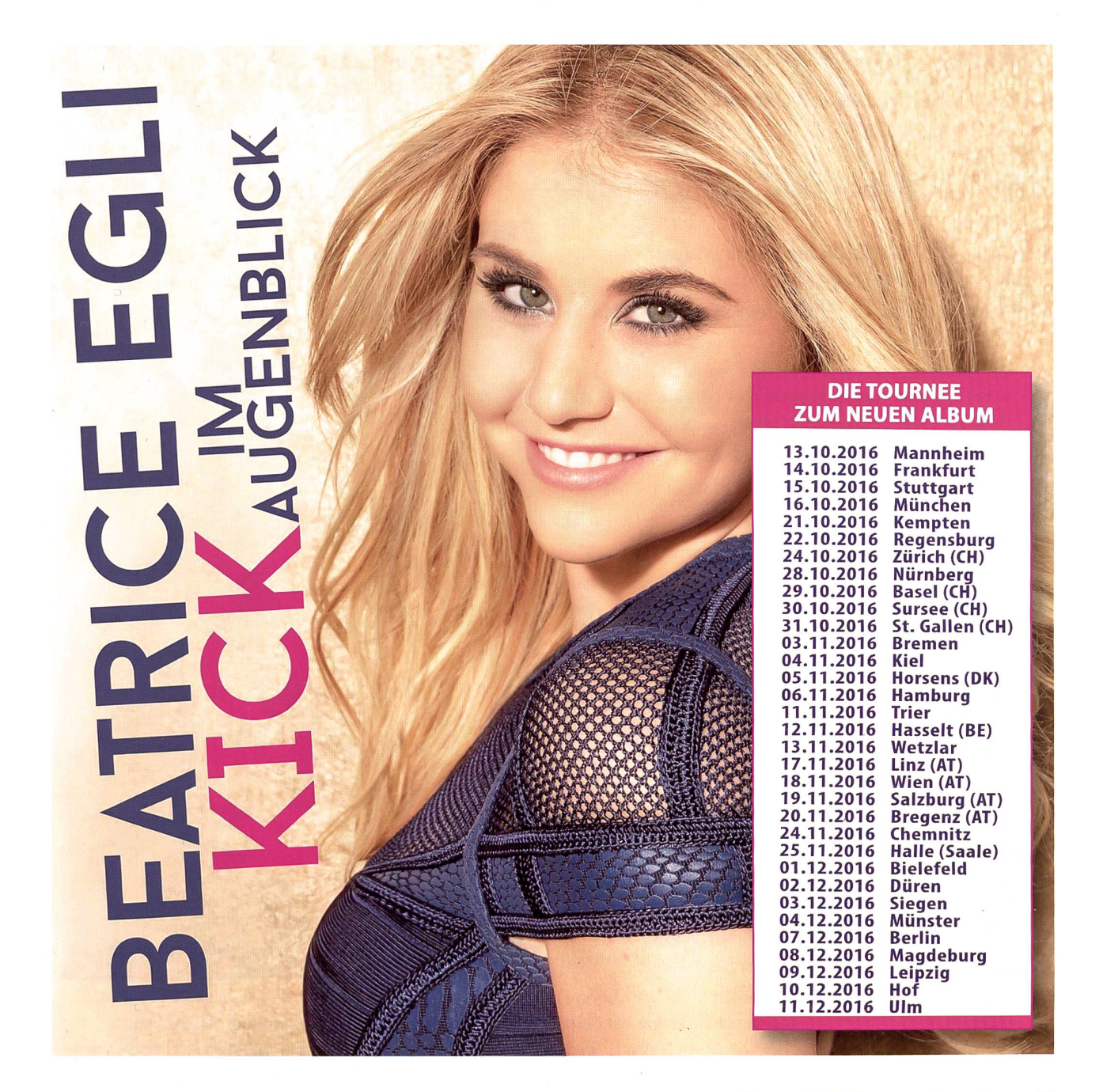

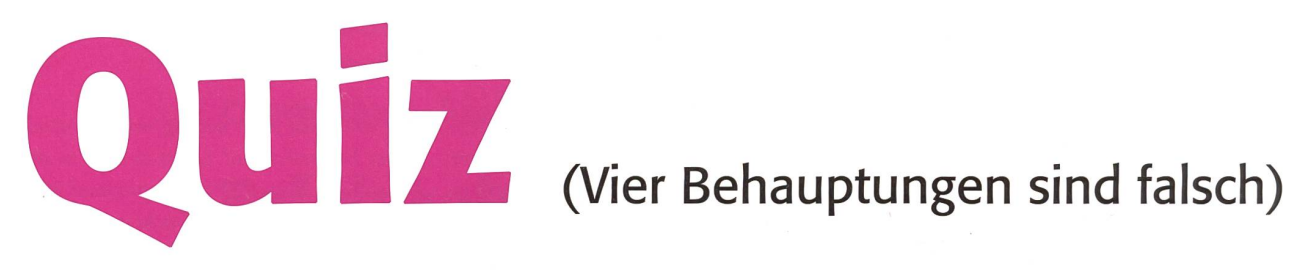

- 1. Beatrice Egli wurde in Lachen im Kanton Schwyz 1988 geboren.
- 2. Mit 14 begann sie, Gesangsunterricht zu nehmen.
- 3. Die Eltern haben eine Metzgerei und einen Partyservice.
- 4. Eine viel gekaufte Wurst heisst heute Beatrice-Egli-Wurst.
- **5.** Früher hatte Beatrice braune Haare.
- 6. Jetzt muss sie alle zwei Tage beim Haaransatz blond nachfärben.
- 7. Sie machte eine Lehre als Coiffeuse.
- 8. Dann eröffnete sie ihren eigenen Coiffeurladen (Hair Saloon).
- 9. 2011 schloss sie ihre Schauspielausbildung in Hamburg erfolgreich ab.
- 10. Schon 2007 veröffentlichte sie mit Lys Assia «Sag-mirwo-wohnen-die-Engel».
- 11. Beim Finale des Grand Prix der Volksmusik holten sie aber nur Platz 12 von 16.
- 12. Der grosse Durchbruch nach eher mageren Jahren kam beim Sieg bei «Deutschland sucht den Superstar» mit über 70% der Zuschauerstimmen.
- 13. Sie bekam dafür 500 000 Euro und einen Plattenvertrag.
- 13. Dieter Bohlen war eigentlich ihr Entdecker/Förderer.
- 14. Er sagte: «Wenn ich Beatrice sehe, habe ich immer gute Laune».
- 15. Berühmte Songs von ihr sind: Mein Herz, Glücksgefühle, Jetzt und hierfür immer, Feuer und Flamme, Pure Lebensfreude usw.
- 16. Zuerst hat Dieter Bohlen Lieder für Beatrice geschrieben, jetzt textet und komponiert sie aber auch selber.
- 17. Heute hat sie zu Dieter Bohlen ein freundschaftliches, aber eher kühles Verhältnis.
- 18. Beatrice schickt Dieter manchmal Würste aus der Metzgerei der Eltern.
- 19. Ihr neustes Album heisst «Kick im Augenblick».
- 20. Beatrice ist wieder Single. Das ist gut, dann schwärmen Mädchen und Burschen für sie.
- 21. In Interviews wird sie auch immer wieder auf ihre Kurven angesprochen.
- 22. Böse Zungen meinen, dass Beatrice hinter der Bühne nicht immer so charmant und herzlich sei wie vor dem Vorhang.
- 23. Sie gewann Gold und Platin für ihre Platten.
- 24. Sie war schon früher auf Tournee, 2016 führt die Reise durch die drei deutschsprachigen Länder.
- 25. Auch in Deutschland und Österreich landete sie in den Charts.
- 26. Ein neues Album hilft auf der Konzertreise. Alle wollen die neuen Songs live hören.
- 27. Ihr Lebenslauf (wie auch jener von DJ Bobo) zeigt, dass auch mittelmässige Schüler mit viel Fleiss und Glaube an sich selbst Millionär werden können.
- 23. Schlager gefallen etwa 50% der Jugendlichen, englische Songs gefallen 80%.

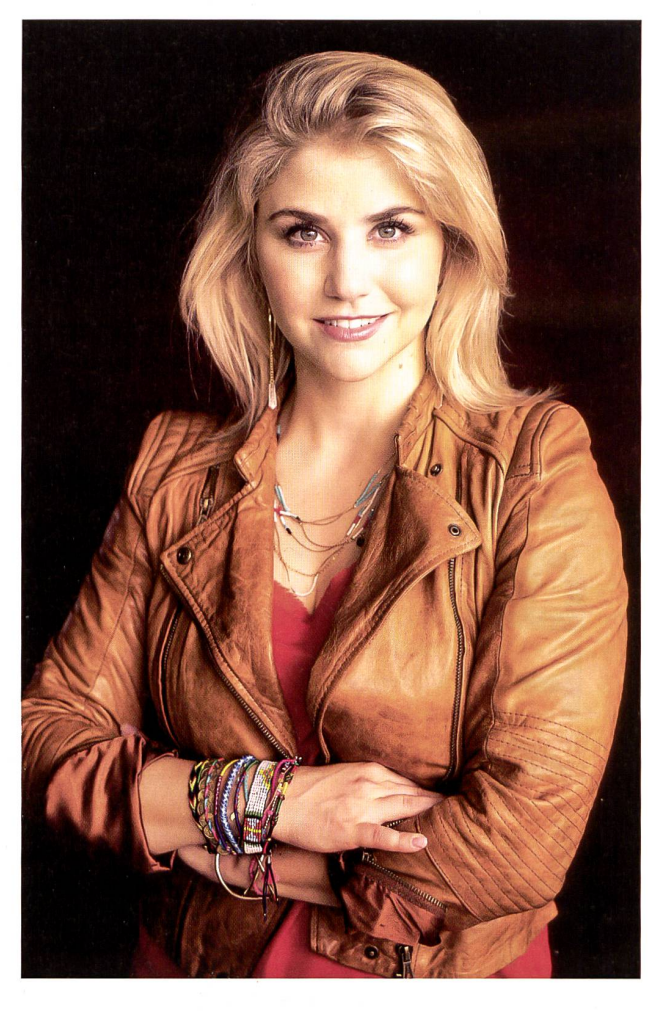

Vor dem Kopieren abdecken: Falsch sind 4, 6, 8, 18.

### Welche Interviewfrage ist die beste? Welche Antwort?

Aus verschiedenen Interviews in Printmedien haben wir einige Fragen und Antworten

#### Fragen:

- 1) Wer sind Ihre Vorbilder im Musikgeschäft?
- 2) Sie haben auch an sechs Titeln mitgeschrieben Text oder Musik?
- 3) Wirbelwind auf der Bühne, Powerfrau, Gute-Laune-Paket, Energiebündel - so werden Sie genannt. Fühlen Sie sich wohl mit diesen Etiketten?
- 4) Sie standen ja schon vor DSDS oft auf der Bühne. Was denken Sie über Castingshows – können die wirklich den Weg ebnen?
- 5) Könnten Sie sich vorstellen, mal eine andere Musik zuprobieren - Rap, Hip-Hop, Rock? Heino hat das ja auch gemacht.
- 6) Die Dauerdiskussion um Ihre Figur nervt die?
- 7) Haben Sie noch Kontakt zu Dieter Bohlen?

#### Antworten:

- A) Beatrice Egli: Absolut, das bin ich auch. Ich bin so und freue mich, dass es genau so ankommt, wie ich mich fühle. Das neue Album «Kick im Augenblick» gibt mir auch diese Power, diesen Kick. Wenn ich die neuen Songs für ein Album zusammenstelle, wähle ich sie so aus und schreibe sie so, wie ich es selber brauche, damit ich eben dieser Wirbelwind auf der Bühne sein kann. Weil ich das so auch selber liebe, wenn mich das selber puscht, nur dann ist das auch ansteckend. Es ist schön, dass es vielen so geht, wenn sie meine Musik hören, dass sie das Leben ein bisschen leichter nehmen können zumindest für den Moment.
- B) Absolut! Das war schon ein wichtiger Wendepunkt in meinem Leben. Die TV-Städte-Shows, eigene grosse Samstagabendshows, das vierte Album – das sind sen-Highlights, die ich dank DSDS, intensiver Arbeit und des Publikums erleben darf. Die haben in DSDS ihren Ursprung. Aber dann heisst es dran bleiben und dran arbeiten. Das ist schon ein sehr, sehr grosses Geschenk.
- C) Beides! Mal so, mal so und mal beides. Komponieren und Texten ist eine ganz neue Leidenschaft und etwas, das zu mir gehört. Ich habe gemerkt, dass ich in jeder freien Sekunde schon wieder etwas für das neue Album mache.

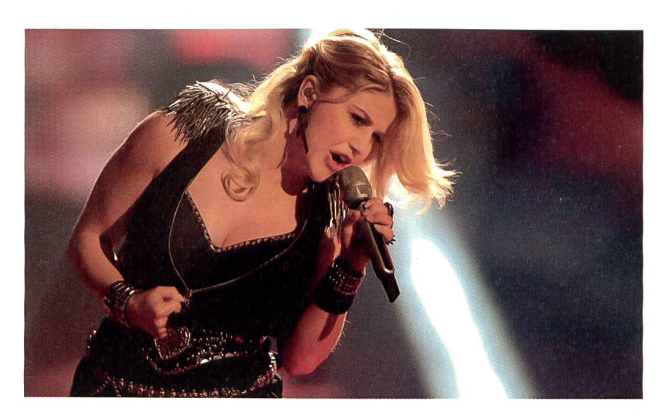

Ich habe so viele Ideen, wenn ich mit meinen Freunden zusammen bin, wenn ich unterwegs bin, bei allem, was ich erlebe, denke ich, darüber würde ich gerne singen, oder wenn ich eine tolle Geschichte höre, überlege ich, das wäre ein toller Song.

- D) Ich glaube, ich bleibe meiner Musik immer treu aber man weiss es wirklich nie. Wer mich auf den Tourkonzerten gesehen hat, erlebt mich aber auch mal rockiger, mal rappig, nicht weil ich rappe, sondern weil ich einen Rapper dazuhole. Bei einer zweistündigen Show, da kann man sich richtig austoben – und das tue ich auch!
- E) Ich sage nur, jeder muss sich wohlfühlen und seinen Wohlfühlzeiger auf der Waage finden. Natürlich stehe ich zu meinen Kurven und liebe meine Kurven! Ich werde immer alles anziehen, worauf ich Lust habe. Ich werde enge Lederhosen und im Sommer weite Hosen anhaben, dann wieder das kleine Schwarze – mal sehe ich kurviger aus, mal schlanker und immer werden die Leute darüber reden. Ich finde: Jeder kann alles anziehen, wenn er sich drin wohlfühlt. Die Grösse ist dabei doch egal.
- F) Wir haben selten Kontakt, aber ich verstehe mich mit Dieter immer noch gut. Ich schaffe es leider nicht wirklich, noch DSDS zu gucken. Ich wünsche allen toitoitoi und einen guten Sieger.
- G) Vicky Leandros ist auf jeden Fall jemand, den ich schon ganz lange bewundert habe, meine erste Platte war von Michelle. Ein einziges Vorbild gab es nicht. Ich fand germusik überhaupt gut, Brunner & Brunner gehören dazu. Andrea Berg auf jeden Fall. Andreas Gabalier, Roland Kaiser. Das Lustige ist, das sind jetzt meine Kollegen. Man steht miteinander auf der Bühne, trifft sich Backstage und es ist schön, solche Kollegen zu haben.

 $T_2$  -Q: 3-C; 3-V;  $t-P$ ; 2-D;  $P-E$ ; 4-E;  $\lambda$ -L

#### Arbeit am Text

### Alter Lesebuchtext neu gedeutet im IT-Zeitalter

In zahlreichen Lesebüchern war «Die Korrigiermaschine» abgedruckt. Erstmals ein lustiger Unsinntext, doch heute ist eine solche Korrigiermaschine als Software im Laptop unserer Klasse vorhanden und wird täglich eingesetzt. «Die rot unterstrichenen Wörter in meinem Computer-Aufsatz sind falsch geschrieben, da muss ich die Buchstabenfolge ändern», erzählte mir schon ein Drittklässler. Zuerst also den Text erschliessen, wie wir es schon beim ersten Erscheinen um 1950 gemacht haben, dann im Internet forschen, wie Computersoftware heute (fast) eine perfekte Korrigiermaschine werden kann. Jürg Futter u.a.

#### Die Korrigiermaschine

#### Einstieg 10'

- a) Impuls-Satz an WT: «Einem Lehrer wurde es einst zu bunt.» Freies Klassengespräch.
- Was für Ereignisse könnten gemeint sein?
- Was könnten mögliche Ursachen dieser Ereignisse sein?
- Wie könnte der Lehrer versuchen, Abhilfe zu schaffen?
- b) Bild «Korrifixomat»
- Freies Erzählen, Beschreiben, Vermuten

#### AI Text lesen und verstehen 15'

- Die Schüler lesen den Text still für sich. Kur-Gespräche zum Verständnis, z.B.:
- Weshalb schrieben die Schüler dummes Zeug in ihren Aufsätzen?
- Warum korrigierte die Maschine diesen Unsinn nicht?
- Bei welchem der beiden Lehrer möchtest du zur Schule gehen? Weshalb?
- Was will uns die Geschichte zeigen?

#### A2 Fragen zum Textverständnis 15'

Halbklasse A (vorn im Kreis):

- Geschichte nacherzählen anhand von Stichwortkärtchen.
- Das erste Kind erzählt bis zum Stichwort auf seinem Kärtchen. Dort übernimmt das nächste und erzählt wiederum bis zu seinem Stichwort.
- Wer nicht an der Reihe ist, hört genau zu und ergänzt, falls etwas fehlt oder ungenau ist.

#### A3 Halbklasse B (am Platz)

- Fragen zum Textverständnis schriftlich beantworten.

Nach dem Wechsel die Fragen kurz gemeinbeantworten, insbesondere natürlich Frage 8.

#### Schreibanlass 20'

In Dreiergruppen entwerfen die Schüler einen Werbetext für ihre eigene maschine:

- Name der Maschine? Welche Leistung erbringt sie?
- Preis?
- Textform (z.B. Inserat in Lehrerzeitung; Dialog im Radio) etc.

#### A4 Vergleicht eure Werbetexte mit denen unserer Klasse

Welcher Werbetext gefällt euch am besten? TV-Spot, Zeitungsinserat, Flugblatt, Reklame in Gratiszeitung? Begründung in <sup>5</sup> Sätzen!

#### Arbeit im Internet:

- a) Wann lebte Traugott Vogel? Wo lebte er? Beruf? Hobby? Hat er nur «Die Korrekturmaschine» geschrieben? Was sonst noch? Warum kennt ihn heute fast niemand mehr? Findet ihr Bilder von Traugott Vogel im Internet?
- b) Gab es schon Laptops um 1950, als er diese Geschichte aufschrieb?
- c) Welche Informationen gibt dir das In ternet, wenn du «Korrekturprogramme Rechtschreibung» eingibst?
- d) LingCheck, Online-Hilfe Pons, LURS-Minmator und noch viele andere Hilfen findest du im Internet (siehe auch trag von Walter Fuchs in diesem Heft).
- e) Aber das Internet kann heute noch viel mehr, du kannst ganze Vorträge fertig ausdrucken lassen, z.B. zu irgendeinem Tier (Kuh, Pferd, Ente, Huhn, Löwe, Tiger usw.). Suche spezielle Schülerseiten, z.B. «Blinde Kuh.de», da hat es einfache Texte.
- f) Wie lange hat eure Lehrperson, um 20 zweiseitige Aufsätze zu korrigieren, A) wenn sie von Hand geschrieben sind, B) wenn ihr den Text mit der Tastatur eingegeben habt? In welchem Text hat es mehr Fehler?

Fazit: Was der Schriftsteller Traugott Vogel um 1950 noch nicht für möglich hielt, ist heute für viele Schüler alltäglich.

#### Grammatik- und Rechtschreibprüfung online

Mit unserem kostenlosen Online-Rechtschreibprogramm können Sie kleinere Texte oder einzelne Sätze und Wörter sofort auf Grammatik, Interpunktion und Rechtschreibung korrigieren lassen. Die Rechtschreibprüfung basiert auf der freien Stil- und Grammatikprüfung LanguageTool.

#### Die Korrigiermaschine AI

ler schrieben so schrecklich fehlerhafte Aufsätze, und in den Rechenheften standen meist viele falsche Ergebnisse. Ba'd erschienen auch wieder mehr Kinder in seiner

Nun hatte er es leicht: Er schlug den zu prüfenden drehte an einer Kurbel und der Aufsatz kam mit roten Korrekturzeichen versehen heraus.

Ha, ha, jetzt brauchte er all das Geschriebene seiner Schüler nicht mehr durchzulesen! Es blieb ihm viel freie Zeit, während der er die Pfeife rauchen und im Garten die Rosen pflegen konnte.

Im Unterricht war er viel herzlicher und gar nicht mehr so streng mit den Kindern. Das war doch fein, oder nicht?

Ja, das Leben wäre schön gewesen, wenn nur die Schüdas Fehlerschreiben abgelegt hätten. Aber das taten sie nicht. Im Gegenteil: Bald schrieben sie allerhand dummes Zeug in ihre Aufsätze. «Das Schulzimmer ist eine Tierschau», meinte ein Vorwitziger. Ein anderer behauptete steif und fest: «Mein Vater pflanzte im Garten einen Ohrfeigenbaum!» Ein besonders Mutirechnete vor: «Fünf mal Obacht gleich klavierzig.»

Die Korrigiermaschine strich wohl alle Schreibfehan, aber den Unsinn liess sie geduldig stehen, denn sie konnte ja nicht denken und arbeitete völlig gedankenlos, obschon sie eine prächtige Maschine war.

Da sagten die Eltern zu Hause, als sie die Arbeiten ihrer Kinder kopfschüttelnd betrachteten: «Ei, euer Lehrer ist zu nachsichtig mit euch, er muss strenger sein.» Bald schickten sie ihre Kinder zu einem anderen Schulmeister, der keine Korrigiermaschine besass.

Als nun der Lehrer sah, dass immer mehr Schüausblieben, da bummelte er nicht mehr mit der Pfeife im Mund durch den Garten zu seinen Rosen, sondern stellte die Korrigiermaschine auf

Einem Lehrer wurde es einst zu bunt. Seine Schü- den Estrich und tat die mühsame Arbeit wieder

Schulstube, denn die Eltern wussten wohl, dass er Da baute er kurzerhand eine Korrigiermaschine. ein kluger Mann war. Sie dachten: «Erstens ist er<br>Nun hatte er es leicht: Er schlug den zu prüfenden klug, weil er die Korrigiermaschine hat erfinden Aufsatz auf, steckte das Schülerheft in die Maschine, können, und zweitens ist er noch klüger, weil er die ber<br>drehte an einer Kurbel und der Aufsatz kam mit roten. Sie auf den Estrich getragen hat.»

Traugott Vogel

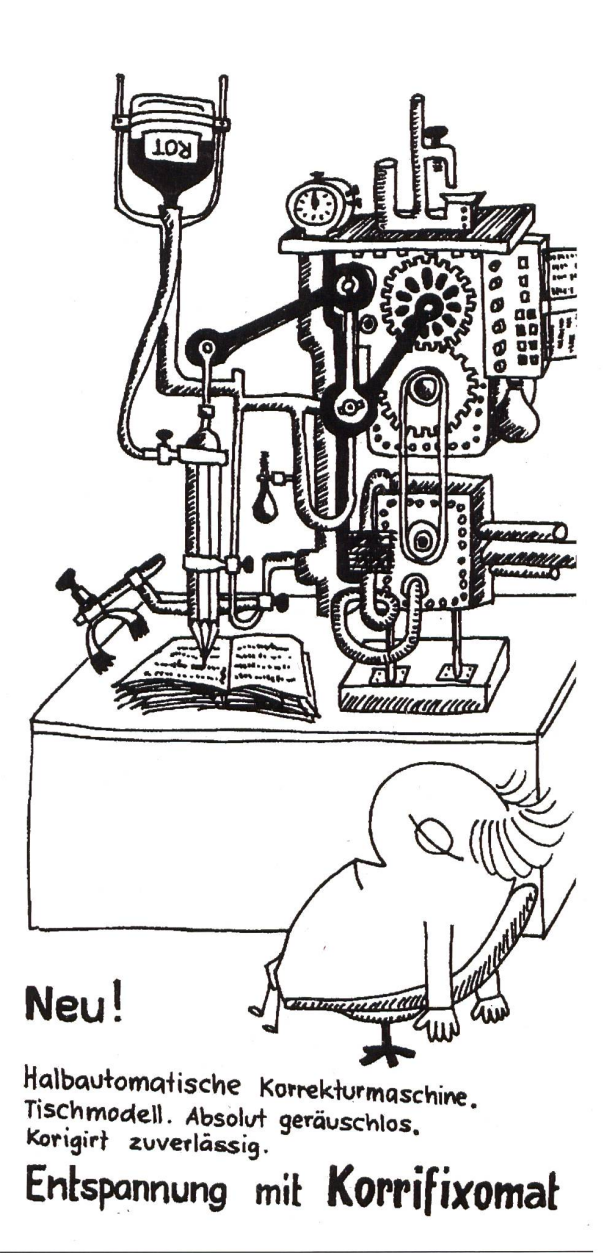

#### Weitererzählen mit Kärtchen Amerikaanse Antioxen Amerikaanse Aziel Antioxen Antioxen Antioxen Antioxen Antioxen

Der Lehrer beginnt mit der ersten Karte (er liest lediglich den Titel und den ersten Satz). Ein Schüler findet diesen Satz grau gedruckt auf seiner Karte. Er übernimmt und erzählt frei und möglichst genau weiter, bis und mit dem schwarz druckten Satz auf seiner Karte. Dieser Satz ist wiederum das Startzeichen für den nächsten Schüler.

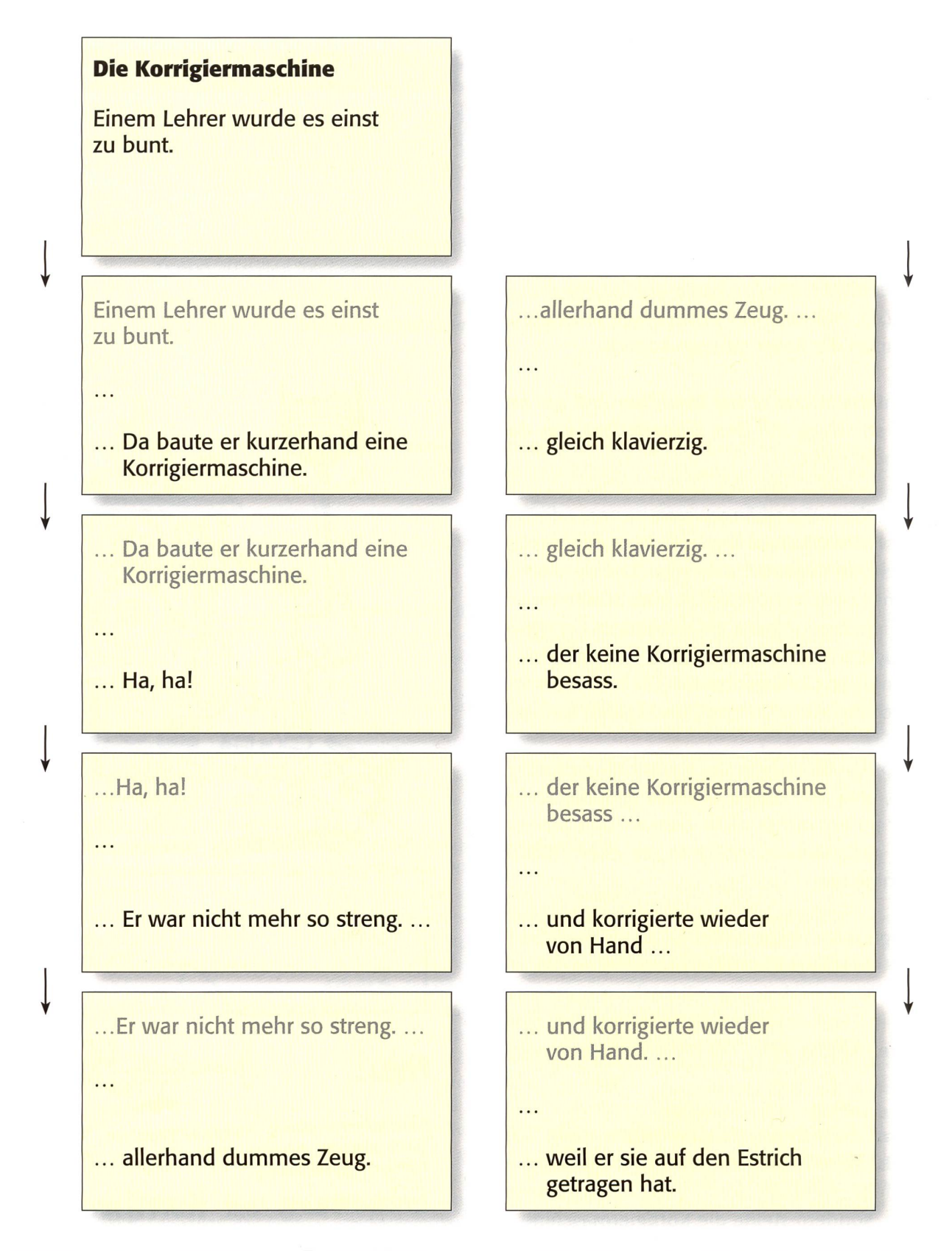

#### Fragen zum Text A3

- 1. Notiere den Titel der Geschichte.
- 2. Was unternahm dieser Lehrer alles in seiner Freizeit? (Antworte in einem ganzen Satz.)
- 3. Notiere die Rechnung, welche mit «fünf mal obacht gleich klavierzig» gemeint ist.
- 4. Bald waren die Eltern mit dem Lehrer unzufrieden. Was warfen sie ihm vor?
- 5. Weshalb korrigierte der Lehrer die Arbeiten seiner Schüler plötzlich auf dem Estrich?
- 6. Im Text wird statt «Lehrer» noch das Wort «Schulmeister» verwendet. Versuche, seine Bedeutung zu erklären.
- 7. Woran merkten die Schüler, dass ihr Lehrer plötzlich «anders» korrigierte? Begründe!
- 8. Denk dir drei weitere unsinnige Sätze aus, welche die Schüler in ihren Aufsätzen geschrieben haben könnten.
- 9. Heute gibt es eine «Maschine», die kann Texte korrigieren, Texte in Fremdsprachen übersetzen, Texte in 100 verschiedenen Schriften ausdrucken; Lexika und Wörterbücher sind auch in dieser «Maschine», sie kann auch fotografieren, SMS senden; Billette bestellen, usw. Suche weitere zehn Möglichkeiten, wie du diese «Maschine» auf dem Bild benutzen kannst, z.B. als Rechenmaschine... als...

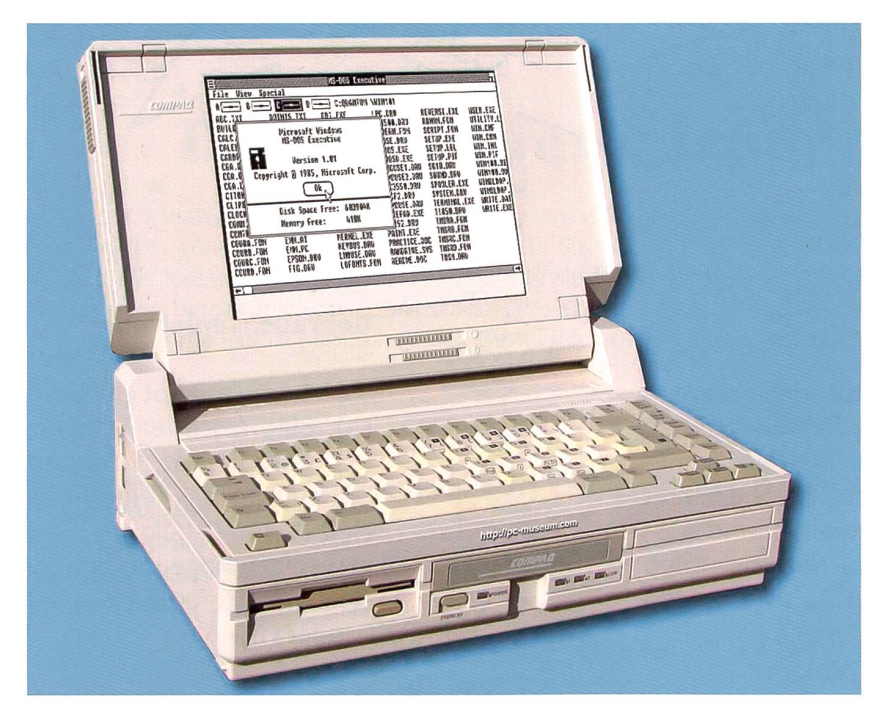

#### Lösungen (Fragen zum Text)

- 2. Er rauchte Pfeife und pflegte im Garten seine Rosen.
- 3.  $5 \times 8 = 40$
- 4. Er ist zu nachsichtig, zu wenig streng mit den Kindern. Er korrigiert nicht richtig.
- 5. Das tat er gar nicht; er stellte nur die Maschine auf den Estrich.
- 6. Dieser Mann ist in der Schule der Meister. Wie jeder Meister bildet er seine «Lehrlinge» aus.
- 7. Sie schrieben in ihren Arbeiten absichtlich dummes Zeug, um ihren Lehrer zu ärgern.

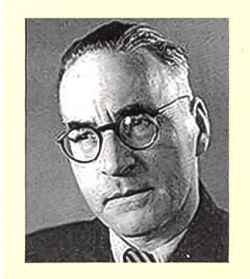

#### Traugott Vogel: Leben und Werk (1894-1975)

In Zürich-Wiedikon als Sohn eines Gemüsegärtners 1894 geboren, studierte Traugott Vogel nach der Matura zwar an den Universitäten Zürich, Genf und Berlin Germanistik, besuchte dann aber die amtsschule in Zürich und war vierzig Jahre Volksschullehrer, zuletzt in Zürich-Letten. Dieser Tätigkeit verdankten vielgelesene Jugendbücher ihr Entstehen, wie z.B. Die Spiegelknöpfler, Der Engelkrieg oder Der rote Findling, aber auch eine ganze Reihe Theater- und Puppenspiele, die ihn zu einem eigentlichen Pionier des Schultheaters machten, das er als wichtige pädagogische Bereicherung des Unterrichts propagierte.

#### Die Korrigiermaschine A4

A) Schreibe und zeichne selber einen Reklametext für die alte Maschine oder für ein modernes Smartphone. B) Welche Schülerarbeit auf diesem Blatt gefällt dir am besten? Begründe in 10 Sätzen deine Meinung.

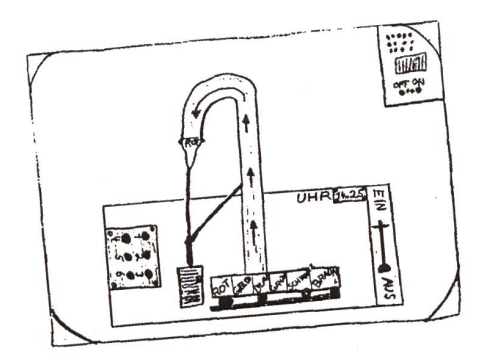

#### **TV-Spot**

TV-Spot<br>Die super Korriga ist da! Preiswert, nervenschonend! Bestens<br>Die super Korriga ist da! Preiswert, Korriga arbeitet exakt, Die super **Korriga** ist da! Preiswert, nervenschoneng: Bestehter<br>geeignet für alle gestressten Lehrer. Korriga arbeitet exakt,<br>geeignet für alle gestressten Lehrer. Korriga ist rostfrei bis zur letzten Die super Korriga ist dass Tehrer. Korriga arbeitet channy<br>geeignet für alle gestressten Lehrer. Korriga ist rostfrei bis zur letzten<br>zuverlässig und blitzschnell. Korriga ist rostfrei bis zur letzten Schraube, weltweit bekannt, tausendfach erprobt und in jeder<br>Papeterie zum Preis von 5000 Franken erhältlich. Eine genaue<br>Bedienungsanleitung wird mitgeliefert. Geniessen Sie Ihre

Nur 10000 Franken

Freizeit - dank Korriga!

#### **Zeitungsinserat**

Liebe Lehrer! Kauft die weltweit einzigartige Korrigiermaschine von Prof. Dr. Korr. Maximus. Mit der Korrex sparen Sie viel Zeit, denn sie korrigiert alle Fehler, die Ihre Schüler in den sätzen oder Rechenheften schreiben. Schon morgen in Ihrem Kaufhaus besorgen bis Ende Monat mit 10% Rabatt.

#### Flugblatt

Die Korrigiermaschine Saturn I ist in Zürich gelandet. Mit diesem Gerät können Sie entspannt korrigieren. Die Saturn <sup>I</sup> wurde im Jahr 2030 von Melchior Spinnhauser erfunden, ist allwissend und arbeitet bestimmt fehlerfrei. Die Saturn I ist zusammenfaltbar und wasserdicht, sie kann daher überall hin mitgenommen werden. Als fleissiger Lehrer können Sie sogar in den Ferien am Strand korrigieren!

# schien

#### Gebrauchsanleitung

Sie können mit Rot (1), Grün (2), Blau (3) oder Schwarz (4) korrigieren. Schieben Sie einfach das fehlerhafte Heft in den Schlitz (A), und in wenigen Augenblicken scheint es fix-fertig korrigiert wieder (B).

#### Reklame

Mit Freude stellen wir Ihnen die Korrimat vor – die neuartige, absolut<br>zuverlässige Korrigiermaschine. Wie preiswert sie doch ist! Ihre Leistung<br>ist einmalig und konkurrenzlos. Stellen Sie die Korrimat einfach aufs Pult, den schwarzen Knopf korrigiert sie ganz von selbst. Korrimat schendruck auf<br>Viele froje Zeit. J viele freie Zeit, denn sie korrigiert sie ganz von selbst. **Korrimat** schenkt Ihnen<br>Konstantinoptischen sie korrigiert bis zu 100 Schülereufstit viele freie Zeit, denn sie korrigiert bis zu 100 Schüleraufsätze pro Stunde.<br>Konstruiert wurde die **Korrimat** vom Erfindergenie Abraham Korri-Matt.

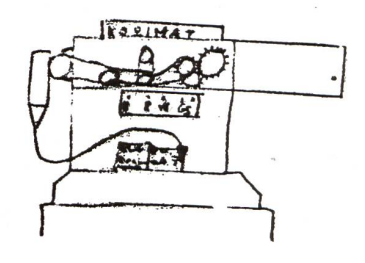

### die neue Schulpraxis

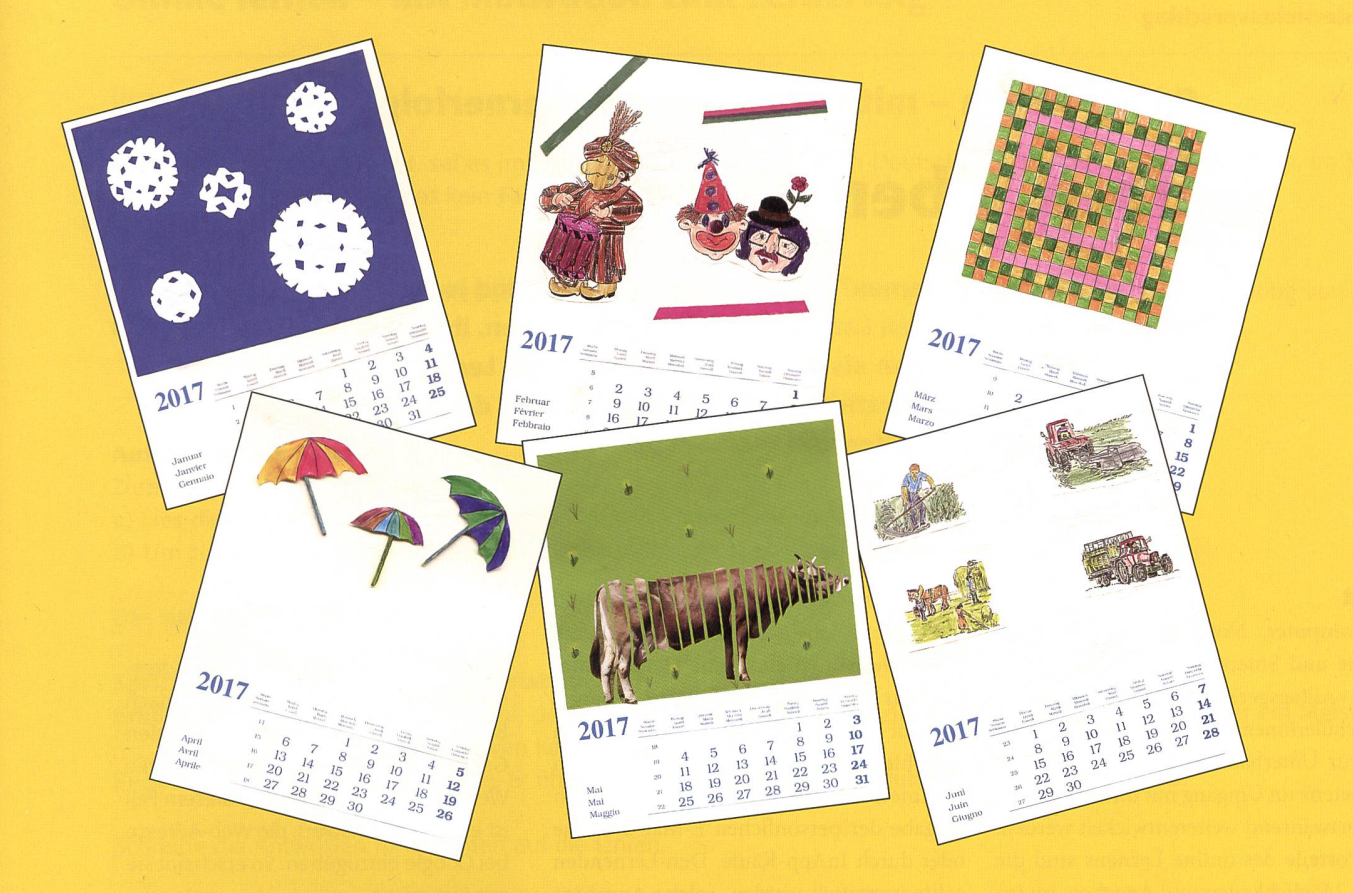

### Blanko-Jahreskalender 2017

Für das Jahr 2017 bieten wir den Leserinnen und Lesern der «neuen schulpraxis» wieder die beliebten Blanko-Jahreskalender zu einem günstigen Bezugspreis an. Basteln Sie bereits jetzt originelle Geschenke zum Geburtstag oder zu Weihnachten. Die Kalender im Format 195 × 250 mm sind mit Monat, Woche und Wochentag dreisprachig bedruckt. Jeder Kalender ist bereits mit einer praktischen Wiro-Spiralbindung und einer festen Kartonrückwand ausgestattet. Senden, faxen oder mailen Sie uns einfach den Bestellschein mit der gewünschten Anzahl Blanko-Kalender.

Ideal für Lehrpersonen, die in regelmässigen Abständen ein derblatt mit der Klasse basteln möchten.

Einsenden an: die neue schulpraxis Fürstenlandstrasse 122 9001 St. Gallen

Bestellung per Fax: 071 272 73 84 Telefonische Bestellung: 071 272 71 98 E-Mail-Bestellung: info@schuIpraxis.ch www.schulpraxis.ch

### $\frac{1}{\sqrt{1-\frac{1}{2}}}$ Bestellschein für Blanko-Kalender 2017

- Bitte senden Sie mir gegen Rechnung: Exemplare
	- Blanko-Kalender 2017

zum Stückpreis von Fr. 3.20 (inkl. MwSt., zzgl. Versandkosten) Mindestbestellmenge: 10 Ex.

Mit Mengenrabatt: Schachtel(n) à 20 Exemplare Blanko-Kalender 2017 zum Preis von Fr. 58- (inkl. MwSt., zzgl. Versandkosten)

n

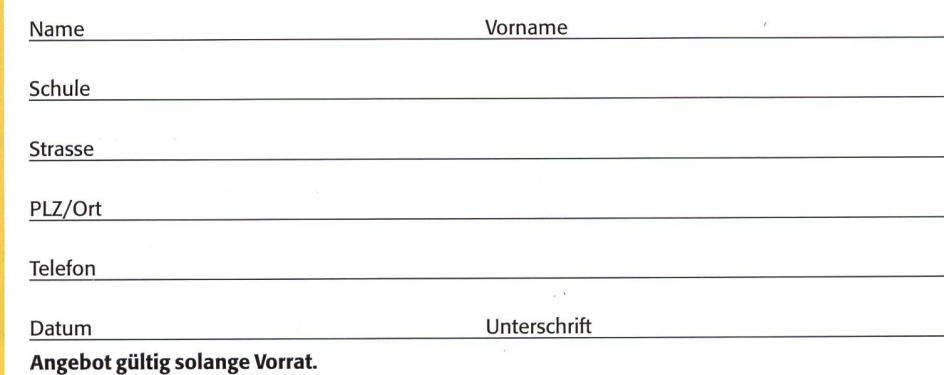

#### Online lernen - mit Motivation zum Lernerfolg

### Üben, üben, üben!

Was bedeutet online lernen? Flexibles Lernen überall und jederzeit mit verschie-Geräten bietet den Lernenden viele Möglichkeiten, ihre Kompetenzen weiterzuentwickeln. Üben als wichtiger Bestandteil des Lernprozesses fördert mit «online lernen» die Motivation, zu lernen. Zugleich wird der Umgang mit allen möglichen digitalen Geräten vertieft. Eva Davanzo

#### Input

Computer, Notebook, Tablet, iPad, iPhone und Smartphone gehören zu seren «Alltagsgeräten». Die Geräte dienen den Schülerinnen und Schülern zum Lernen und zur Unterhaltung. Die Anwendungskompetenz im Umgang mit diesen Geräten soll fortwährend weiterentwickelt werden. Die Vorteile des online Lernens sind die vielen Möglichkeiten und Angebote im ternet. Voraussetzung ist, dass die Lernen-

den persönliche Lernstrategien kennen und mit diversen Arbeitstechniken vertraut sind. Online lernen ist auch eine Herausforderung für die Lehrpersonen. Die Lernangebote im Internet sind auf ihre Qualität hin zu prüfen. Oftmals haben Angebote einen kommerziellen Fokus, erkennbar durch Angabe der persönlichen E-Mail-Adresse oder durch InApp-Käufe. Den Lernenden sollte vermittelt werden, solche Angebote nicht zu nutzen.

#### Info

Oftmals sind für die Übungen Adressen von Webseiten angegeben. Je nach Browser und Einstellung der digitalen Geräte kann es vorkommen, dass die Webseite nicht erscheint. In diesem Fall ist es empfehlenswert, die Web-Adresse bei Google einzugeben. So erscheint sie mit Sicherheit.

#### Lösungen zu den Arbeitsblättern

#### A1/Auftrag 1:

Üben Etwas immer wieder zu tun, um es zu erlernen und dann besser zu beherrschen

#### AI/Auftrag 2:

Erfahrung ist der beste Lehrmeister  $=$  Jemand hat aus positiven und negativen Ereignissen der Vergangenheit gelernt, um es das nächste Mal besser zu machen.

Es ist noch kein Meister vom Himmel gefallen  $=$  Am Anfang von etwas ist viel Übung nötig, um später erfolgreich zu sein.

Was sein muss, muss sein = Bestimmte Dinge müssen zwingend getan werden, auch wenn sie nicht immer Freude bereiten.

Ohne Fleiss kein Preis = Ohne Anstrengung, Mühe kommt man nicht zum gewünschten Erfolg.

#### A5/Auftrag 2:

#### Unterschied Mindmapping/Brainstorming

Brainstormings, wild durcheinander geworfene Liste, unterschiedlich sinnvoll und unterschiedlich wichtig.

Mindmapping ist eine Möglichkeit, Ideen und Gedanken, die beim Brainstorming entstehen, zu sortieren und zu strukturieren.

#### A4/Auftrag 2: Kriterien für gute Apps

- Ist das Angebot kostenlos? Leider sind hier auch Werbungen vorhanden.
- Sind die Inhalte klar und anschaulich?
- Nützen die Inhalte den Lernenden?
- Erzielen die Lernenden einen Fortschritt?
- Ist die Bedienung einfach?
- Macht es Spass, so zu lernen?
- Sind die Lernenden motiviert?

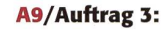

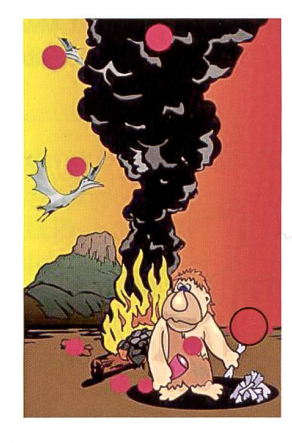

#### Online lernen - mit Motivation zum Lernerfolg Al

#### Üben, üben, üben!

Im Unterricht wird oft geübt, sei es im Mathematikunterricht, im Fach Deutsch, in den Fremdsprachenfächern, im Sport. Im Grunde genommen gibt es kein Fach, in dem nicht geübt wird.

#### Auftrag <sup>1</sup> (Einzelarbeit)

Was bedeutet üben? Suche eine Definition dazu. Suche im Duden oder im Internet. Schreibe die Bedeutung von üben hier auf.

#### Auftrag 2 (Einzelarbeit)

Zum Thema üben gibt es einige Sprichwörter.

a) Lies die nachfolgenden Sprichwörter durch und erkläre, was damit gemeint ist.

b) Um zu verstehen, was das Sprichwort jeweils aussagt, machst du zu jedem Sprichwort ein Beispiel.

Das sieht so aus:

#### Sprichwort: «Übung macht den Meister.»

Erklärung: Je mehr jemand übt, desto besser kann er etwas. Mit der Zeit kann er es so gut, dass er ein Meister ist und andere belehren kann.

Beispiel: Luca spielt Gitarre. Er übt jeden Tag sehr viel. Beim Schulkonzert spielt er ein Solo.

Schreibe die Antworten direkt unten auf die Linien.

#### Sprichwort: «Erfahrung ist der beste Lehrmeister.»

Erklärung:

Beispiel:

#### Sprichwort: «Es ist noch kein Meister vom Himmel gefallen.» Erklärung:

Beispiel:

Sprichwort: «Was sein muss, muss sein.» Erklärung:

Beispiel:

#### Sprichwort: «Ohne Fleiss kein Preis.»

Erklärung:

Beispiel:

#### **Online lernen – mit Motivation zum Lernerfolg**  $A2$   $A2$

#### Übungsformen

#### Auftrag <sup>1</sup> (Gruppenarbeit)

Wenn ihr im Unterricht irgendetwas übt oder wenn eure Hausaufgaben aus üben bestehen, zum Beispiel Lesen üben, Wörter im Fremdsprachenunterricht lernen, dann geschieht dies in verschiedenen Formen.

- Wie übt ihr in den diversen Fächern in der Schule? Diskutiert und schreibt alle Übungsformen auf.

- Wie übt ihr zu Hause, bei den Hausaufgaben? Diskutiert und schreibt alle Übungsformen auf.

#### Auftrag 2 (Einzelarbeit)

Es gibt sicher Übungsformen, die du gerne machst, aber auch solche, die du nur widerwillig machst.

Erstelle mithilfe des Computers, am besten im Word, eine Liste deiner Übungsformen, deiner Art zu üben. Was übst du wie?

Beispiel:

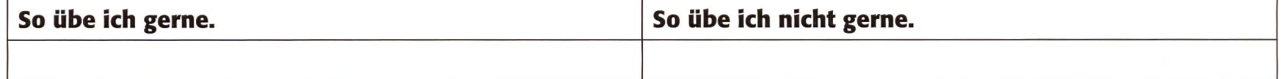

#### Auftrag 3 (Partnerarbeit)

Im Internet gibt es unzählige Webseiten, die Online-Übungen anbieten.

Welche Webseiten mit Online-Übungen kennt ihr?

Recherchiert im Internet und probiert aus. Achtet darauf, dass die Online-Übungen kostenlos sind und ihr euch nicht registrieren müsst.

Erstellt im Word eine Liste über diejenigen Webseiten, die sich zum Üben gut eignen. Tragt in die Liste Folgendes ein:

- Schulfach

 $-$  URL

URL (Uniform Resource Locator) Als URL bezeichnet man die www-Adresse einer Webseite.

Beispiel:

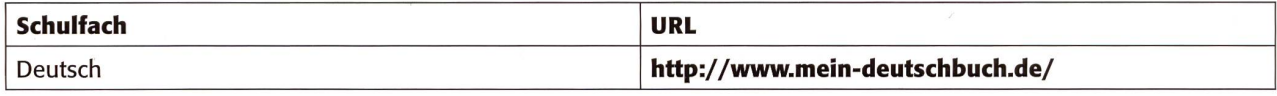

#### Auftrag 4 (Partnerarbeit)

Üben im Fach Deutsch!

#### Wählt die Webseite http://www.mein-deutschbuch.de/

Auf der Startseite klickt ihr oben in der Menüliste «Online-Übungen» an. Wählt nun auf der linken Seite das Menü Niveau A1. Nehmt nun alle Übungen unter Niveau AI durch. Euer Ergebnis und die Lösungen werden direkt angezeigt: Achtung: Es kann vorkommen, dass ein Fehler angezeigt wird, wenn ihr ein doppeltes s schreiben müsst. Diesen Fehler müsst ihr nicht beachten. Bsp.: heissen (Schweiz) oder heißen (scharfes S, Deutschland)

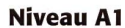

Verbkonjugation Personalpronomen Verbkonjugation 2 Verb «sein» Personalpronomen 2 unregelmässige Verben trennbare Verben Imperativ <sup>1</sup> Verben mit Akkusativ Verben mit Dativ

#### **Online lernen – mit Motivation zum Lernerfolg Mateural A3 A3**

#### Lern- und Arbeitsstrategien

Um motiviert zu lernen und am Lernen Freude zu haben, braucht es Lern- und Arbeitsstrategien. Die Technik, wie gelernt wird, muss jeder Schüler/jede Schülerin für sich selbst herausfinden.

#### Auftrag <sup>1</sup> (Partnerarbeit)

Nehmt ein grosses Zeichnungspapier und schreibt alle Lerntechniken auf, die ihr kennt und/oder auch anwendet. worte genügen.

- Beispiel: Wochenzeitplan erstellen
	- Agenda führen (an welchem Tag muss ich der Lehrperson was abgeben?)
	- Arbeitsliste erstellen (To-do-Liste). Das Erledigte jeweils sofort durchstreichen.

#### Auftrag 2 (Plenum, ganze Klasse)

Nehmt alle eure Zeichnungspapiere mit den gesammelten Lerntechniken und hängt sie auf oder legt sie auf den Boden. Welche Formen von Lerntechniken habt ihr zusammengetragen? Diskutiert über eure Erfahrungen damit.

#### Auftrag 3 (Einzelarbeit)

Wie du aus dem Auftrag 2 erfahren hast, gibt es verschiedene Techniken zu lernen. Aus eigener Erfahrung solltest du nun wissen, wie du dir den Schulstoff am besten merken kannst.

Kreuze die drei wichtigsten Aussagen an, die für dich zutreffen:

 $\Box$  Ich lerne am besten, wenn ich gut zuhöre.

- Ich lerne am besten, wenn ich Bilder oder einen Filmausschnitt zum Thema sehe.
- Ich lerne am besten, wenn ich eine Zusammenfassung schreibe und alles auf einen «Spickzettel» übertrage. Den «Spickzettel» verwende ich nicht bei der Prüfung.
- $\Box$  Ich lerne am besten, wenn ich das zu Lernende laut und langsam lese.
- □ Ich lerne am besten mit einem Mitschüler/einer Mitschülerin gemeinsam.
- Ich lerne am besten in einer Gruppe von Schülern/Schülerinnen.
- Ich lerne am besten alleine.

Du hast nun die drei wichtigsten Aussagen angekreuzt. Nimm ein Blatt Papier und begründe deine Antworten.

#### Auftrag 4 (Einzelarbeit)

Du musst auf eine Prüfung lernen. In der Regel werden Tests/Prüfungen genügend früh angesagt, sodass zum Lernen auch genügend Zeit bleibt. Die Aussagen in den nachfolgenden Kästchen sind oft Gründe, warum du in einer Prüfung nicht gut abschneidest:

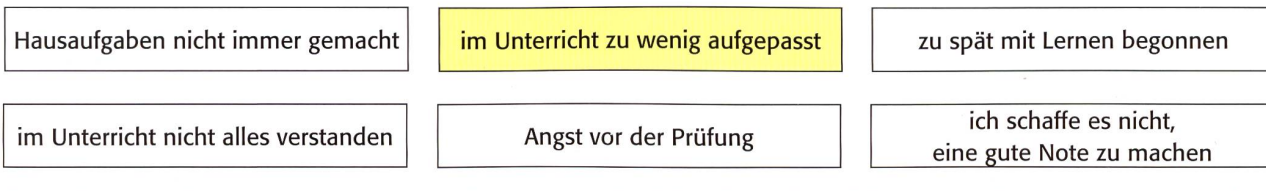

Formuliere aus allen Aussagen oben je ein Sätzchen, wie du dich in Zukunft auf Prüfungen vorbereiten wirst. Nimm dazu ein Blatt Papier oder schreibe alle Sätzchen im Word auf.

Beispiel:

Ich werde im Unterricht in Zukunft besser aufpassen.

Vielleicht kannst du noch mehr Ziele (Sätzchen) aufschreiben, wie du dich in Zukunft auf Prüfungen vorbereiten wirst.

#### Lernen mit Apps

In der Schule habt ihr sicher Computer oder Notebooks. Privat besitzt ihr vielleicht ein Tablet oder Smartphone. Online üben ist kurzweilig und macht Spass!

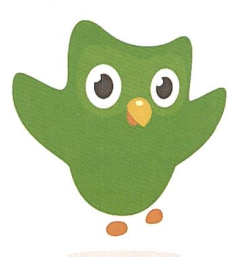

Sprachen lernen mit Duolingo

Duolingo ist ein Sprachlernprogramm für iPhone, iPad und Android.

#### Auftrag <sup>1</sup> (Einzelarbeit)

- Lade die App herunter.

- Entscheide dich für eine Sprache: Englisch, Französisch, Spanisch.

Wenn du die App gestartet hast, wirst du nach dem Tagesziel gefragt. Du kannst wählen, ob du 5, 10, <sup>15</sup> oder 20 Minuten pro Tag üben möchtest. Am besten ist es, zu Beginn nicht zu viel zu wollen. <sup>10</sup> Minuten pro Tag würden genügen. Lerne lieber eine kurze Zeit pro Tag, dafür aber jeden Tag. In einem zweiten Schritt wirst du gefragt, ob du mit den Grundlagen der gewählten Sprache beginnen willst oder ob du die Sprache schon ein bisschen beherrschst. Du kannst auch einen Test anklicken. Dieser wird dich einstufen.

Versuche nun, dein Tagesziel in deiner gewählten Sprache einzuhalten. Schreibe nach 20 Tagen einen kurzen Bericht, wie du das Sprachenlernen in dieser Form findest. Was war gut? Was war weniger gut?

Gib deinen Kurzbericht deiner Lehrperson ab.

#### Auftrag 2 (Partnerarbeit)

Sucht im Internet nach zehn Apps, die kostenlos zum Lernen zur Verfügung gestellt werden. Wichtig ist, dass ihr die Apps testet, entweder mit eurem Computer, Tablet/iPad oder Smartphone (Android oder iPhone).

Apps gibt es wie Sand am Meer. Darunter gibt es zahlreiche sehr gute Apps, aber auch komplizierte und aufwändige Apps. Für den Test einer App braucht ihr Kriterien. Das heisst, ihr müsst festlegen, was eine App alles können muss, a) Erstellt eine Kriterienliste.

Beispiel:

- Eine App muss «schnell» sein.

- Hier bitte weitere Kriterien auflisten.

b) Erstellt nun im Word eine Übersicht der zehn Apps, die ihr im Internet gefunden habt. Die Übersicht sollte so aussehen:

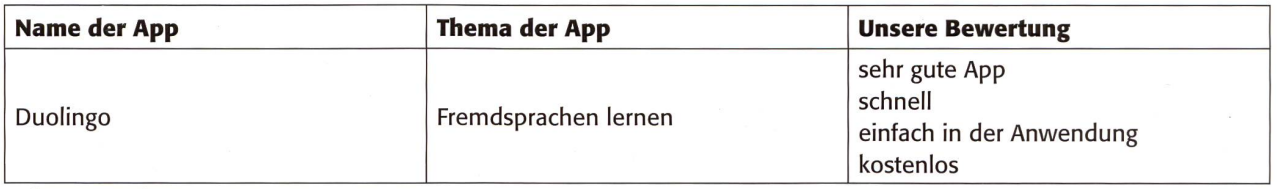

#### Info: Bezeichnung App

Nach Duden: App, die oder das

Im schweizerischen Sprachgebrauch wird oft «das App» verwendet.

Definition App: App ist die Abkürzung von Application (engl.) und bezeichnet Anwendungssoftware im Bereich mobiler Betriebssysteme.

#### Das Mindmap

#### Auftrag <sup>1</sup> (Partnerarbeit)

Ihr habt sicher schon einmal ein Mindmap erstellt. Zur Erinnerung hier ganz kurz, wie ein Mindmap erstellt wird:

Ihr möchtet eine Schulparty veranstalten.

- 1. Sammelt 15 bis 20 Stichworte (Aussagen, Fragen), die euch zur Party in den Sinn kommen. Nehmt ein Blatt Papier und schreibt auf. Stichworte und Fragen könnten sein: Wo findet die Party statt? Wer wird eingeladen? Wie wird der Abend organisiert? Gibt es Getränke und eventuell etwas zu essen? Und so weiter...
- 2. Nehmt ein Blatt Papier und schreibt in die Mitte des Papiers in ein Kästchen das Wort «Schulparty».

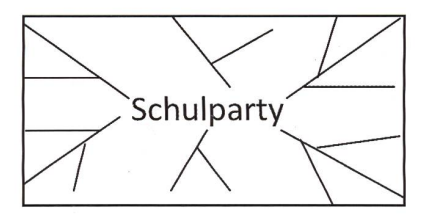

Gruppiert nun eure gesammelten Wörter und verteilt sie auf die chen rund um das Wort Schulparty. So könnt ihr eure Gedanken ordnen, was für die Vorbereitung der Schulparty wichtig ist.

3. Nachdem ihr nun das Mindmap von Hand erstellt habt, versucht ihr es digital. Ihr benötigt einen PC/Laptop und einen Internetanschluss. Hier eine Beispielseite für die Erstellung eines Mindmaps http://www.webgreat.de/mindmap-erstellen-kostenlos-ohne-anmeldung/

#### Regeln beim Mindmap

- Schreibt auf einen Ast jeweils nur ein Schlüsselwort.
- Schreibt in grossen Druckbuchstaben.
- Die Äste müssen miteinander verbunden sein. Jeder Begriff soll an einem anderen angehängt werden.
- Verwendet ausschliesslich Substantive, Adjektive und Verben. Andere Wörter sind in einem Mindmap überflüssig.

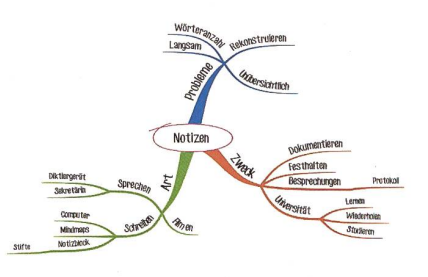

#### Auftrag 2 (Partnerarbeit)

Das Wort «Brainstorming» kennt ihr sicher und ihr habt im Unterricht auch bereits einmal ein Brainstorming gemacht. Findet heraus, was der Unterschied zwischen Mindmapping und Brainstorming ist. Sucht im Internet. Schreibt auf, was ihr gefunden habt. Vergleicht mit euren Klassenkameradinnen und Klassenkameraden. Diskutiert darüber, wenn ihr terschiedliche Definitionen habt.

#### Zusatzauftrag (freiwillig)

Wer ein Tablet oder iPad besitzt, kann das Erstellen des Mindmaps auch auf einem dieser Geräte ausprobieren. Im App Store SimpleMind (kostenlose Version) herunterladen.

Fürs Tablet (Android) unter Google Play SimpleMind Free mindmapping herunterladen

 $\overline{\phantom{a}}$ 

#### Online lernen - mit Motivation zum Lernerfolg A6

#### Schnell, schneller, am schnellsten

#### Auftrag <sup>1</sup> (Partnerarbeit)

#### Geht auf die Seite http://www.1001spiele.de/tiere/tap-the-frog

Wie bei jedem Gratisspiel kommt zuerst eine Werbung. Diese könnt ihr nach ein paar Sekunden überspringen. Zunächst haben beide einen Probelauf. Jede/r von euch spielt einmal das Spiel «Tap the frog». Ihr müsst zuerst auf einen Frosch klicken und diesen wegspielen, dann zum nächsten usw.! Kommt am Schluss die Aufforderung «Setze Uhren ein», klickt «Nein, danke» an. Das Ziel ist, innerhalb von zehn Sekunden möglichst viele Frösche wegzuspielen.

Tragt in der Liste die Namen ein. Eine/r von euch beginnt. Nach dem ersten Spiel wechselt ihr. Schreibt die erreichte Punktzahl (Anzahl der Frösche) in der Liste ein. Wiederholt das Spiel noch zweimal, sodass jede/r drei Mal gespielt hat. Nun hat jede/r abwechselnd drei Versuche.

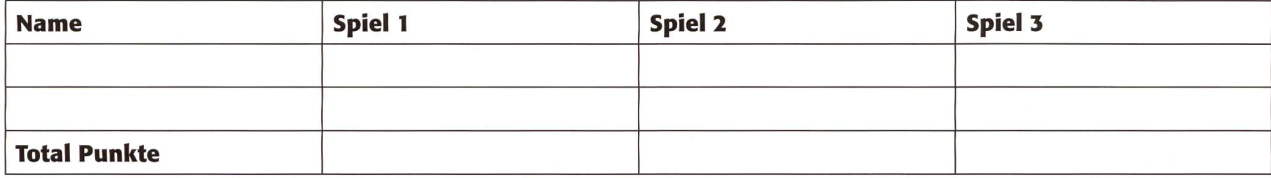

#### Auftrag 2 (Partnerarbeit)

Sammelt alle Ergebnisse (Tap the frog) von allen Mitschülerinnen und Mitschülern ein. Erstellt eine Excel-Tabelle. Tragt alle Namen und die Total-Ergebnisse ein. Am Schluss sortiert ihr eure Tabelle nach der Punktezahl. Dazu markiert ihr die Namen und Zahlen. Geht in der Leiste oben rechts auf «Sortieren und Filtern» und wählt die Option «Benutzerdefiniertes Sortieren» aus. Unter «Sortieren nach» wählt ihr «Anzahl» aus. Dann ok klicken. Jetzt habt ihr eine Rangliste von allen Teilnehmenden des Spiels.

Danach erstellt ihr von eurer Rangliste ein Säulendiagramm. Vorgehen: Namen und Zahlen mit der Maus markieren. Option «Einfügen» und «Säule» auswählen. Nun die gewünschte Säule auswählen.

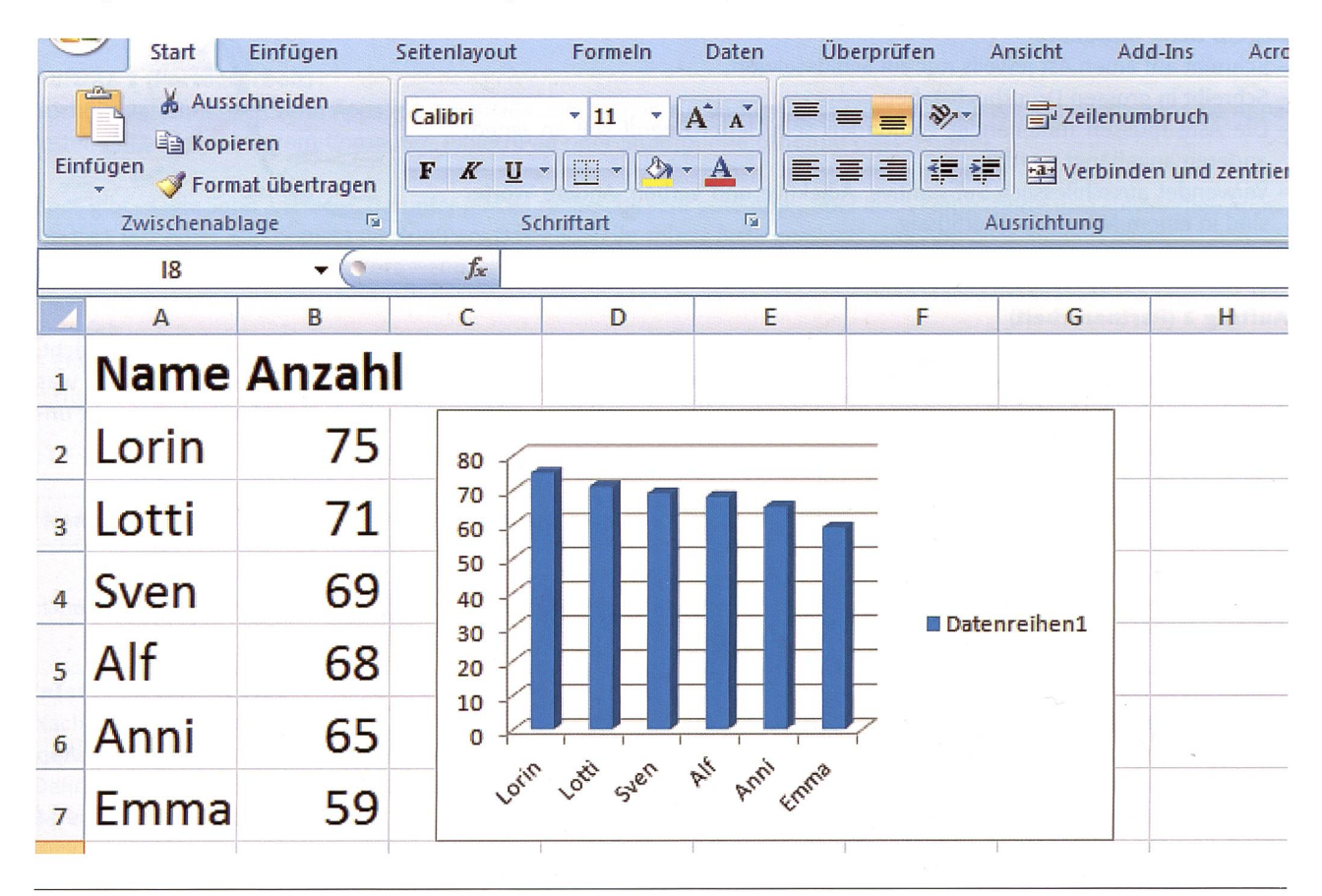

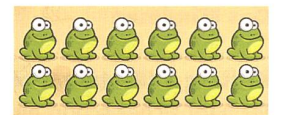

#### Mathematik trainieren

#### Auftrag <sup>1</sup> (Einzelarbeit)

Gehe auf Google und gib «mathe.org» ein. Gehe auf den Link und öffne das Übungsprogramm.

Klicke den Button «Fortgeschrittene» an. Scrolle, wenn nötig, etwas nach unten bis zum Button «Trainer starten» und klicke diesen an. Löse die zehn Aufgaben. Immer wenn du das Ergebnis eingegeben hast, klickst du auf «absenden» oder bestätigst mit Return. Wenn du Aufgaben gelöst hast, klicke auf «Den nächsten Versuch starten» und löse die nächsten Aufgaben. Danach löst du noch einmal zehn Aufgaben, bis du insgesamt 30 Aufgaben gelöst hast.

Immer wenn du zehn Aufgaben gelöst hast, wird dir am Ende angezeigt, wie lange du dazu gebraucht hast und wie oft du ein falsches Ergebnis eingegeben hast.

#### Auftrag 2 (Partnerarbeit)

Startet ein Wettrechnen. Geht zurück auf die Startseite durch anklicken von Mathe.org. Folgt den Anleitungen gemäss Auftrag <sup>1</sup> oben und beginnt auf ein Startkommando einer Mitschülerin/eines Mitschülers zehn Aufgaben zu lösen, jede/r einzeln für sich. Der Verlierer darf (muss) nochmals zehn Aufgaben lösen.

#### Auftrag 3 (Einzelarbeit)

Bis jetzt waren diese Übungen für dich noch einfach. Du kehrst zurück auf die Startseite. Nun klickst du auf «Experten». Du scrollst, wenn nötig, nach unten und klickst auf «Trainer starten». Löse nun 20 Expertenaufgaben.

#### Auftrag 4 (Einzelarbeit)

Kehre wieder zurück zur Startseite. Wähle die Option «Dezimalzahlen». Danach auf «Addieren». Entscheide dich für «Anfänoder «Fortgeschrittene», je nach Erfahrung, die du mit Dezimalzahlen bereits hast. Löse die zehn Aufgaben. Danach klickst du «Subtrahieren» an. Löse ebenfalls die zehn Aufgaben.

Wenn diese Aufgaben für dich zu leicht waren, wechselst du zur Schwierigkeitsstufe «Experten». Löse in dieser Stufe ebenfalls zehn Aufgaben zur Addition und zehn Aufgaben zur Subtraktion.

#### Auftrag 5 (freiwillig)

Wie gut bist du? Löse je zehn Aufgaben unter «Dezimalzahlen» zur Multiplikation und zur Division. Du kennst dich nun auf der Webseite «Mathe.org» ganz gut aus. Die Seite bietet dir noch sehr viele Übungsmöglichkeiten. Nutze diese Seite, um auch zu Hause zu üben.

#### Auftrag 6 (Einzelarbeit)

Nach so vielen Rechenaufgaben noch ein einfacheres Rechenspiel. Gehe auf http://www.matheretter.de/mathe-spiele/ equator → PLAY GAME. Spiele das Spiel. Überlege eine Rechenaufgabe. Du musst immer beieinanderliegende Zahlen kombinieren. Du kannst dabei alle Grundrechenarten einsetzen.

Mit der Bombe kannst du ganze Blöcke wegsprengen. In diesem Mathematikspiel musst du drei passende Zahlen zu einer richtigen Gleichung zusammensetzen. Probier aus!

Beispiel:

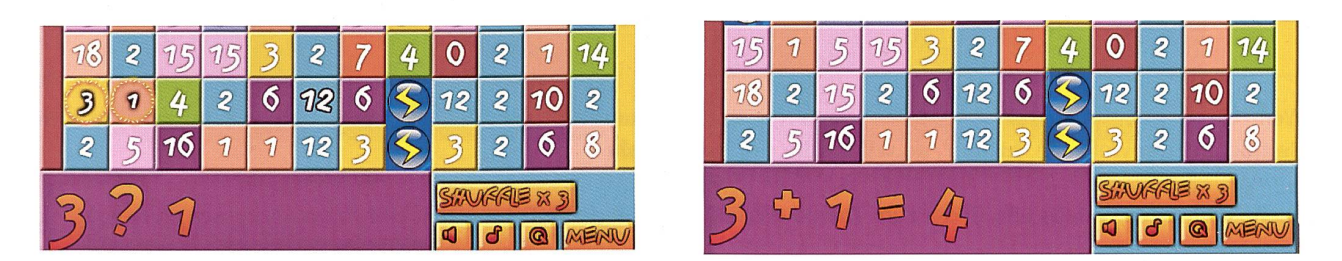

Flier wurde zuerst die Zahl 3 und danach die Zahl <sup>1</sup> angeklickt. Danach das Ergebnis 4. Das Spiel hat selbst den Operator eingesetzt, den du natürlich wissen musst, um das richtige Ergebnis einzufügen.

#### Online lernen - mit Motivation zum Lernerfolg A8

#### Deutsch trainieren

#### Auftrag <sup>1</sup> (Einzelarbeit)

#### Gehe auf die Seite http://www.online-lernen.levrai.de/index.htm

Klicke auf «zu den Übungen» (im mittleren Teil der Seite, rechts in roter Schrift). Klicke «Gross- und Kleinschreibung» an. Klicke Übung 02 «Gross- und Kleinschreibung» (Menü linke Seite) an.

Löse die Aufgabe und überprüfe sie.

Wie viele Fehler hattest du?

Wähle die weiteren Übungen bis Übung 7 aus.

Gehe wieder zurück zur Startseite. Dann wieder «zu den Übungen». Klicke in der Mitte der Seite auf «Diktate». Klicke auf der linken Seite im Menü auf «03 Diktate 2, Teil 1». Löse diese Aufgabe und überprüfe sie.

Fehler, die aufgrund von «ss» angegeben sind, musst du nicht mitzählen, da du nicht mit dem «scharfen S» schreibst.

Wie viele Fehler hattest du?

Löse die weiteren Diktate bis zum Diktat 12.

Was stellst du fest beim Üben der Online-Diktate?

Beantworte auf einem separaten Blatt Papier oder im Word die folgenden Fragen:

- a) Welche Vorteile hat das Online-Üben der Diktate?
- b) Welche Nachteile stellst du fest?
- c) Welche Strategie ist für dich am besten, Diktate zu üben? Vielleicht ist es nicht das Online-Üben, sondern eine ganz andere Strategie. Schreibe auf.

#### Auftrag 2 (Einzelarbeit)

Kennst du diese Wale? Schreibe ihre Namen auf. Wenn du die Namen nicht weisst, suche im Internet.

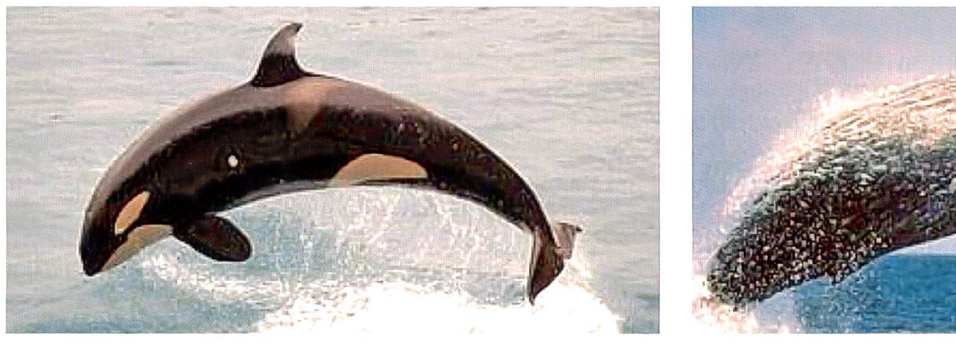

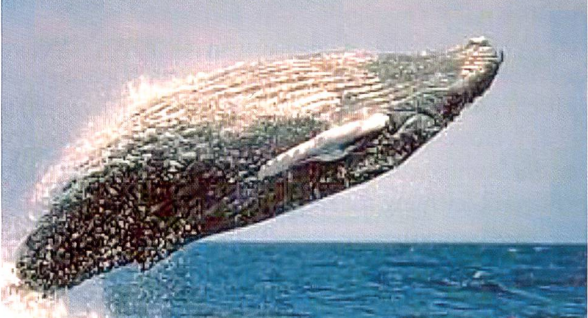

Wenn du dich über das Leben der Wale informieren möchtest, kannst du dies mit Büchern tun oder via Internet. So zum Beispiel mit der Webseite: https://de.wikipedia.org/wiki/Wale

Suche Webseiten, Videos und Bilder zum Thema «Wale». Schreibe deine Ergebnisse (URL/www-Adressen) hier auf.

Auf der Rückseite dieses Arbeitsblattes hat es noch genügend Platz.

#### Geschichte trainieren

Im Unterricht hast du bestimmt schon etwas über die Altsteinzeit und die Jungsteinzeit erfahren. Bei folgender Aufgabe wird dein Wissen dazu getestet.

#### Auftrag <sup>1</sup> (Einzelarbeit)

#### Gehe auf die Seite http://www.online-lernen.levrai.de/index.htm

Gehe mit deiner Maus auf die linke Seite ins Menü und scrolle nach unten, bis du zum Titel «Jungsteinzeit» kommst. cke diesen an. Im mittleren Teil sind die Übungen. Scrolle nach unten bis zur Übung «09 Vergleich zwischen Altsteinzeit - Jungsteinzeit, Unterschiede». Klicke die Aufgabe an und löse sie. Überprüfe deine Antworten.

Löse danach noch die Übungen 10 und 11. Diese Übungen kannst du direkt auf der linken Seite anklicken. Überprüfe nach jeder Übung, ob du sie richtig gelöst hast.

#### Auftrag 2 (Einzelarbeit)

Gestalte auf dem Computer eine Collage mit Themenschwerpunkt «Jungsteinzeit». Du kannst dies im Publisher oder PowerPoint gestalten. Wenn du A3 drucken kannst, wähle dieses Format. Sonst wähle das Format A4.

Suche Bilder im Internet, Schlagwörter oder schreibe und zeichne am PC selbst deine Beiträge. Mische gesuchte und selbsterstellte Beiträge. Drucke deine «Jungsteinzeit-Collage» aus und hänge sie im Klassenzimmer auf.

#### Auftrag 3 (Einzelarbeit)

Finde auf dem rechten Bild die acht Fehler.

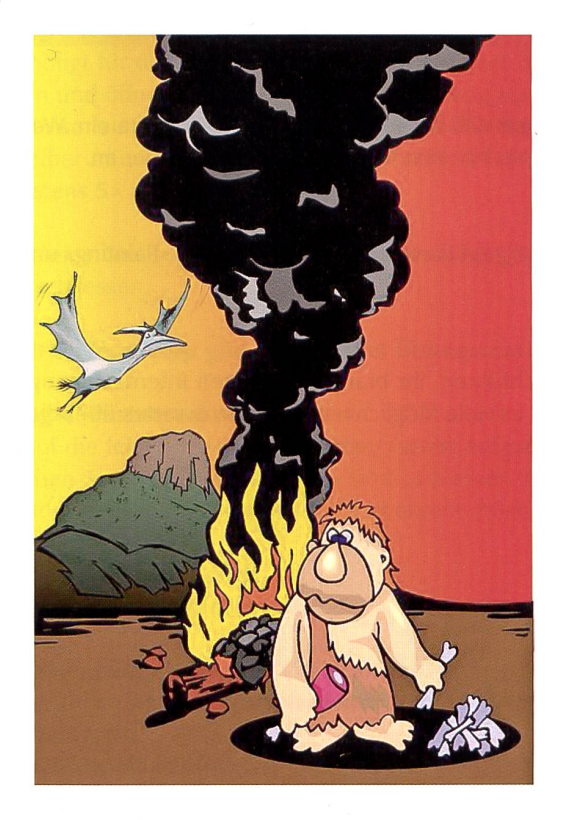

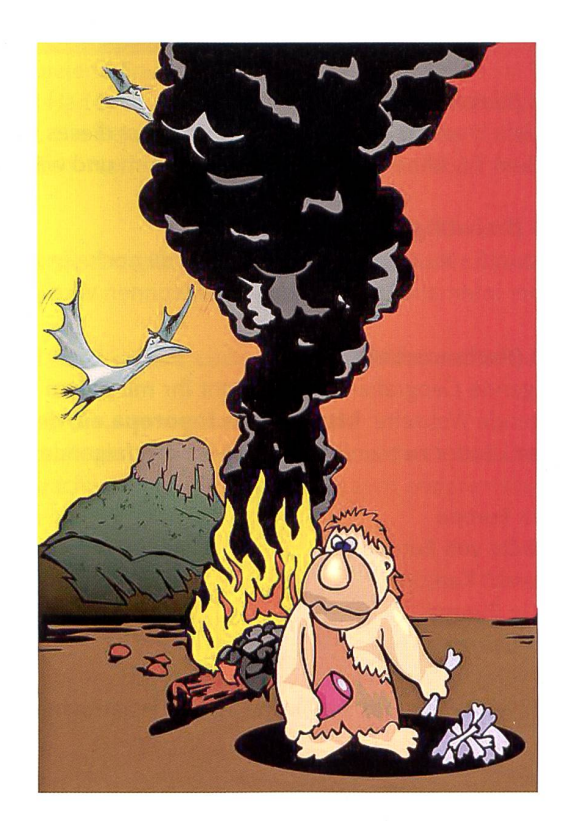

#### Auftrag 4 (Einzelarbeit)

Erfinde zu diesem Bild eine Geschichte. Schreibe sie im Word. Suche im Internet weitere passende Bilder zu deiner schichte und füge diese an geeigneten Stellen in deinem Text ein. Du kannst auch sehr kurze Texte schreiben und deine Geschichte über mehrere Seiten als Bilderbuch gestalten. Empfehlung bei Variante Bilderbuch: Publisher oder PowerPoint benutzen.

#### **Online lernen – mit Motivation zum Lernerfolg Mateural A10 A10**

#### Geografie trainieren

#### Auftrag <sup>1</sup> (Einzelarbeit) Nur für iPad!

Lade auf dein iPad die Question Map. Du findest dieses im App Store. Gib bei der Suchfunktion Question Map ein. Wähle die Lite-Version (Gratis-Version). Wenn die App installiert ist, öffne sie. Wähle zuerst die Sprache oben rechts. Dann tippe Europa an. Wähle «Hauptstädte Europas». Tippe die richtigen Städte an. Wiederhole die Übung 3x.

Danach wähle «Europa Länder». Tippe die richtigen Länder an. Wiederhole auch diese Übung 3x. Wenn du mehr als die Hälfte falsch angetippt hast, wiederhole die Übung 5x.

Wenn die Übungen Spass machen, kannst du noch «Amerika» ausprobieren und dein Wissen testen, welche US-amerikanischen Staaten du kennst.

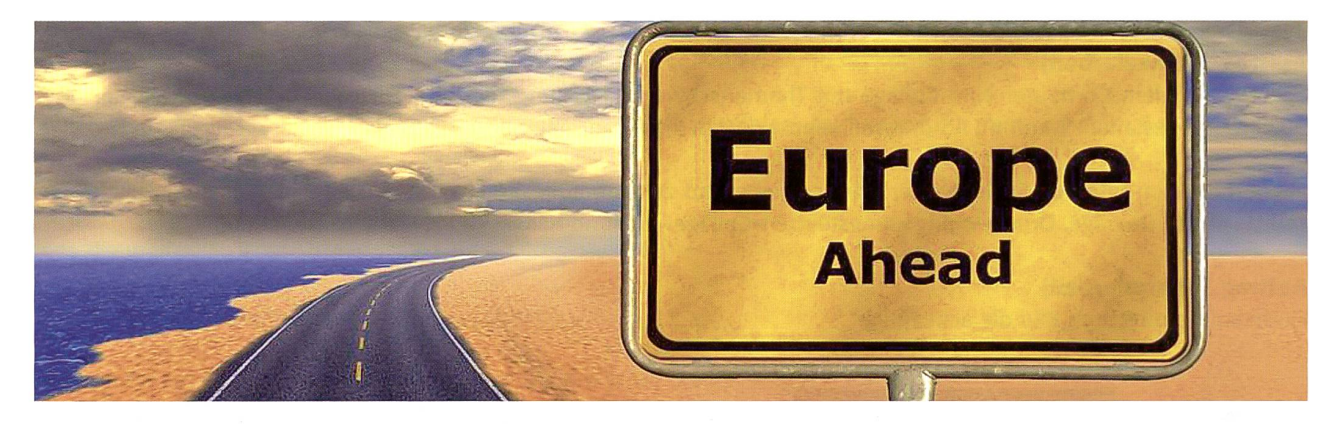

#### Auftrag <sup>2</sup> (Einzelarbeit) Nur für iPad!

Lade auf dein iPad das App MimirLite. Du findest dieses im App Store. Gib bei der Suchfunktion MimirLite ein. Wenn die App installiert ist, öffne sie. Starte das Programm und wähle «Geography» aus. Tippe die richtigen Länder an.

#### Auftrag <sup>3</sup> (freiwillig) Nur für iPad!

Wenn du dich für Kunst interessierst, kannst du noch die zweite Übung auf dieser App machen. Wähle «Painting» und dein Wissen über internationale Künstler/Künstlerinnen wird getestet.

#### Auftrag 4 (Partnerarbeit)

- a) Das folgende Geografie-Training könnt ihr mit jedem Gerät durchführen. Ihr braucht nur einen Internetzugang. Geht auf folgende Webseite: http://www.toporopa.eu/de. Hier gibt es viele Möglichkeiten, Wissenswertes über die europäischen Länder zu trainieren. Absolviert die folgenden Trainings:
- Länder in Europa
- Hauptstädte von Europa
- Die Schweiz: Kantone
- Gebirge in Europa
- Flüsse in Europa

b) Welche Länder Europas sind keine Mitgliedstaaten der EU? Recherchiert im Internet und schreibt auf:

#### Online lernen - mit Motivation zum Lernerfolg All

#### Englisch, Französisch und Deutsch trainieren

#### Auftrag <sup>1</sup> (Einzelarbeit)

Lade die App «Englisch lernen für die Schule (ENGLY)» auf dein Handy. Du findest es im Play Store. Folge den Anweisungen. Wenn du «Überspringen» kannst, wähle diese Option.

Wähle deine Klasse aus und beginne mit den Übungen. Wenn du von einem Block alle Übungen erledigt hast, kannst du einen weiteren Block lösen, danach den nächsten usw.

Tipp: Mache diese Übungen auch ab und zu in deiner Freizeit.

Du kannst noch weitere Übungs-Apps suchen. Pass aber auf, dass du sie nicht bezahlen musst. In-App-Käufe musst du vermeiden.

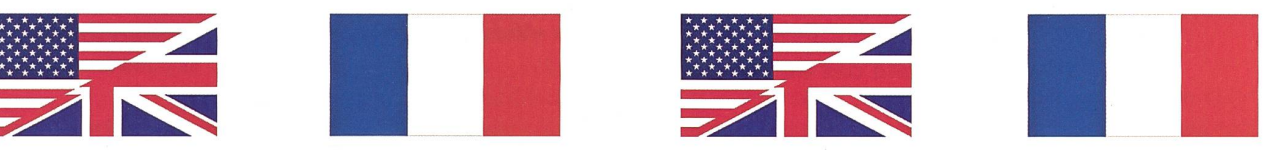

#### Auftrag 2 (Einzelarbeit)

Lade die App «Spielend Französisch lernen» auf dein Handy. Du findest diese im Play Store. Lade die Gratisversion herunter. Öffne die App. Tippe «Lernen» an. Wähle die Option «Wörter». Hier kannst du auswählen, welche Wörter aus welchem Bereich du üben möchtest. Übe aus drei Bereichen deiner Wahl, mindestens je 10 Minuten lang.

#### Auftrag 3 (Partnerarbeit)

Ihr benötigt für diese Übung nur ein Handy. Öffnet die App «Spielend Französisch lernen/L'n'p French free». Tippt nen» an und öffnet die Option Verben. Eine/r von euch hält das Handy so, dass das Gegenüber nichts sehen kann. Stellt den Ton so laut, dass ihr die vorgesprochenen Verben gut hört. Die Person, die das Handy hält, startet die Übung. Das Gegenüber muss nun das vorgesprochene Wort richtig übersetzen. Nach 10 Wörtern wechselt ihr. Jede/r von euch soll mindestens 5x drankommen.

Da dies eine Gratis-App ist, erscheint immer wieder Werbung. Diese könnt ihr mit Antippen auf das Kreuz oben links oder rechts schliessen.

#### Tipp: Bei dieser App gibt es sehr viel Übungsmaterial. Nutzt dieses, um auch in eurer Freizeit zu lernen.

#### Auftrag 4 (Partnerarbeit)

Geht auf die folgende Webseite: http://www.aufgaben.schubert-verlag.de. Hier findet ihr viele Online-Übungen zur deutschen Sprache. Diese Übungen sind zum einen für fremdsprachige Jugendliche gedacht, zum anderen aber auch für Lernende, die sich im Fach Deutsch verbessern möchten. Probiert aus!

#### Auftrag 5 (Partnerarbeit)

Testet die folgenden Webseiten:

www.allgemeinbildung.ch (Viele Online-Übungen für Tablets, Smartphones, Notebooks, Desktop-Monitore) www.schultraining.chwww.lernareal.ch www.ilearn.ch

www.schultools.net/lernen-und-ueben

Wie findet ihr diese Lerntools? Schreibt auf ein Blatt Papier oder im Word zu jeder Webseite eine kurze Beurteilung.

### Warum so viel Video-Mobbing durch Schüler?

Als uns eine Leserin den ersten Basis-Artikel zustellte, meinten wir: «Das ist doch nur eine kleine Randerscheinung.» Doch dann suchten wir im Internet selber «YouTube Lehrermobbing» und ähnliche Seiten und waren entrüstet: Lehrpersonen, die Knaben am Genick aus den Schulzimmern beförderten - gefilmt von Mitschülern. Lehrer, die unflätigen Schülern einen nassen Schwamm ins Gesicht warfen – gefilmt von Mitschülern, die Aufzählung liesse sich beliebig verlängern. Und häufig wurde Mundart gesprochen, also gefilmte Szenen aus Schweizer Schulen. In der Tagespresse und im Internet hat es Hunderte von Beiträgen zum Thema «Video-Mobbing von Lehrpersonen durch Schüler während des Unterrichts». Autorenteam

### Video-Mobbing - Lehrer zeigen ihre Schüler an

Lehrer gehen juristisch gegen Schüwegen heimlich aufgenommener Videos vor. Diese sind auch im Internet verbreitet worden. Die Schulen im Kanton werden als Warnung einen Brief an alle Eltern verschicken. Zu einem gravieren-Fall kam es unlängst in einer Gemeinde in der Nähe von Lausanne, wo Jugendliche einen Lehrer zur Verzweiflung trieben, die Szene mit dem Handy filmten und Videos über Smartphone-Apps verbreiteten. Die Schüler wurden für drei Tage von der Schule verwiesen. Zudem reichte der Lehrer zeige ein. Die Schüler müssen sich deshalb vor dem Jugendgericht verantworten. Ihnen droht eine Busse oder gemeinnützige Arbeit. Der Fall ist kein isoliertes Phänomen.

Das Problem wurde auch an der Konfeder Schulleiter erörtert. Der Schulleiter warnte nach dem Vorfall sämtliche Eltern in einem Brief.

Der Text wurde nun auch allen anderen Waadtländer Schulleitern zur Verfügung stellt, um ihn den Eltern zu schicken. Heimlich ein Video im Klassenzimmer aufzunehmen, verletze das Persönlichkeitsrecht.

#### «Eine Biossstellung»

Die Vorfälle seien keine Einzelfälle, wie Beat W. Zemp, Präsident des Dachverbands Lehrerinnen und Lehrer Schweiz (LCH), der Nachrichtenagentur sda sagte. Fehlbare Schüler anzuzeigen, sei der richtige Weg. Denn eine Lehrperson ohne deren Einwilligung zu

filmen und das Video zu veröffentlichen, sei kein Kavaliersdelikt. «Das ist nicht nur eine Verletzung des Persönlichkeitsrechts, sondern eine Blossstellung», meinte Zemp. Einen Lehoder eine Lehrerin zu ärgern, zu filmen und die Bilder zu veröffentlichen, komme einer Mobbingsituation gleich. Im Klassenzimmer gelte das Recht am eigenen Bild.

#### Filmen ohne Einwilligung untersagt

Weder Schüler noch Lehrkräfte dürften ohne Einwilligung gefilmt, fotografiert oder ihre Gespräche aufgezeichnet werden. Der

LCH empfiehlt Lehrerinnen und Lehrern, das Thema mit ihren Klassen zu besprechen. Ein Handy-Verbot im Schulzimmer hält Zemp für falsch: Jugendliche müssten lernen, mit den Geräten korrekt umzugehen.

Der LCH hat mit den Lehrerverbänden in Deutschland und Österreich einen Leitfazum Thema Social Media erstellt. Dieser richtet sich besonders an Lehrerinnen und Lehrer sowie an Schulleiter und Schulleiterinnen und kann von der Webseite des LCH heruntergeladen werden.

(frei nach «20 Minuten»)

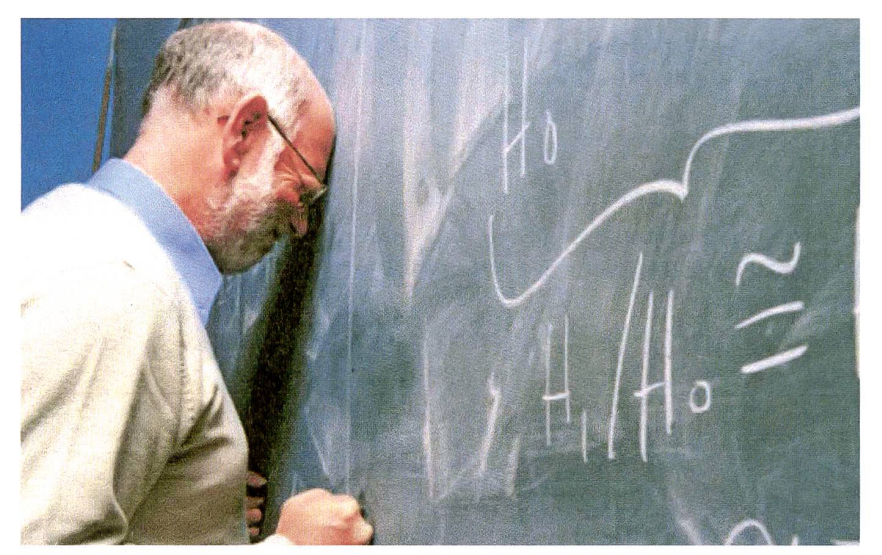

Provokation bis zum Verzweifeln: Beim Lehrer-Mobbing filmen Schüler ihre Lehrer in hilflosen Situationen.

#### Lehrer-Mobbing im Internet: Sollen Handys aus der Schule verbannt werden?

Ein Lehrer einer Zürcher Schule staunte nicht schlecht, als er beim Googeln seines eigenen Namens auf ein Facebook-Profil stiess, das er nie erstellt hatte. Zu recherchiebegann er, weil er in den vergangenen Wochen vermehrt von seinen Schülern provoziert worden war. Immer wieder äusserten sie sich respektlos und stellten ihn während des Unterrichts bloss. Seine Vermutung: Die Schüler filmen seine Reaktionen und chen sich auf sozialen Plattformen über ihn lustig. Ist er ein Opfer von Lehrer-Mobbing im Internet geworden?

#### Handy-Verbot als einzige Lösung

Ähnliche Fälle gibt es auf dem Videoportal YouTube viele zu finden: Schüler aus der Schweiz, Deutschland, Brasilien und den USA provozieren ihre hilflosen Lehrer und machen sich im Internet über Videos mit Namen wie «Lehrerin rastet aus» und «Schüler verarscht Lehrer» lustig. Ein harmloser Spass? Nein, findet der Lehrer aus Zürich. Als einzige Lösung sieht er ein Verbot von Handys in Schulen: «Wer glaubt, dass Smartphones nur zum Schreiben von SMS genutzt werden, ist naiv.»

#### «Auch Lehrer brauchen Facebook-Profile»

Marc Kummer, Chef des Mittelschulund Berufsbildungsamtes, ist gegen ein dyverbot an Schulen. Pubertierende fühlen sich mit solchen Verboten nur provoziert. Der Wandel zur Generation 2.0 muss aber nicht nur negative Folgen haben, wie er heute erklärte. «Mit einem Handy können Schüler zum Beispiel einen Chemieversuch aufnehmen und den Film dann im Unterricht vorführen.» An Weiterbildungskursen an der Pädagogischen Hochschule empfiehlt er Lehrpersonen, sich vermehrt mit dem ternet zu beschäftigen und eigene Facebook-Profile zu erstellen. Nur so könne man Fälle von Cybermobbing schneller durchschauen und blossstellen.

#### Wie heimliche Schüler-Videos für Lehrer zum Problem werden

Fast jeder zehnte Lehrer gibt an, schon einmal heimlich von seinen Schülern filmt worden zu sein. Lehrer werden immer öfter Opfer von Cyber-Mobbing. «Du bist immer unschuldig, klar. Was war das denn

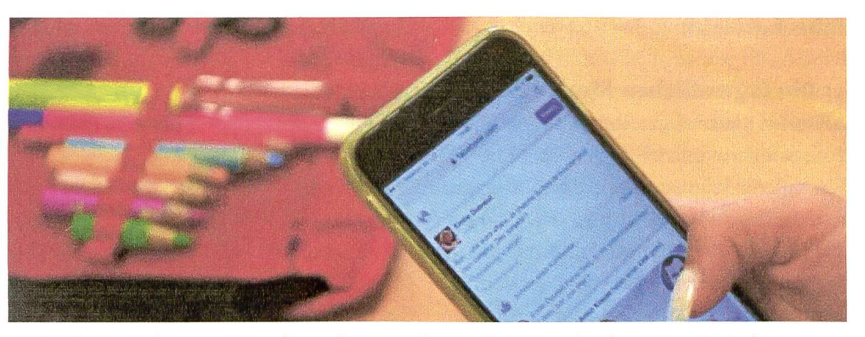

Auch Lehrer werden immer wieder Opfer von Cyber-Mobbing. Nach Schätzungen ist jeder Vierte betroffen.

da?» Das Geschrei des Lehrers klingt einigermassen verzweifelt und sorgt bei seinen Schülern lediglich für provokantes Kichern. Der angesprochene Jugendliche zuckt nur mit den Schultern: «Wieso? Was hab ich denn jetzt gemacht?» Oberflächlich geht es darum, dass sich ein Schüler nicht an das Trinkverbot im Unterricht gehalten hat, in Wahrheit provoziert er aber immer wieder bewusst, um den Lehrer anzustacheln und blosszustellen. Denn die ganze Szene wird von einem Mitschüler gefilmt und ist im Videoportal YouTube für jeden einsehbar und diese Art von Lehrer-Mobbing ist kein Einzelfall.

Cyber-Mobbing gegen Lehrerinnen und Lehrer unterscheidet sich nicht grundsätzlich vom Cyber-Mobbing gegen Schüler. Die rasante technische Entwicklung habe das Problem beflügelt: Ca. 90 Prozent aller Schüler haben internetfähige Handys. Dadurch ist es deutlich einfacher geworden, andere Menschen zu verspotten. Mittlerweile sei es ausserdem schwieriger geworden, die Videos zu entdecken.

In Lehrer-Foren wird seit Jahren über entsprechende Fälle diskutiert. Dort wird von Schülern berichtet, die Handy-Fotos aus dem Unterricht nutzten, um bei Dating-Portalen Fake-Profile ihrer Lehrer zu erstellen. Ein anderer Lehrer berichtet: «Ich selbst habe schon mal ein Video von mir bei YouTube gefunden. Allerdings nur deshalb, weil Schüler aus einer anderen Klasse mich gefragt haben, ob ich es schon kenne. Es war mit meinem Namen betitelt und daher leicht zu finden, als ich es dann gesucht habe. be. Hätte mich niemand darauf aufmerksam gemacht, wäre ich nie darauf gestossen.» Mitunter entdecken Lehrer dabei heftiges Material.

Beim Cyber-Mobbing kommen mierende Texte, Photo-Shop-Collagen oder auch Videos zum Einsatz. Wir haben schon Fälle erlebt, bei denen die Schülerinnen und Schüler Lehrern auf einem Bild einen Schweinskopf verpasst oder sie in sexuelle Posen geschnitten haben.

Die Zahl dieser Aufnahmen hat in den letzten Jahren leider stark zugenommen. Die Schüler gehen mit solchen Aufnahmen leichtfertig um. Viele können die Folgen einer solchen heimlichen Aufnahme nicht einschätzen. Die machen sich keine Gedanken, wie schnell so etwas für Mobbing missbraucht werden kann. Doch viele Schüler wissen offenbar, dass heimliche Aufnahmen und kompromittierende Fotomontagen nicht erlaubt sind.

Facebook wird als Plattform für Cyber-Mobbing genutzt. Die Schüler wissen, dass Lehrer und Eltern dort auch unterwegs sind. Mittlerweile läuft so etwas öfters über schlossene Netzwerke wie WhatsApp oder Snapchat, bei Videos auch auf YouTube.

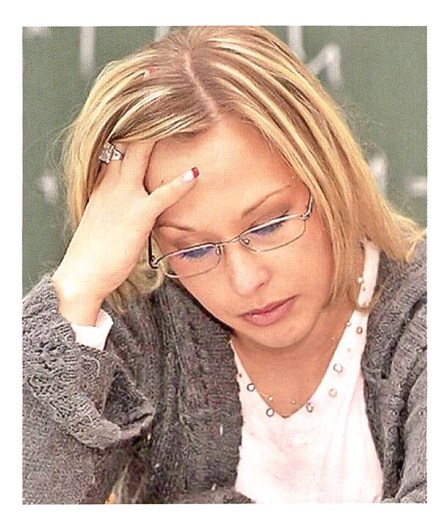

#### Das meint das «Schulpraxis»-Panel:

Wir verschicken die Basis-Beiträge an etwa 50 Leserinnen und Leser und bitten um deren Meinung. Hier eine faire Auswahl:

#### a) Die Jugendlichen filmen wirklich

alles Im Klassenlager filmten sie das Essen. Eine Schülerin schrieb dazu: «Gute Küche». Ein anderer Schüler machte Unordnung auf dem Teller, fotografierte und schrieb dazu: «Saufrass».Alles wird mit dem Smartphone fotografiert, auch die Türe des Lehrerschlafzimmers wurde aufgenommen und dazu geschrieben: «Hier schläft der Boss. Allein?» Die Klasse ist sich keines Unrechts bewusst. Oder es ist nur ein Kavaliersdelikt. Einer meinte: «Als Strafe musst du höchstens nen Nachmittag im Schulgarten jäten.» Eine Seuche, diese Smartphones. E.W.

b) Was ich nicht weiss, macht mich nicht heiss Ich habe keinen Facebook-Account, kenne mich in den sozialen Medien nicht aus. Keine Ahnung, ob von mir ein Filmchen irgendwo platziert wurde. Habe meinen Namen noch nie gegoogelt. Aber wenn hinter meinem Rücken das halbe Schulhaus über mich lachen würde wegen eines Mobbing-Films, dann würde ich schon eine Strafanzeige erwägen. T.V.

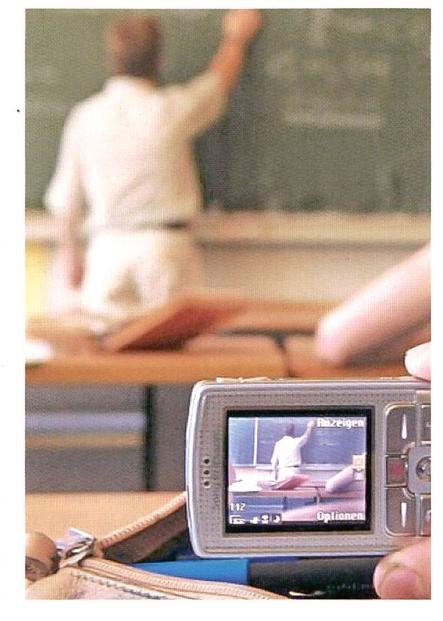

c) Wegen Smartphone-Foto Stelle verloren Es stand im «Blick»: Ein Lehrer im Limmattal schaute sich auf dem schirm Pornos an, während die Klasse still rechnete. Die Schüler lockten den Lehrer in den Korridor: «Sie, im Korridor hat gerade jemand <Hilfe> gerufen.» Der Lehrer verlässt das Zimmer, ein Schüler fotografiert seinen Bildschirm, einen Tag später war der Lehrer entlassen. So stand es im «Blick»... W.M.

d) Selber im Netz gesurft Bei Google unter «Video Mobbing Lehrer» auf 207 000 Ergebnisse gestossen. Diese Stunde surfen machte mich sehr nachdenklich. Machen Sie es auch! A.L.

e) Als Lehrerin und Mutter berichte ich übers Skilager Bei uns muss das Smartphone bei Eintritt ins Klassenlager abgegeben werden. Die Schüler dürfen es in der grossen Pause oder nach Schulschluss benutzen. Das Problem sind aber nicht nur die Schüler. Der Lehrer meiner Tochter (14) zog es voll durch, für die Schüler ein Handy-freies Skilager zu machen. Mensch

#### Cyber-Mobbing - Tipps für Lehrer

Die Schule/Schulleitung muss nach Bekanntwerden eines Falls von Cyber-Mobbing sofort reagieren. Folgende Fragen sollten geklärt werden: Was ist konkret vorgefallen? Welche Personen sind beteiligt?

Bitte beachten Sie: Lehrer dürfen nur bei Genehmigung der Eltern den Inhalt eines Schüler-Handys einsehen. Bei Verdacht auf eine Straftat darf nur die Staatsanwaltschaft oder die Polizei gegen den Willen des Inhabers den Inhalt des Handys durchsuchen. Lehrkräfte dürfen aber das Handy einziehen und sollten die zuständige Polizeidienststelle informieren. Die Polizei empfiehlt zudem, frühzeitig Jugendsachbearbeiter zur Rate zu ziehen.

#### Tipps:

- Reden Sie mit den Beteiligten: Opfer und Täter sollten befragt werden. Anschliessend wird gemeinsam eine Lösung gesucht oder eine Wiedergutmachung vereinbart.
- Binden Sie die Eltern ein: Eltern haben oft keine Vorstellung davon, was Cyber-Mobbing ist. Hier sollte die Schule informieren und den Ernst der Lage deutlich machen.
- Thematisieren Sie das Problem in der Schule: Cyber-Mobbing darf nicht totgeschwiegen werden. Jeder Fall sollte aufgeklärt werden.
- Regeln Sie den Umgang mit Handy und Internet: verbote während des Unterrichts sind sinnvoll.
- Wenden Sie sich an die Polizei: Bei Drohungen, Erpressungen und Nötigungen muss auf jeden Fall die Polizei eingeschal tet werden. Aber auch wenn scheinbar harmlose Beleidigungen

usw. nicht nachlassen, empfiehlt es sich, beispielsweise einen Jugendsachbearbeiter der Polizei zur Rate zu ziehen.

#### So beugen Sie als Lehrer Cyber-Mobbing vor.

- 1. Grundsätzlich sollte der Umgang mit neuen Medien gelehrt und gefördert werden. Spezielle Module für Lehrer, Eltern und Schüler gibt es beispielsweise bei klicksafe.de. Auch viele Polizeibeamte bieten spezielle Vorträge, Workshops usw. an, in denen sie Schüler und Lehrer informieren, welche strafrechtlichen Konsequenzen die Verbreitung von Bildern/Videos/Beleidigungen hat.
- 2. An jeder Schule sollte ein Verhaltenskodex in die Schulordnung integriert werden. Darin sollten die Nutzung von Handys und das Filmen in der Schule verboten werden. Auch das Mobbing über Internet sollte als Verbot aufgestellt werden.
- 3. An jeder Schule sollte Zivilcourage und der Einsatz für seine Mitschüler im Mittelpunkt stehen. So kann einer Mitläufer-Mentalität vorgebeugt werden. Damit steigt auch die Wahrscheinlichkeit, Fälle von Cyber-Mobbing frühzeitig aufzudecken.

Links mit weiteren Informationen: www.klicksafe.de www.saferinternet.at www.lehrer-online.de www.jugendschutz.net www.seitenstark.de www.nummergegenkummer.de

das Geschrei der Eltern! Aber wem es nicht passte, blieb zuhause und besuchte die rallelklasse, und wer trotzdem im Lager mit Handy, Nintendo etc. erwischt wurde, musste sofort nach Hause. Das war ganz gut so und am Ende profitierten alle, ausser die paar gestressten Eltern, die sowieso immer was zu jammern haben. L.W.

#### f) Darf ich die Wandtafel fotografie-

ren? Oft haben wir erarbeitenden Frontalunterricht vor der Wandtafel. Ich bemühe mich um eine übersichtliche Darstellung. Da ist es gar nicht selten, dass eine Schülerin fragt: «Darf ich die Wandtafel fotografieren?» Aber nach diesem Beitrag in der «Schulpraxis» werde ich schon in einer «juristischen» Lektion der Klasse zeigen, dass Fotos und Videos von Mitschülern und Lehrpersonen nicht veröffentlicht werden dürfen. B.K.

g) Viele Lehrpersonen sind nicht besser Bei uns im Teamzimmer starren viele (jüngere) Lehrpersonen während der Pausen ständig auf ihr Smartphone, sicher nicht immer nur im Kontakt mit Eltern oder Behörden. Es ist eine richtige Seuche, doch es brachte nichts, dies einmal in einem Konzu thematisieren. P.R.

h) Die Vorteile überwiegen Klar ist es eine Seuche, wenn es Video-Mobbing gibt, ob die Leidtragenden Schüler oder personen sind. Aber die Vorteile von WiFi im Klassenzimmer überwiegen doch. Kaum mehr schlägt jemand ein Wort im Deutschoder Fremdsprachenunterricht im Papier-Wörterbuch nach. Alles geschieht übers Internet. All die guten Bilder und Filme für jedes Unterrichtsfach aus dem Internet, ich möchte sie nicht missen. Darum finde ich es auch gut, dass das September-Heft der «Schulpraxis» den IT-Unterricht zum Schwerpunkt macht. Auch alle 3. Primarklassen in Ölten arbeiten jetzt täglich mit Tablets. Das Rad kann und soll nicht rückgedreht werden. V.G.

i) Früher war es der Pranger und die üble Nachrede Schon immer gab es Leute, welche Negatives über andere Menschen verbreiteten. Aber wenn das mit einem Film dokumentiert werden kann, so ist das viel brutaler. «Bilder lügen nicht», hiess es früher, heute haben wir in der Schule lustige Bilder manipuliert, z.B. eine Kuh auf dem Rasen eines Fussballspiels. (Heft 5/2015, S. 42). Der Klasse zeigen, wie in anderen Ländern Kinder sogar in den Selbstmord getrieben wurden, wegen Internet-Mobbing, das ist eine wichtige Lebenskunde-Lektion. Eine Schülerin bekam eine Lehrstelle nicht wegen eines Facebook-Eintrags. (Es stand in der «Schulpraxis».) E.B.

#### Ihre Meinung? Ihre Arbeitsblätter?

Wir freuen uns auf Ihre Reaktion. Haben Sie gute Arbeitsblätter/Texte zum Thema? Wenn genügend Reaktionen bei uns treffen, werden wir das Thema nochmals aufgreifen. Kontakt:

Ernst.Lobsiger@schulpraxis.ch

### In welches Museum gehen wir?

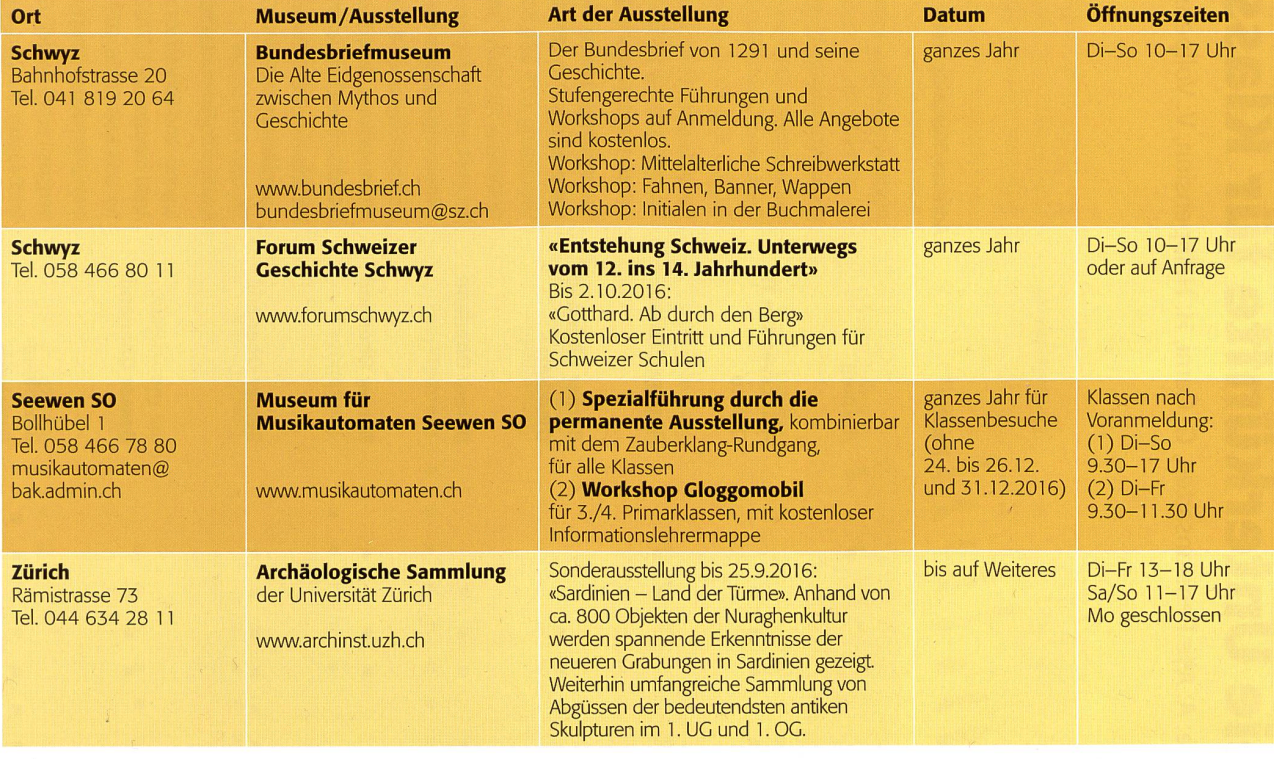

## $\overline{\mathbf{g}}$  $\boldsymbol{\mathsf{S}}$ i É  $\overline{\mathbf{0}}$  $\overline{\mathbf{y}}$ (A **ifte**  $\overline{\mathbf{Q}}$  $\bullet$  $\overline{\mathbf{0}}$  is

Vollpension ension  $\overline{\mathsf{P}}$ ruX X ru a ö Pensionsarten. egend

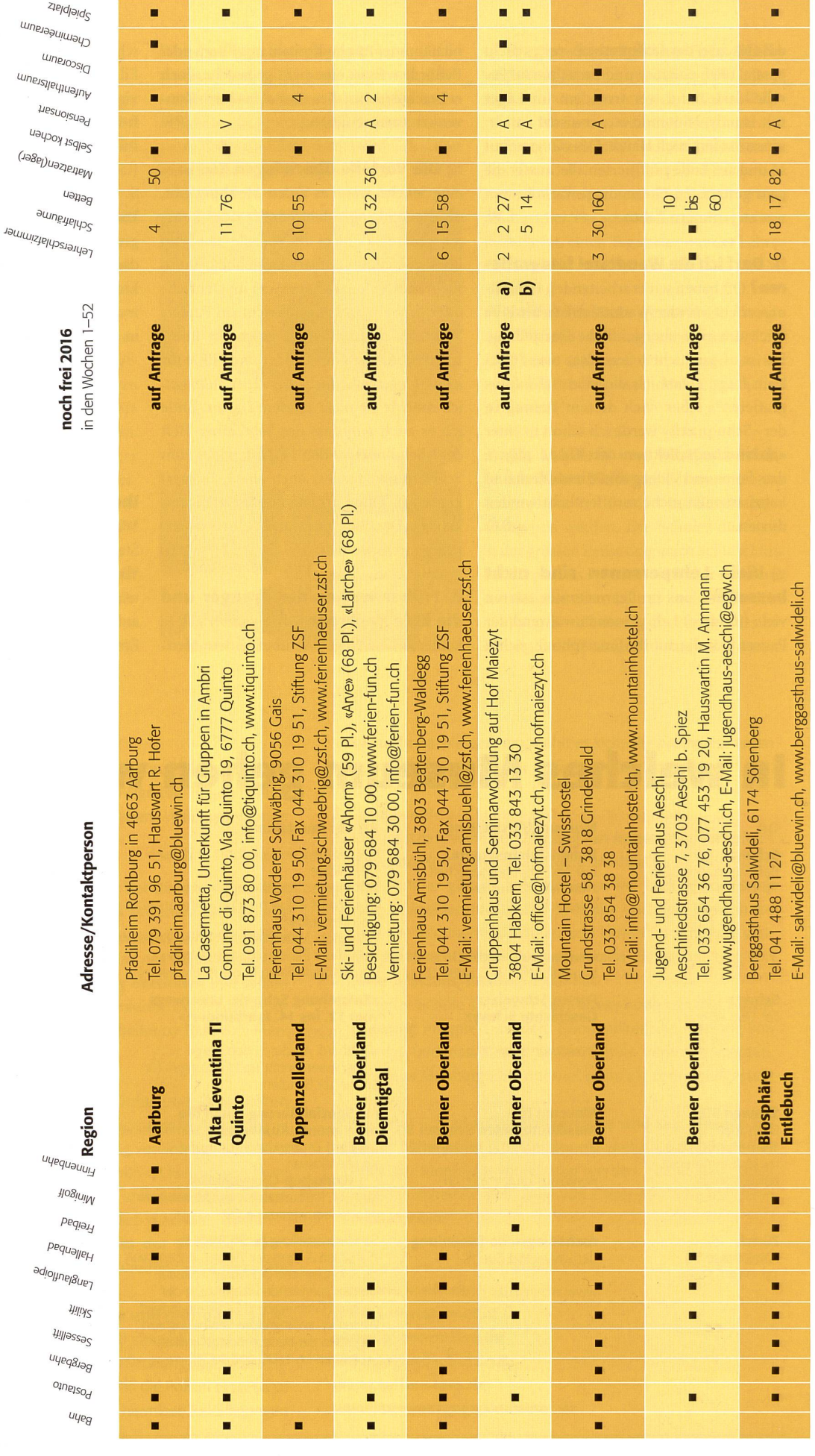

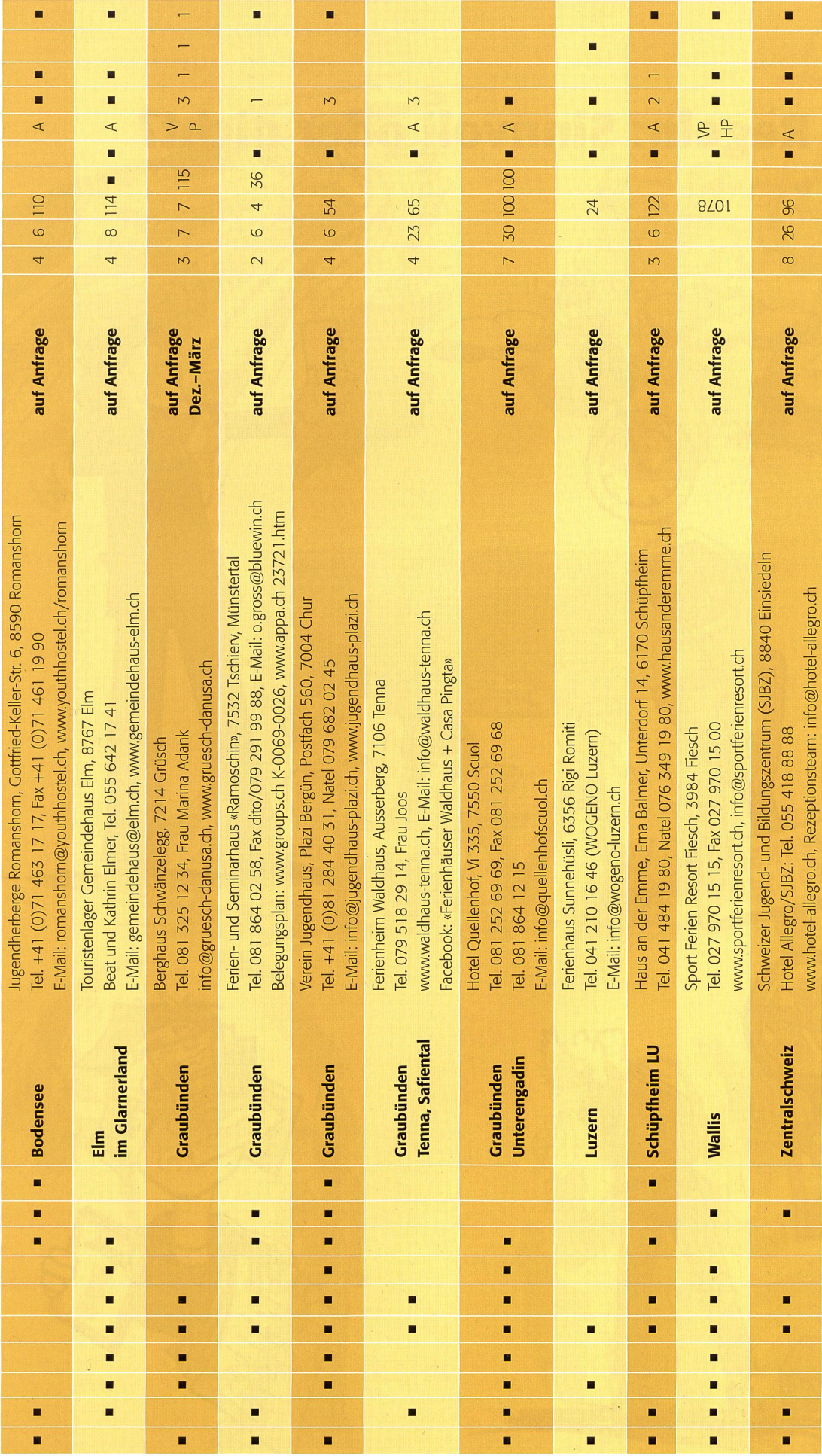

### Regeln: Sinnvoll oder nicht?

Brigitte Kuka

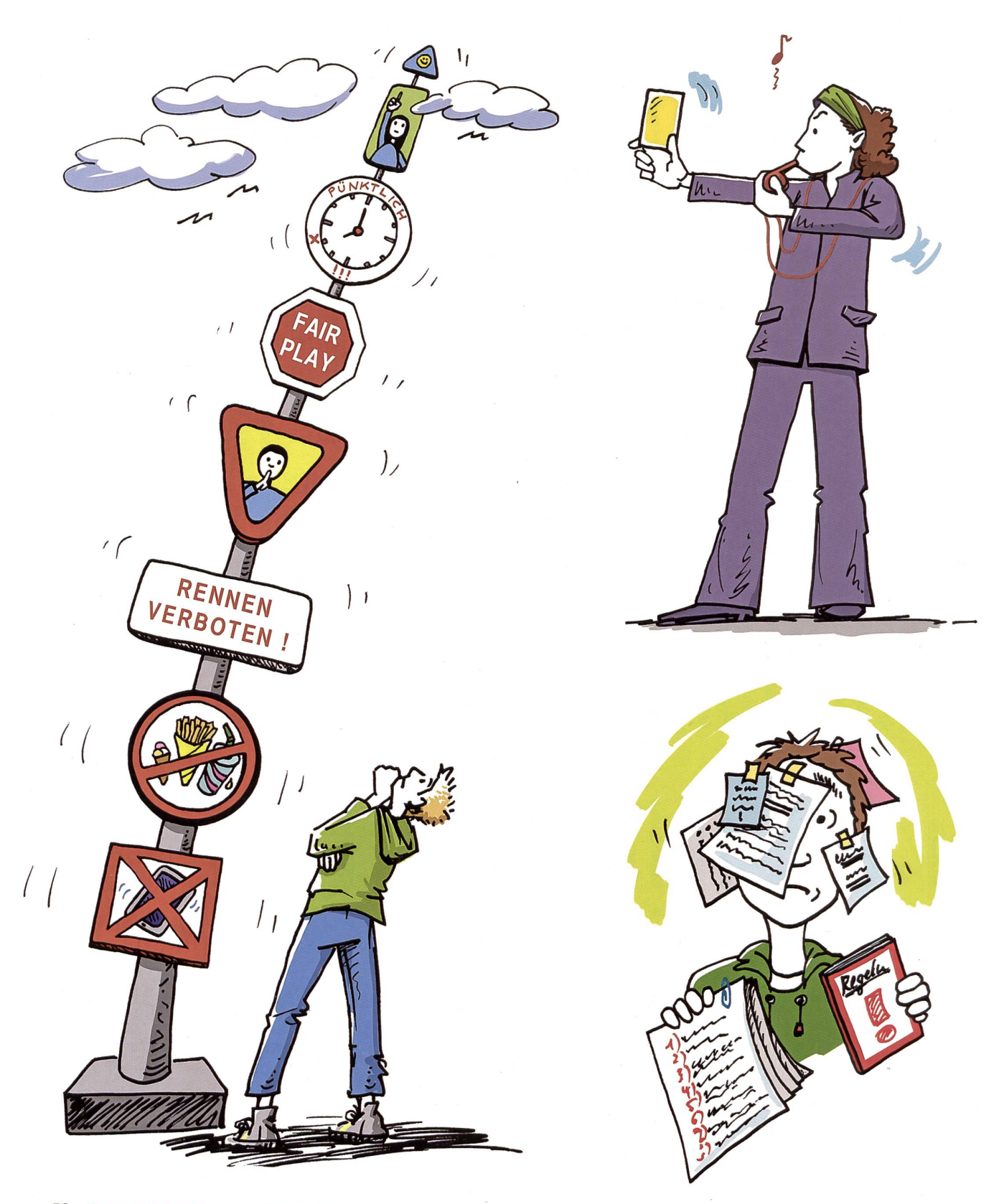

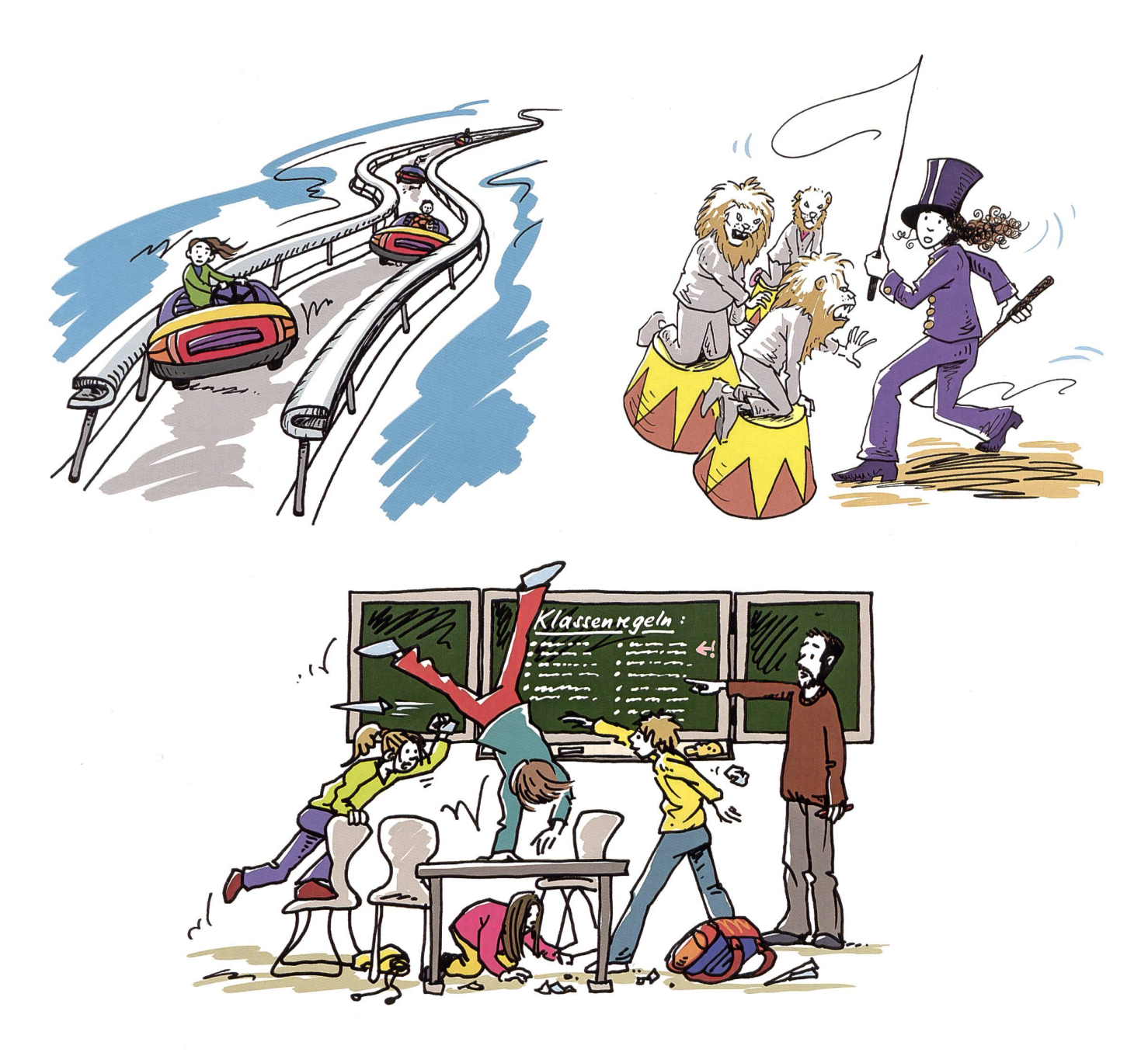

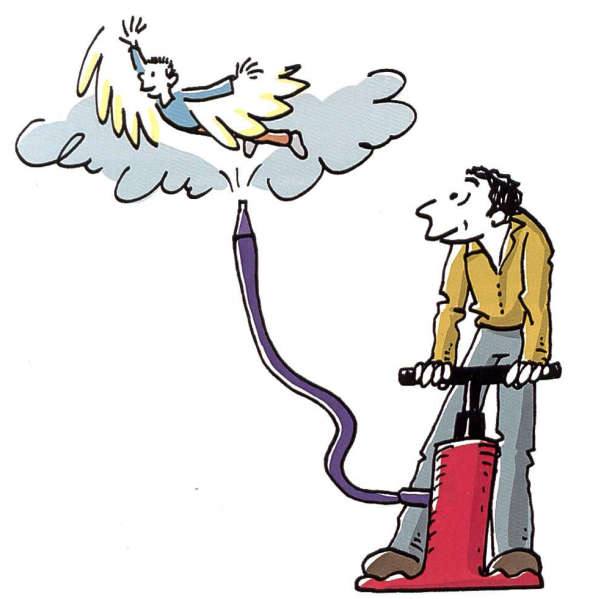

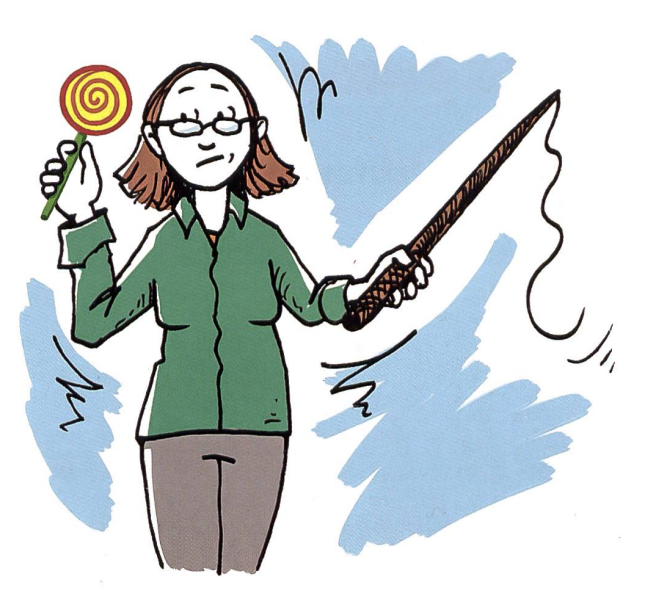

### Lieferantenadressen für Schulbedarf

#### Abenteuer Bildungsmedien

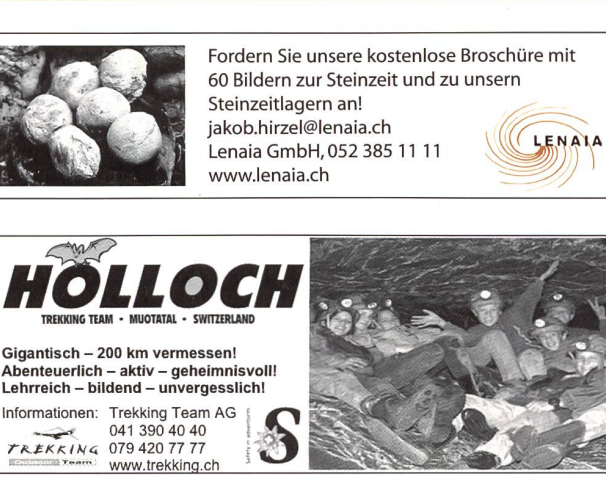

#### Advents- und Klassengeistkalender

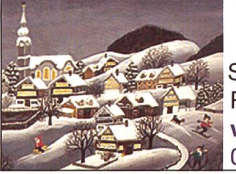

für Schulklassen

Schweizerisches Institut für TZT® Rainstrasse 57, 8706 Meilen www.tzt.ch / info@tzt.ch  $\frac{17}{7}$ 044 923 65 64

#### Audio/Visuelle Kommunikation

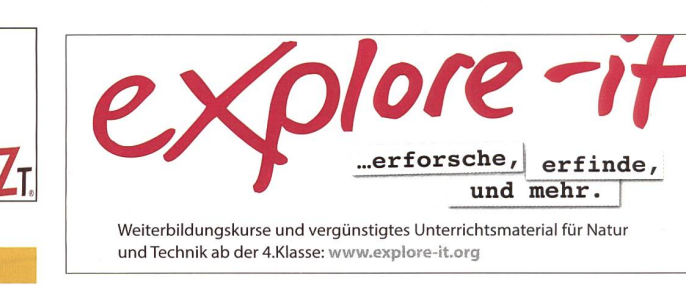

Betzold

 $\frac{1}{2}$  $n * n o o'$ 

 $\mathcal{L}$ 

**Dienstleistungen** 

 $\frac{4}{100}$ 

 $\frac{1}{R} \sum_{i=1}^{R}$ 

S Primarschule **Band #Sport** 

Gratis Kataloge: www.betzold.ch • Tel <sup>0800</sup> <sup>90</sup> <sup>80</sup> <sup>90</sup> Fax <sup>0800</sup> <sup>70</sup> <sup>80</sup> <sup>70</sup>

' Primarschule

Lehrmittelverlag • Schulausstattung www.betzold.ch

Audiovisuelle Einrichtungen

- Video-/Hellraum-und Diaprojektoren & Leinwände
- Audio-& Videogeräte
- Dienstleistungen (Reparaturen, Installationen) verlangen Sie detaillierte Informationen be AV-MEDIA & Geräte Service<br>Gruebstr. 17 • 8706 Meilen • T: 044-923 51 57 • F: 044-923 17 36<br>www.av-media.ch (Online-Shop!) • Email: info@av-media.ch

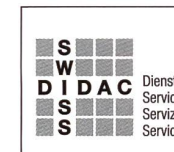

 $\vee$  Schul-

 $\nu$  Möbel  $V$  Basteln u.v.m

geräte

**DIDAC** Dienstleistungen für das Bildungswesen<br>
Sammen Schware pour l'enseignement et la formation<br>
Sammen Berken Schware (Sammen de la formatione Hintergasse 16, 3360 Herzogenbuchsee<br>
Sammen Schware Schware Schware (Samme

1

**Musik** 

### www.swissdidac.ch

#### Berufswahl

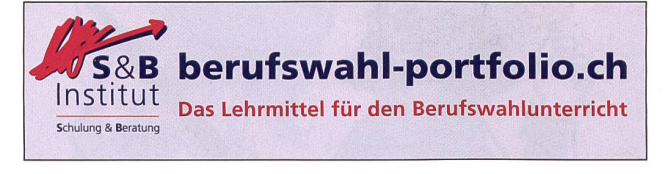

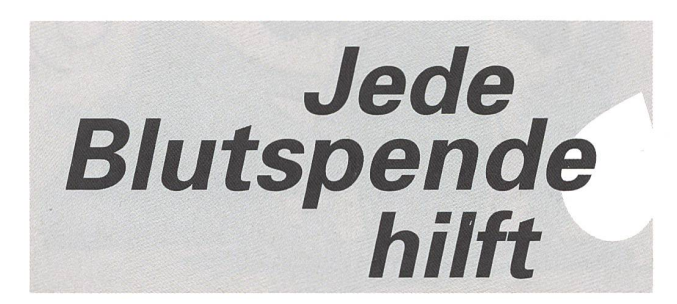

#### Holzbearbeitungsmaschinen

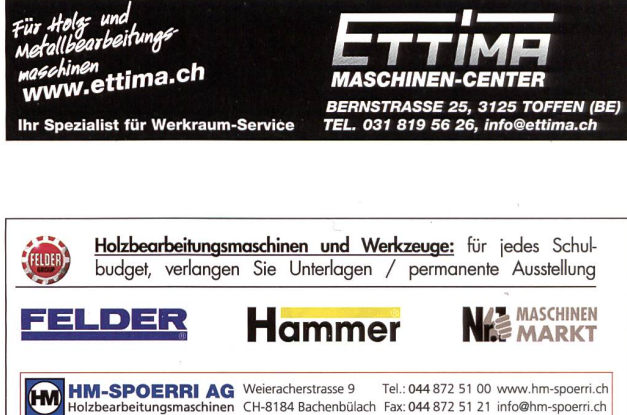

### Lieferantenadressen für Schulbedarf

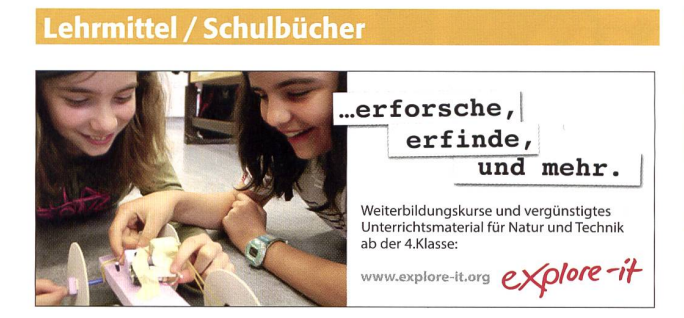

#### Lehrmittel/ Therapiematerial

Betzold Lehrmittelverlag Schulausstattung

- $\checkmark$  Primarschule Musik & Sport  $\checkmark$  Schulgeräte & Möbel  $\boldsymbol{\mathsf{V}}$  Bastelmaterial
- Kataloge unter www.betzold.ch Tel 0800 90 80 90 Fax 0800 70 80 70

Bestellen Sie gratis

#### Lehrmittel / Therapiematerial Spielplatzgeräte

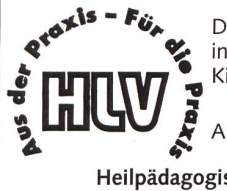

Die besonderen Lehrmittel für die individuelle Förderung von lernschwachen Kindern in Regelklassen.

Auskunft und auch Direktbestellungen:

Heilpädagogischer Lehrmittelverlag (HLV) Möslistr. 10, 4232 Feldbrunnen Fon 032 623 44 55 Internet: www.hlv-lehrmittel.ch E-Mail: lehrmittel@hlv-lehrmittel.ch

#### Modellieren / Tonbedarf

**Bodmer Ton AG** Tel. 055 418 28 58<br>Töpfereibedarf info@bodmer-ton.c<br>8840 Einsiedeln www.bodmer-ton Töpfereibedarf info@bodmer-ton.ch<br>8840 Einsiedeln **www.bodmer-ton.c**h

bodmer ton ...alles rund ums Töpfern

#### Schulmaterial / Lehrmittel

**ZKM**, Buckhauserstrasse 40, 8048 Zürich, Tel. 043 818 63 52, Fax 043 818 64 25 www.zkm.ch verlag@zkm.ch

#### Schulmobiliar / Schuleinrichtungen

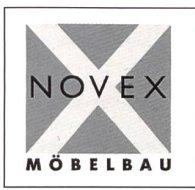

#### Schul- und Büroeinrichtungen

Bellevuestrasse 27 · 6280 Hochdorf Telefon 041 914 <sup>11</sup> 41 • Fax 041 914 <sup>11</sup> 40 www.novex.ch

#### Spielplatzgeräte

#### Pausenplatz Gestaltung

bimb macht spass **ANY** HINNEN Spielplatzgeräte AG - 6055 Alpnach Dorf - T 041 672 91 11 - bimbo.ch Magie des Spielens... - Spiel-Landschaften - Rutschbahnen

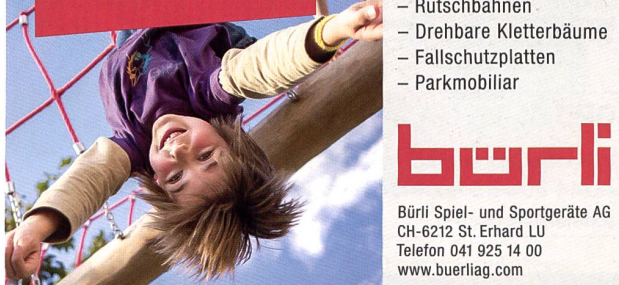

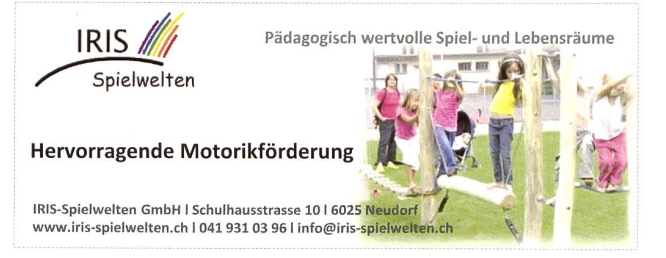

#### Technisches und Textiles Gestalten

#### DO-IT-WERKSTATT.CH

- WIR UNTERSTÜTZEN DIE LEHRPERSON MIT + Über 400 Do-it-Aufgaben (Werkaufgaben) mit Bildergalerie <sup>+</sup> Tüftelwettbewerben, Ergänzungen zu Lehrmitteln <sup>+</sup> Unterrichtshilfen zu Technikverständnis und Hilfsgeräten
	- + Neu: Wahl-Abonnement!

Wandtafel/ Schuleinrichtungen

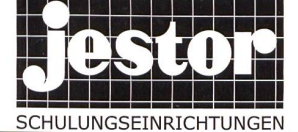

JESTOR AG 5703 Seon ® 062 775 45 60  $\Xi$  www.jestor.ch

SCHULUNGSEINRICHTUNGEh

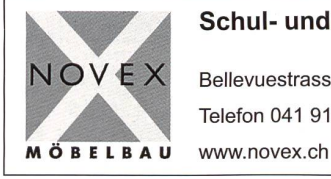

#### Schul- und Büroeinrichtungen

Bellevuestrasse 27 · 6280 Hochdorf Telefon 041 914 <sup>11</sup> 41 • Fax 041 914 <sup>11</sup> 40

#### Weiterbildung/päd. Zeitschriften

**E Schule und Weiterbildung Schweiz**, www.swch.ch, Kurse, Zeitschriften «SCFlULEkonkret» und «ECOLE romande», Bücher, Tel. 061 956 90 70 Fax 061 956 90 79

### Lieferantenadressen für Schulbedarf

#### Werkraumeinrichtungen und Werkmaterialien

Ihr Spezialist für Werkraumeinrichtungen in Schulen, Therapie- und Lehrwerkstätten. Mobiliar, Werkzeuge, Maschinen, Beratung, Planung, Schulung,

Service und Revisionen.

#### Franz Xaver Fähndrich

Spielplatzring 12, 6048 Horw, Tel. 041 340 56 70, Fax 041 340 56 83, Mobil 079 641 07 04, E-Mail: f\_faehndrich@bluewin.ch

#### **OPO**OESCHGER

Werkzeuge und Werkraumeinrichtungen, 8302 Kloten <sup>T</sup> 044 804 33 55, <sup>F</sup> 044 804 33 57 schulen@opo.ch **OPO.ch** 

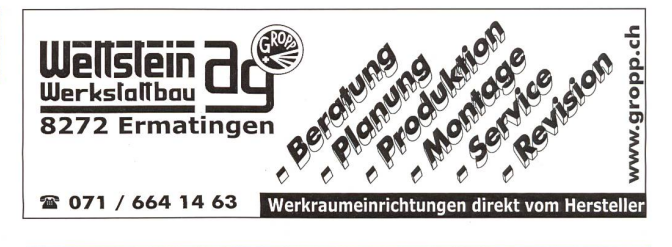

#### Zauberkünstler

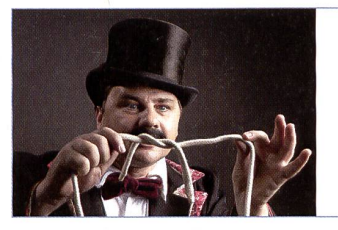

#### Maximilian

Der Zauberer für die Schule Tel. 044 720 16 70 www.zauberschau.ch

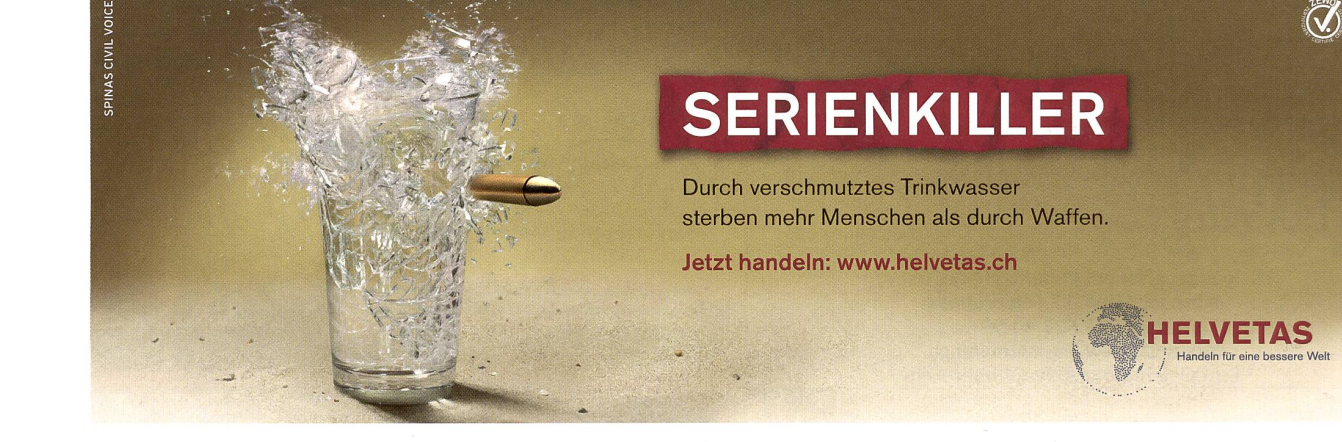

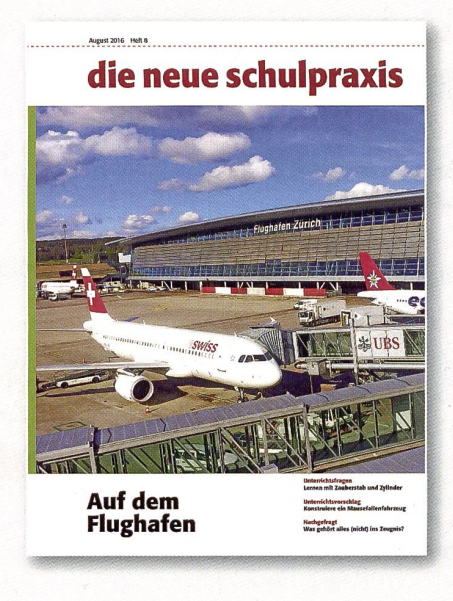

#### Etwas im August 8/2016 verpasst?

Folgende ausgewählte Beiträge aus Heft Nr. 8/2016 finden Sie bis zur Erscheinung des nächsten Heftes auf www.schulpraxis.ch unter der Rubrik «Bonus».

#### O Unterrichtsvorschlag Auf dem Flughafen

#### ©O Unterrichtsvorschlag

Das ausführliche und selbsterklärende Theorieheft zum Zahlenbuch 6

#### O Unterrichtsvorschlag

Shakespeares Romeo und Julia im Wandel der Zeiten

### **Schlusspunkt**

#### VOM HELFEN

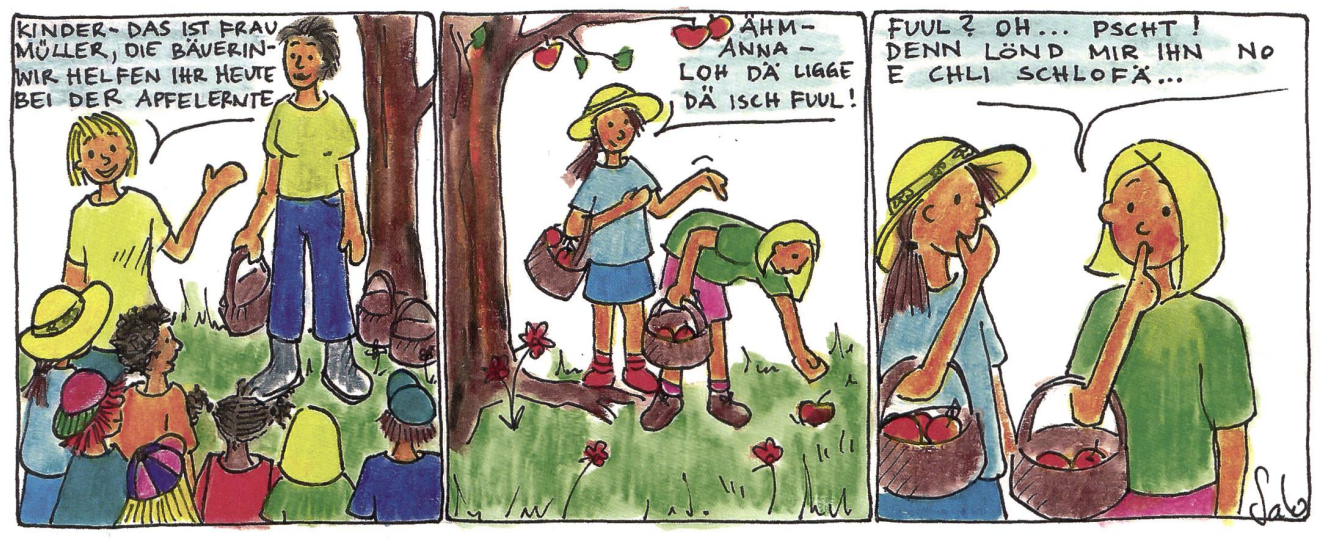

Schlusspunkt: Zum Aufhängen im Teamzimmer, für den Klassenrat, Elternabend oder einfach zum Schmunzeln. Die Zeichnerin Sarah Noger-Engeler unterrichtet auf der Unterstufe. Ihre Comicstrips basieren auf Erlebnissen des bunten Schulalltags.

**SUN A REGISTER NUN A REGISTER INTERNATIONER INTERNATIONER INTERNATIONER IN A REGISTER SUN A REGISTER ENCORE DEPART ON A SUN A REGISTER SUN A SUN A REGISTER SUN A REGISTER SUN A REGISTER SUN A REGISTER SUN A REGISTER SUN A** WWW.SWISSdidaC.Ch Services for education and of the second case 16, 3360 Herzogenbuchsed<br>Tel. 062 956 44 56, Fax 062 956 44 54

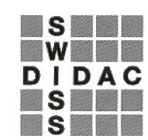

Services pour l'enseignement et la formation Geschäftsstelle<br>Servizi per l'insegnamento e la formazione Hintergasse 16, 3360 Herzogenbuchsee BE

#### die neue Schulpraxis

86. Jahrgang, erscheint monatlich (11×) Juni/Juli Doppelnummer Internet: www.schulpraxis.ch E-Mail: info@schulpraxis.ch

#### Redaktion

Unterstufe Marc Ingber (min) Wolfenmatt, 9606 Bütschwil Tel. 071 983 31 49, Fax 071 983 32 49

E-Mail: marc.ingber@schulpraxis.ch Mittelstufe Prof. Dr. Ernst Lobsiger (Lo)

Am Zopfbach 14, 8804 Au/ZH Tel./Fax 044 431 37 26 E-Mail: ernst.lobsiger@schulpraxis.ch

Oberstufe/ICT in der Schule Heinrich Marti (Ma)

auf Erlen 52, 8750 Glarus Tel. 055 640 69 80 Mobile: 076 399 42 12 E-Mail: heinrich.marti@schulpraxis.ch

Schulentwicklung/Unterrichtsfragen

Schnipselseiten Andi Zollinger (az) Buchweg 7, 4153 Reinach Tel. 061 331 19 14 E-Mail: andi.zollinger@schulpraxis.ch

Verlag NZZ Fachmedien AG Fürstenlandstrasse 122, 9001 St. Gallen Internet: www.nzzfachmedien.ch

Verlagsleitung Renate Kucher E-Mail: renate.kucher@nzz.ch

Abonnemente/Heftbestellungen Eveline Locher Tel. 071 272 71 98 Fax 071 272 73 84 E-Mail info@schulpraxis.ch

Inseratenverwaltung Markus Turani Telefon 071 272 72 15 Fax 071 272 75 34 markus.turani@schulpraxis.ch

Layout Lukas Weber, NZZ Fachmedien AG

Druck und Versand Multicolor Print AG, 6341 Baar

printed in Switzerland

#### **Oktober 2016 / Heft 10**

Projekte im Schulalltag

Was ist guter Unterricht?

Tiere Australiens

Lichterglanz in dunklen Nächten

Mathematik und Max Bill

«Sehen» wie ein blinder Mensch

Schneller, höher, digitaler

Über den Wolken

Integration am Ende?

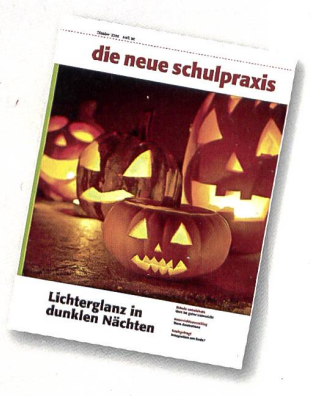

# CARAN<sup>D'</sup>ACHE Genève

# atelier

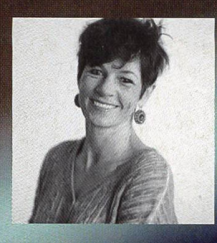

Petra Silvant / Grafikerin, Illustratorin Studmattenweg 26, 2532 Magglingen BE tel/fax 032 322 04 61, mobile 079 607 80 68 petra.silvant@carandache.com Suisse romande / Ticino

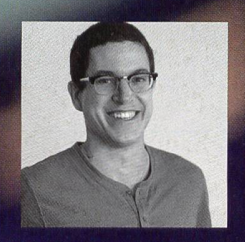

Peter Egli / Grafiker, Illustrator Zypressenstrasse 11, 8003 Zürich tel 052 222 14 44, mobile 078 769 06 97 jaeter.egli@carandache.com Deutschschweiz

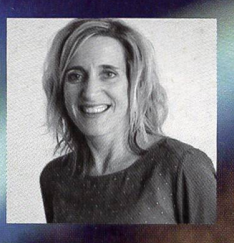

Simone Hauck/ Primarlehrerin Bool 12B, 8574 Oberhofen TG tel 071 670 01 45, mobile 079 541 34 65 simone.hauck@carandache.com **Deutschschweiz** 

Gerne unterstützen wir Lehrkräfte aller Stufen mit neuen Ideen und Impulsen für ihren Gestaltungsunterricht. In unseren Zeichen- und Malkursen für Lehrpersonen stehen Techniken und Anwendungen im Vordergrund. Sie sind technisch, pädagogisch und didaktisch aufgebaut.

Unsere Kurse sind kostenlos. Caran d'Ache übernimmt die Spesen für Kursleitung und Material. Wir arbeiten mit firmeneigenen Produkten. Ein Halbtageskurs dauert mindestens drei Stunden und umfasst ein Thema.